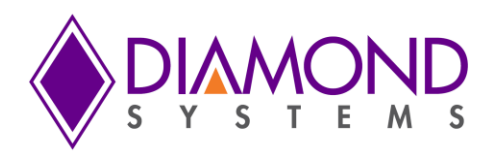

# **[FP-DAQ1616](http://www.diamondsystems.com/products/fpdaq1616)**

### **FeaturePak™ I/O Module with Analog Data Acquisition**

Rev A3: May 2012

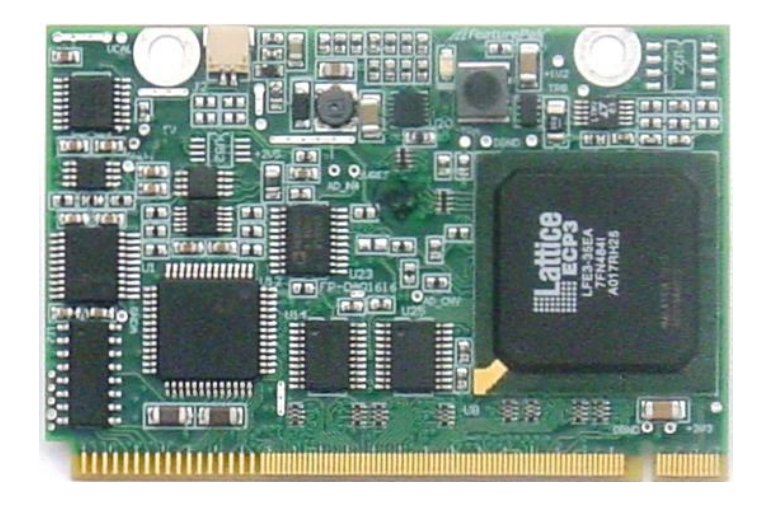

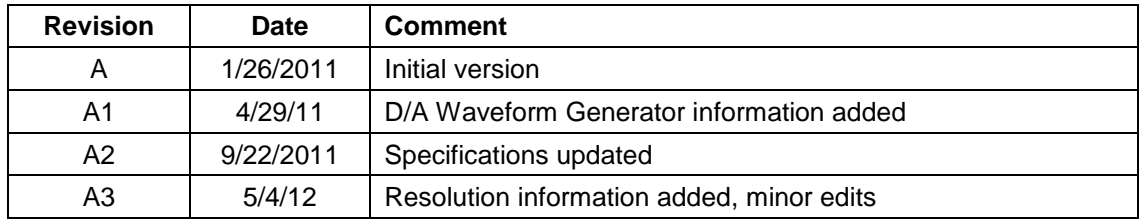

*FOR TECHNICAL SUPPORT* Diamond Systems Corporation **PLEASE CONTACT:** 

**[support@diamondsystems.com](mailto:support@diamondsystems.com)** 

Copyright 2012 Mountain View, CA 94043 USA<br>Tel 1-650-810-2500 Fax 1-650-810-2525 **[www.diamondsystems.com](http://www.diamondsystems.com/)**

### **CONTENTS**

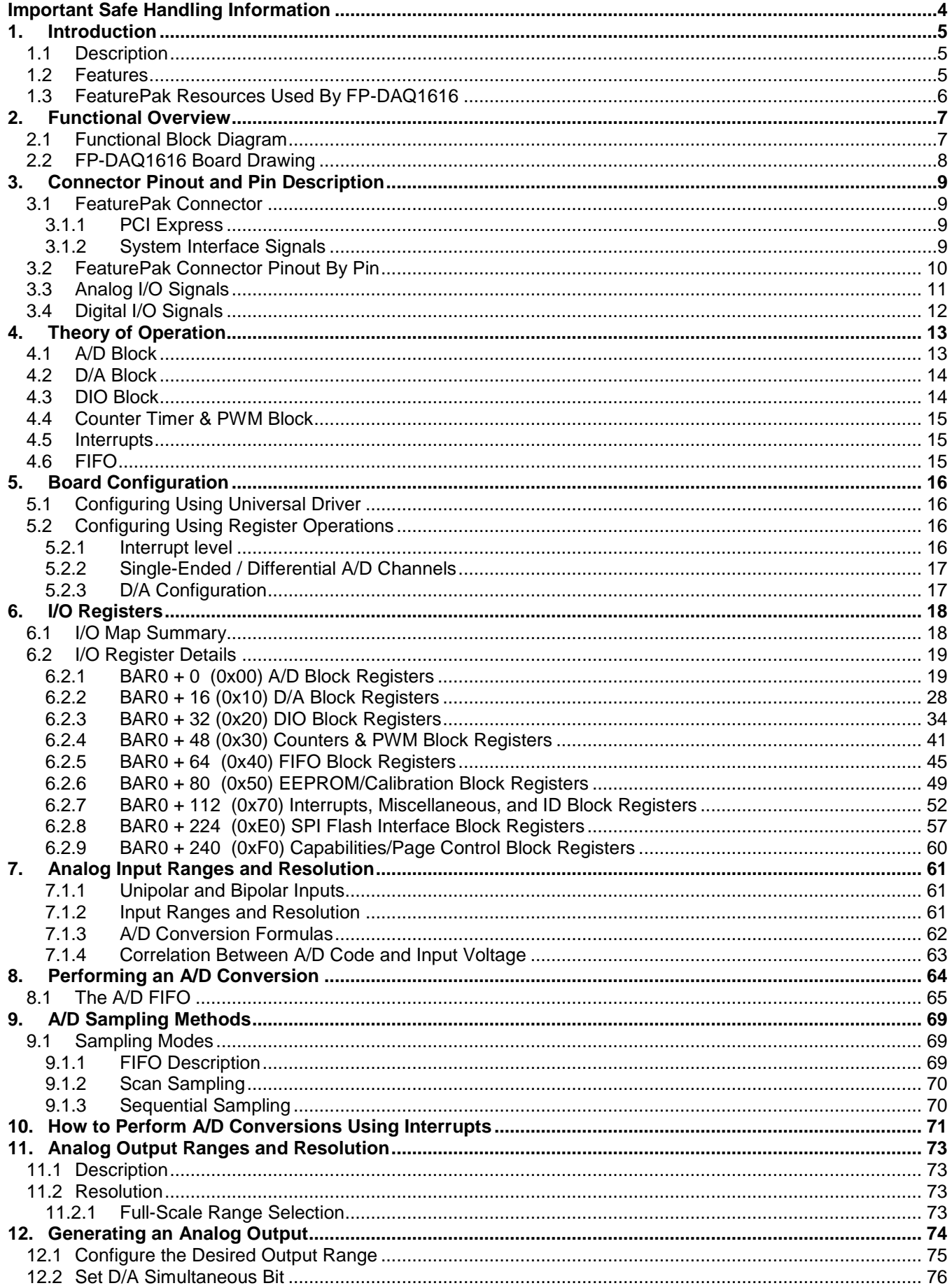

### **DIAMOND SYSTEMS**

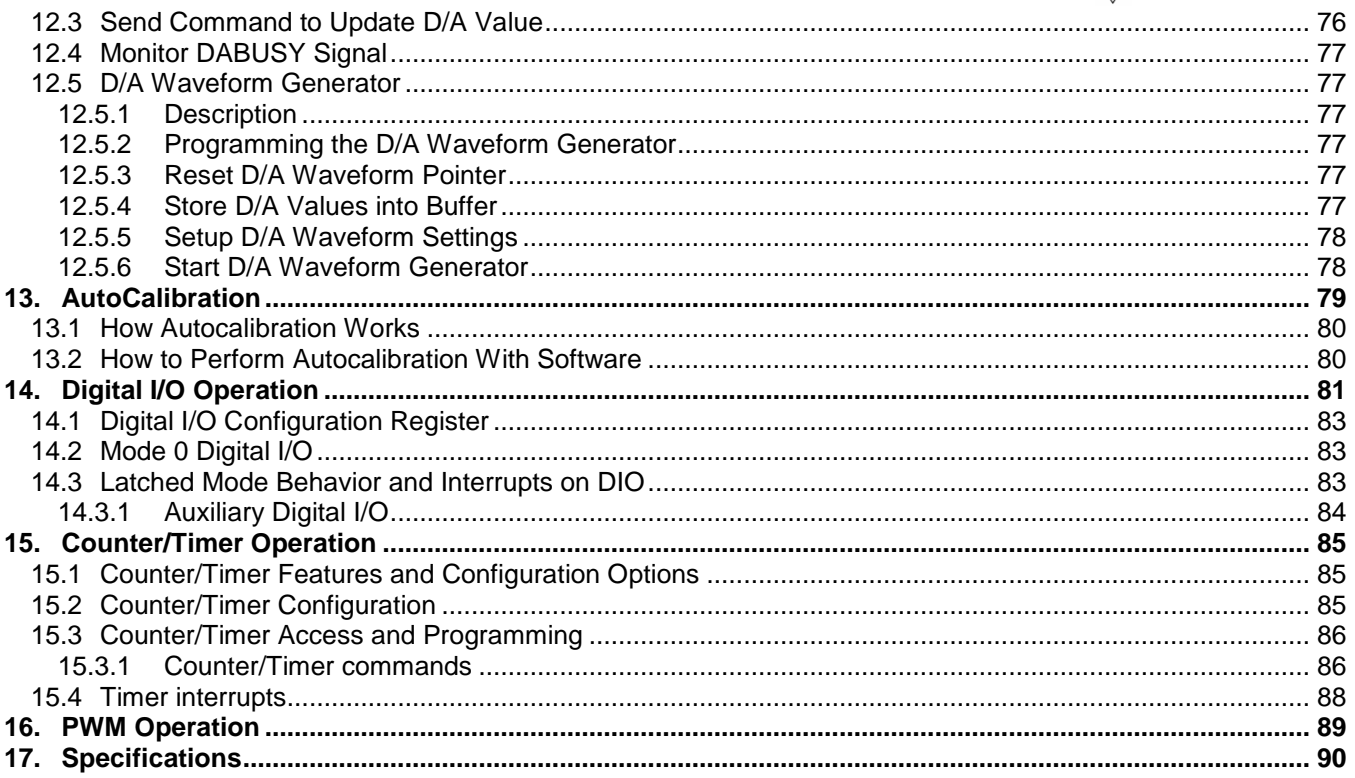

### **IMPORTANT SAFE HANDLING INFORMATION**

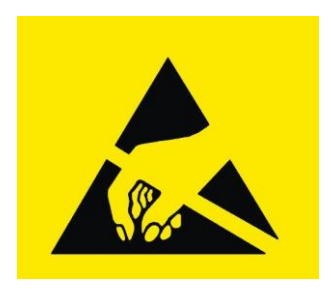

### **WARNING!**

### **ESD-Sensitive Electronic Equipment**

Observe ESD-safe handling procedures when working with this product.

Always use this product in a properly grounded work area and wear appropriate ESD-preventive clothing and/or accessories.

Always store this product in ESD-protective packaging when not in use.

### *Safe Handling Precautions*

The FP-DAQ1616 board contains a high density connector with many connections to sensitive electronic components. This creates many opportunities for accidental damage during handling, installation and connection to other equipment. The list here describes common causes of failure found on boards returned to Diamond Systems for repair. This information is provided as a source of advice to help you prevent damaging your Diamond (or any vendor's) embedded computer boards.

**ESD damage** – This type of damage is usually almost impossible to detect, because there is no visual sign of failure or damage. The symptom is that the board eventually simply stops working, because some component becomes defective. Usually the failure can be identified and the chip can be replaced. To prevent ESD damage, always follow proper ESD-prevention practices when handling computer boards.

**Damage during handling or storage** – On some boards we have noticed physical damage from mishandling. A common observation is that a screwdriver slipped while installing the board, causing a gouge in the PCB surface and cutting signal traces or damaging components.

Another common observation is damaged board corners, indicating the board was dropped. This may or may not cause damage to the circuitry, depending on what is near the corner. Most of our boards are designed with at least 25 mils clearance between the board edge and any component pad, and ground / power planes are at least 20 mils from the edge to avoid possible shorting from this type of damage. However these design rules are not sufficient to prevent damage in all situations.

A third cause of failure is when a metal screwdriver tip slips, or a screw drops onto the board while it is powered on, causing a short between a power pin and a signal pin on a component. This can cause overvoltage / power supply problems described below. To avoid this type of failure, only perform assembly operations when the system is powered off.

Sometimes boards are stored in racks with slots that grip the edge of the board. This is a common practice for board manufacturers. However our boards are generally very dense, and if the board has components very close to the board edge, they can be damaged or even knocked off the board when the board tilts back in the rack. Diamond recommends that all our boards be stored only in individual ESD-safe packaging. If multiple boards are stored together, they should be contained in bins with dividers between boards. Do not pile boards on top of each other or cram too many boards into a small location. This can cause damage to connector pins or fragile components.

**Power supply wired backwards** – Our power supplies and boards are not designed to withstand a reverse power supply connection. This will destroy each IC that is connected to the power supply (i.e. almost all ICs). In this case the board will most likely will be unrepairable and must be replaced. A chip destroyed by reverse power or by excessive power will often have a visible hole on the top or show some deformation on the top surface due to vaporization inside the package. **Check twice before applying power!**

**Overvoltage on analog input** – If a voltage applied to an analog input exceeds the design specification of the board, the input multiplexor and/or parts behind it can be damaged. Most of our boards will withstand an erroneous connection of up to  $\pm 35V$  on the analog inputs, even when the board is powered off, but not all boards, and not in all conditions.

**Overvoltage on analog output** – If an analog output is accidentally connected to another output signal or a power supply voltage, the output can be damaged. On most of our boards, a short circuit to ground on an analog output will not cause trouble.

**Overvoltage on digital I/O line** – If a digital I/O signal is connected to a voltage above the maximum specified voltage, the digital circuitry can be damaged. On most of our boards the acceptable range of voltages connected to digital I/O signals is 0-5V, and they can withstand about 0.5V beyond that (-0.5 to 5.5V) before being damaged. However logic signals at 12V and even 24V are common, and if one of these is connected to a 5V logic chip, the chip will be damaged, and the damage could even extend past that chip to others in the circuit

### **1. INTRODUCTION**

### **1.1 Description**

The FP-DAQ1616 is a FeaturePak-format data acquisition board with a full set of analog and digital I/O features.

It offers 16 single-ended or 8 differential analog voltage inputs with 12-bit resolution and programmable input range; 2.0MHz maximum aggregate A/D sampling rate with 16K FIFO operation; 16 analog voltage outputs with 16-bit resolution, user-selectable analog output ranges; 56 total programmable digital I/O bits, 3.3V logic compatible; one 32-bit counter/timer for A/D sampling rate control and one 32-bit counter/timer for user counting and timing functions; and four 24-bit PWM generators.

The FP-DAQ1616 has a PCI Express host interface brought out through the FeaturePak connector. All analog and digital I/O connects through this connector.

### **1.2 Features**

#### **Analog Inputs**

16 12-bit or 16-bit analog inputs with up to 2MHz aggregate maximum sampling rate; 1MHz for multi-channel sampling

Programmable input ranges, polarity, and mode

16K sample A/D FIFO with programmable threshold

Autocalibration circuit with precision reference voltages

#### **Analog Outputs**

16 16-bit analog outputs with programmable range and polarity

D/A waveform generator

#### **Digital I/O**

56 programmable digital I/O

#### **Counter/Timers and A/D Triggering**

2 32-bit counter/timers for A/D timing and general purpose use

4 24-bit pulse-width modulator circuits

#### **Miscellaneous**

One PCI Express x1 lane host interface

FeaturePak form-factor compliant

Zero height expansion module

-40°C to +85°C operating temperature

Universal Driver software support

### **1.3 FeaturePak Resources Used By FP-DAQ1616**

The following table identifies which resources among those defined by the FeaturePak specification that are used in this product:

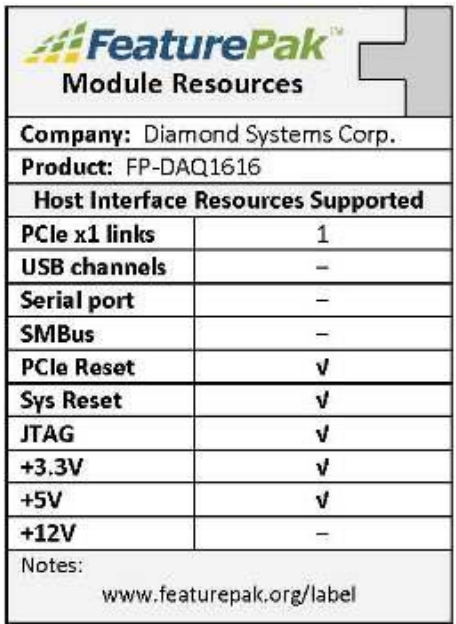

### **2. FUNCTIONAL OVERVIEW**

### **2.1 Functional Block Diagram**

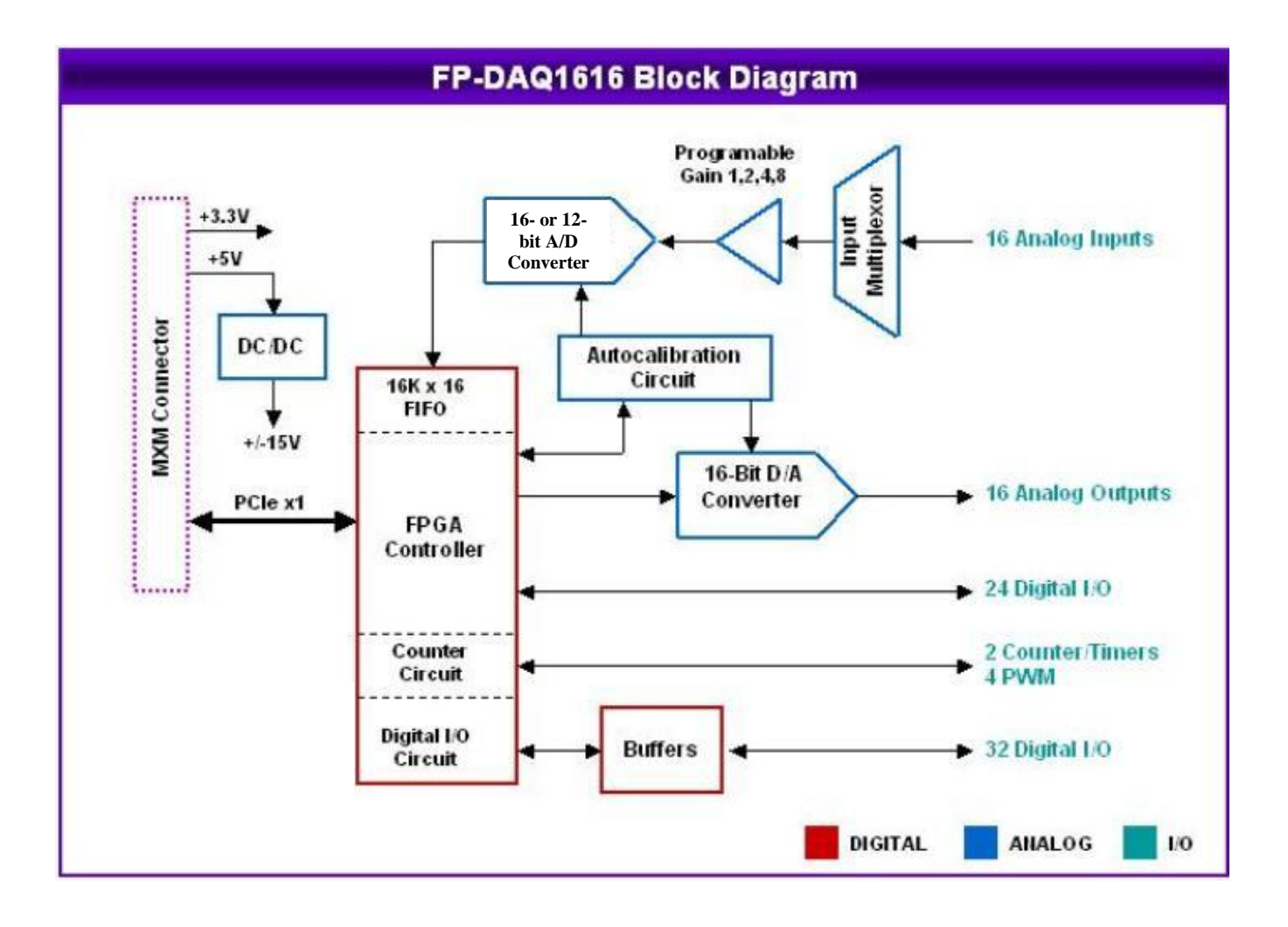

### **2.2 FP-DAQ1616 Board Drawing**

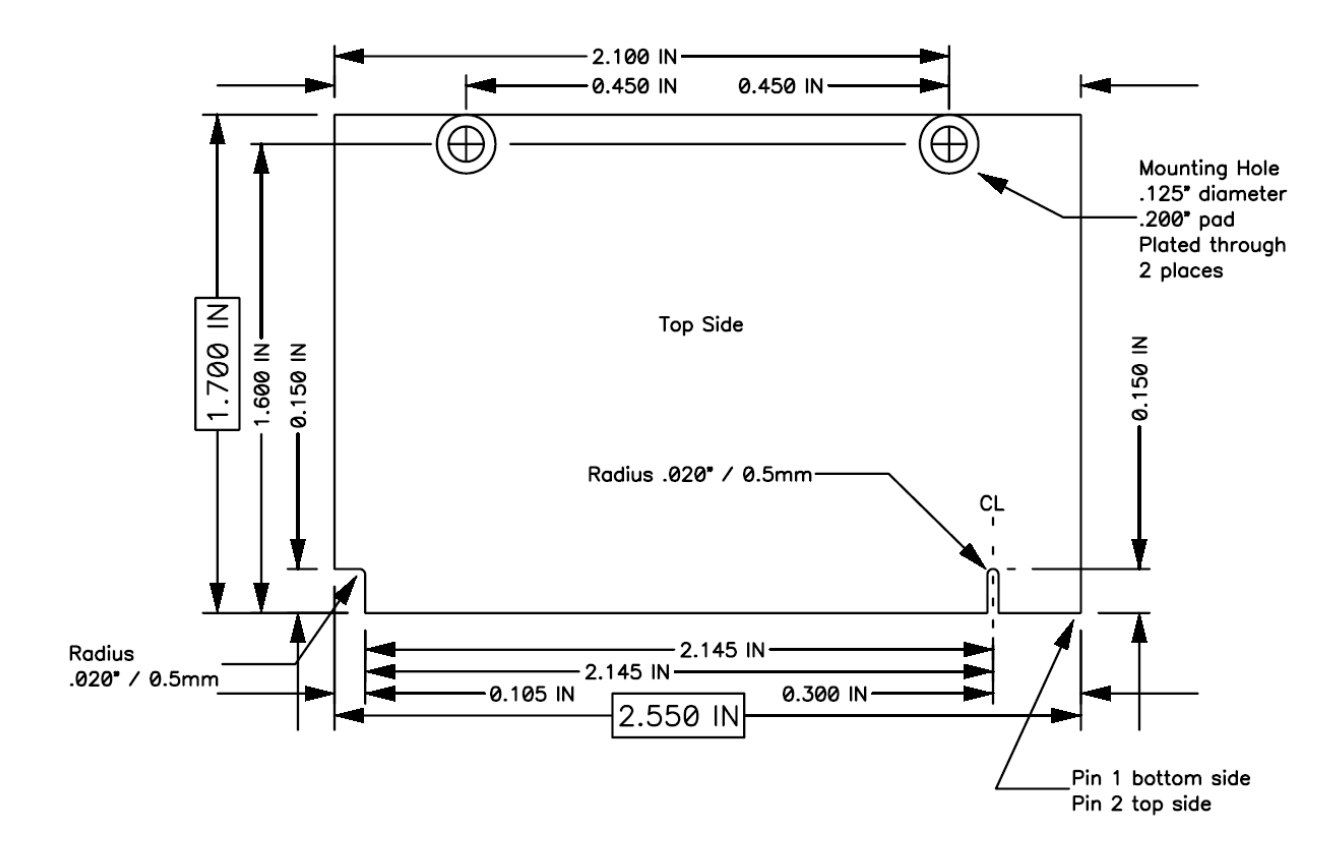

### **3. CONNECTOR PINOUT AND PIN DESCRIPTION**

### **3.1 FeaturePak Connector**

The FP-DAQ1616 uses the FeaturePak standard, which provides a card form-factor and connector suitable for high-density, compact applications. See<http://featurepak.org/> for further details of the FeaturePak embedded I/O modules standard, including the specification.

In this document we will use the terms FeaturePak edge card connector and MXM connector interchangeably.

The FP-DAQ1616 uses an MXM 230-pin connector for all I/O, both to the main CPU for user I/O connections. The board contains gold-plated fingers conforming to the MXM physical standard for interfacing to the MXM connector.

The system interface signals on the MXM connector are predefined for all FeaturePak modules and a portion of pins are reserved for individual module I/O and are freely assignable for each module. Signals are grouped into several categories:

- ◆ System interface (PCIe)
- Slot/card management signals
- ◆ Dedicated user I/O
- Power/ground  $\bullet$
- ◆ Reserved for future expansion

The module connects to 5 reserved pins to provide compatibility with possible future expansion of the FeaturePak standard.

The user I/O consists of 100 signals organized as 2 50-pin groups. On a general purpose baseboard, these signals directly drive 2 50-pin I/O connectors. The 50-pin connectors may then be connected to applicationspecific cabling, or an I/O adapter board may be plugged onto them to provide a custom I/O connector configuration for the system enclosure. A custom or application-specific main board may elect to use these signals in any way desired without conflicting with the standard.

A special feature of the FeaturePak I/O pin assignment is the electrical isolation provided on 32 of the module I/O pins on the primary 50-pin connector. These pins are separated from each other and from other connector pins by 34 unassigned pins (marked NC) which are to be left unconnected on the main board (no pads or traces leading to these pins). The module should omit the corresponding fingers on the edge connector.

#### **3.1.1 PCI Express**

The FP-DAQ1616 uses a single PCI Express x1 link for its host interface and does not use the USB or serial interfaces allowed in the FeaturePak specification. It is reset by the PCI-Reset- input. The module routes the Slot ID signals to a register for readback by the host, and it drives the Present- output line low.

#### **3.1.2 System Interface Signals**

Note: not all functionalities that are defined in the FeaturePak socket standard are supported by the FP-DAQ1616 module. For example, the USB and serial port interfaces are not utilized on this card.

### **3.2 FeaturePak Connector Pinout By Pin**

This section indicates standard FeaturePak connector signal assignments. The I/OA and I/OB pin groups are mapped to specific I/O functions implemented by the FP-DAQ1616 board, as indicated in following sections.

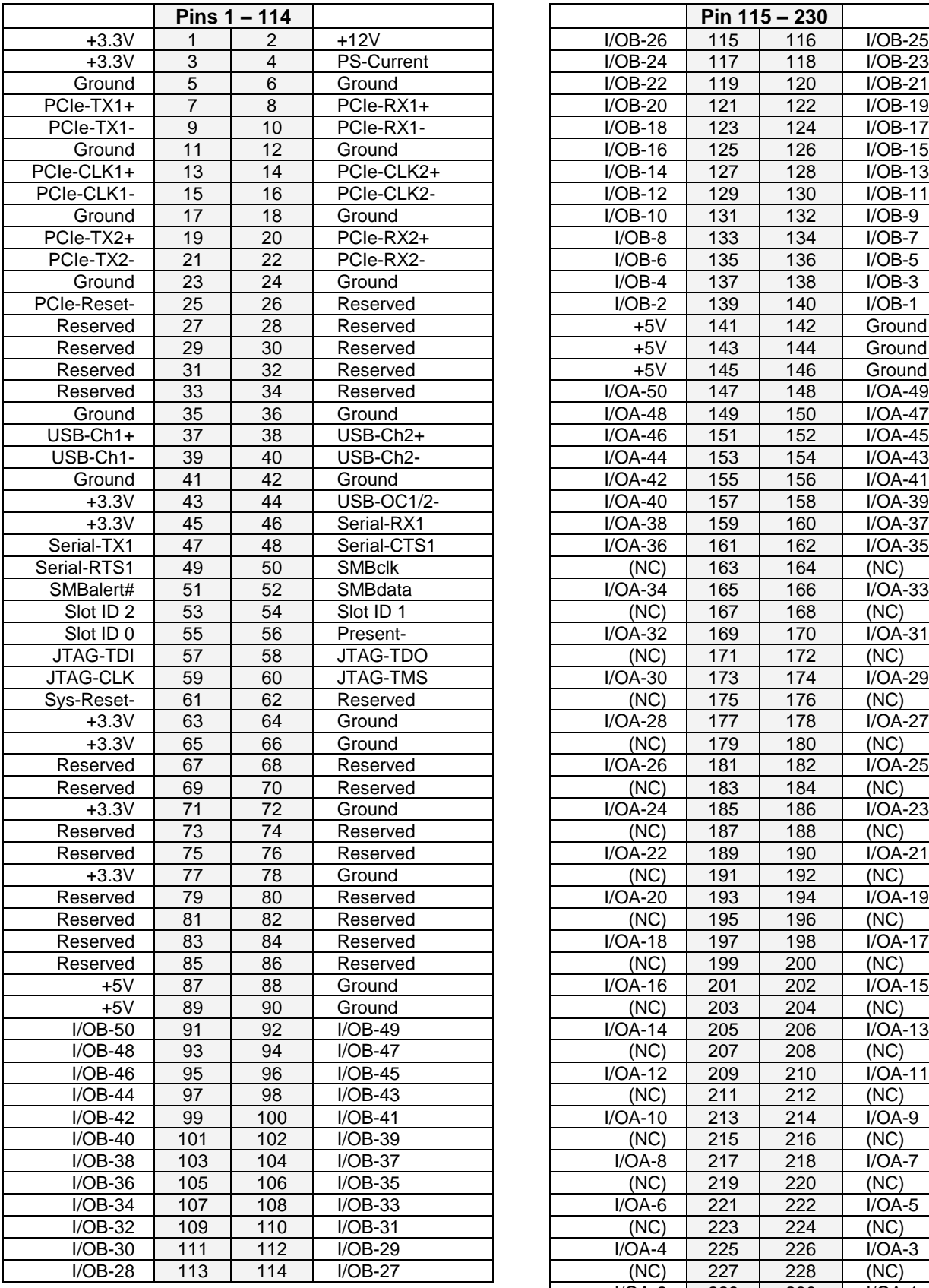

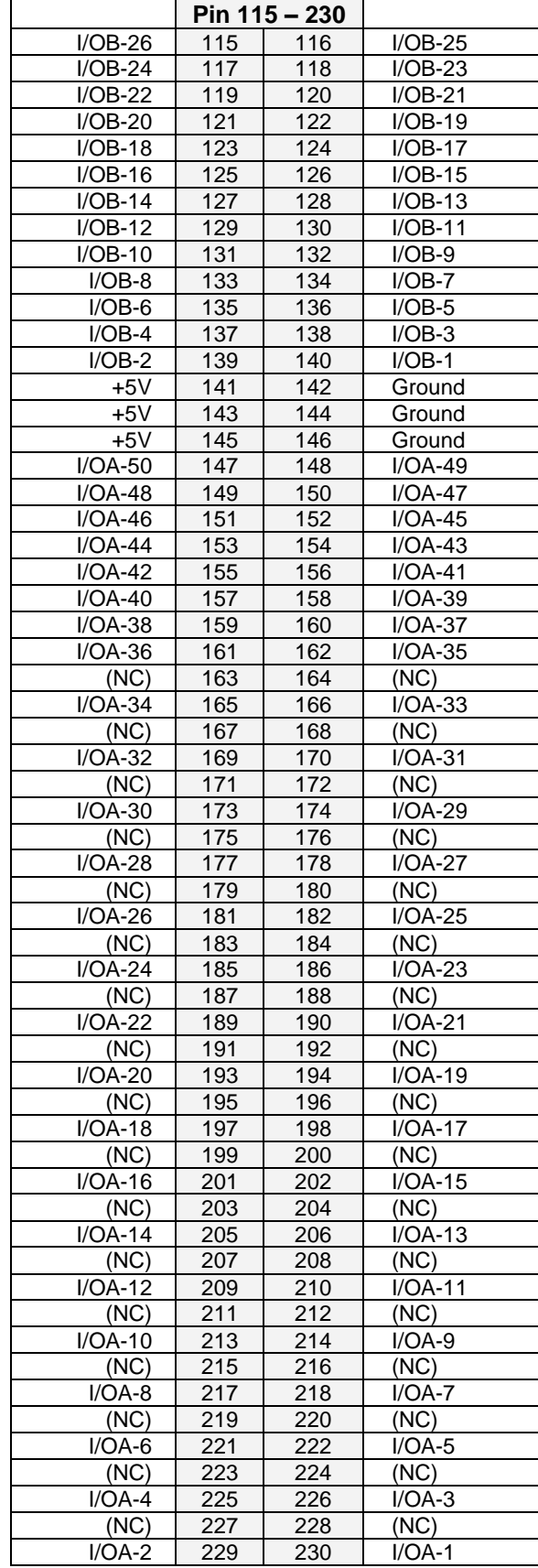

### **3.3 Analog I/O Signals**

The FP-DAQ1616 module's analog I/O signals are brought out on FeaturePak connector pins 147 through 230 as shown here. The FeaturePak standard defines a Primary Group of pins for I/O; the mapping of those pins to the FP-DAQ1616 pins is in the table below. The FeaturePak specification allocates (up to) 34 pins for use either in isolated analog signal pairs for increased noise immunity, or as separate lines.

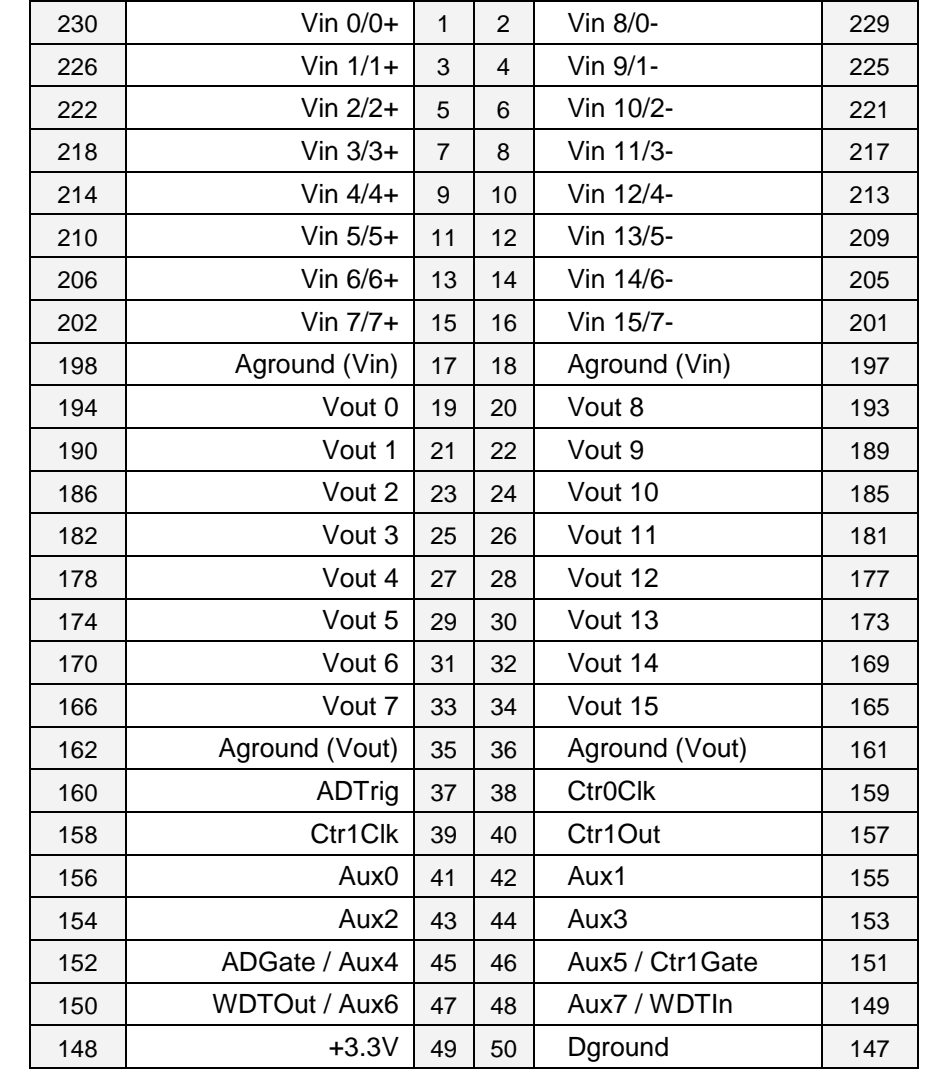

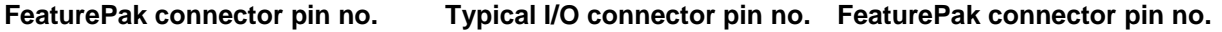

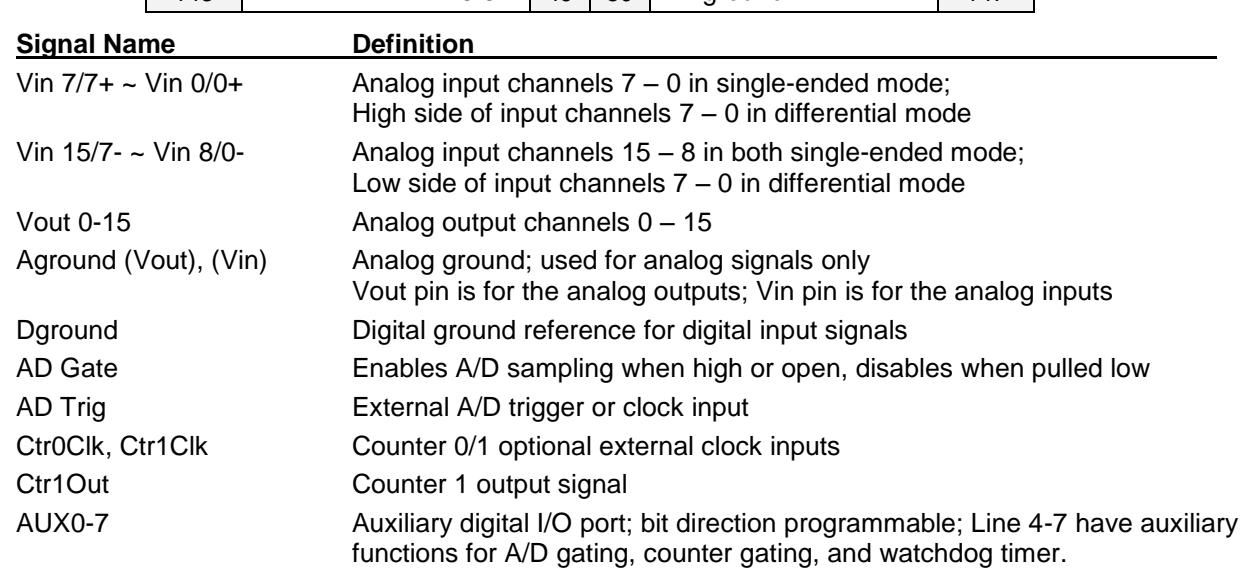

### <span id="page-11-0"></span>**3.4 Digital I/O Signals**

The FP-DAQ1616's digital I/O signals are brought out on FeaturePak connector pins 91 through 140, as shown below.

**FeaturePak connector pin no. Typical I/O connector pin no. FeaturePak connector pin no.**

| 140 | DIO A0             | $\mathbf{1}$   | $\overline{2}$ | DIO A1             | 139 |
|-----|--------------------|----------------|----------------|--------------------|-----|
| 138 | DIO A <sub>2</sub> | 3              | 4              | DIO A <sub>3</sub> | 137 |
| 136 | DIO A4             | 5              | 6              | DIO A5             | 135 |
| 134 | DIO A6             | $\overline{7}$ | 8              | DIO A7             | 133 |
| 132 | DIO B0             | 9              | 10             | DIO B1             | 131 |
| 130 | DIO B <sub>2</sub> | 11             | 12             | DIO <sub>B3</sub>  | 129 |
| 128 | DIO B4             | 13             | 14             | DIO B <sub>5</sub> | 127 |
| 126 | DIO B <sub>6</sub> | 15             | 16             | DIO B7             | 125 |
| 124 | DIO C <sub>0</sub> | 17             | 18             | DIO <sub>C1</sub>  | 123 |
| 122 | DIO <sub>C2</sub>  | 19             | 20             | DIO <sub>C3</sub>  | 121 |
| 120 | DIO <sub>C4</sub>  | 21             | 22             | DIO <sub>C5</sub>  | 119 |
| 118 | DIO <sub>C6</sub>  | 23             | 24             | DIO C7             | 117 |
| 116 | DIO D <sub>0</sub> | 25             | 26             | DIO D1             | 115 |
| 114 | DIO D <sub>2</sub> | 27             | 28             | DIO D <sub>3</sub> | 113 |
| 112 | DIO D4             | 29             | 30             | DIO D <sub>5</sub> | 111 |
| 110 | DIO D <sub>6</sub> | 31             | 32             | DIO D7             | 109 |
| 108 | DIO E0             | 33             | 34             | DIO E1             | 107 |
| 106 | DIO E2             | 35             | 36             | DIO E3             | 105 |
| 104 | DIO E4             | 37             | 38             | DIO E5             | 103 |
| 102 | DIO E6             | 39             | 40             | DIO E7             | 101 |
| 100 | PWM0 / DIO F0      | 41             | 42             | DIO F1 / PWM1      | 99  |
| 98  | PWM2 / DIO F2      | 43             | 44             | DIO F3 / PWM3      | 97  |
| 96  | DIO F4             | 45             | 46             | DIO F5             | 95  |
| 94  | Latch- / DIO F6    | 47             | 48             | DIO F7 / Ack-      | 93  |
| 92  | $+3.3V$            | 49             | 50             | Dground            | 91  |
|     |                    |                |                |                    |     |

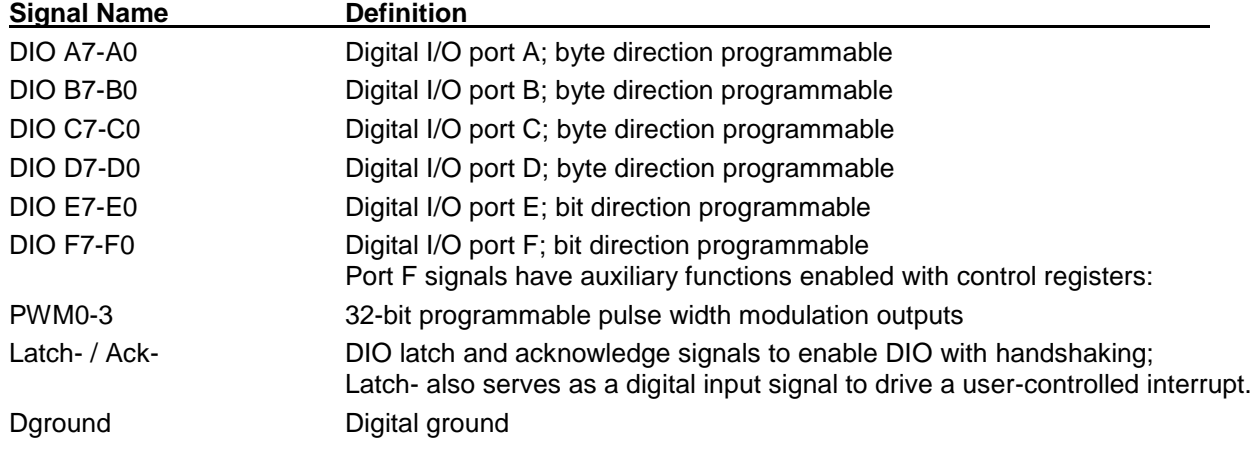

### **4. THEORY OF OPERATION**

This chapter provides an orientation to the functional architecture of blocks on the board. Additional details are in the register programming section and specific chapters on various blocks.

### **4.1 A/D Block**

The diagram below gives a quick overview of this block's key inputs, outputs, and internals.

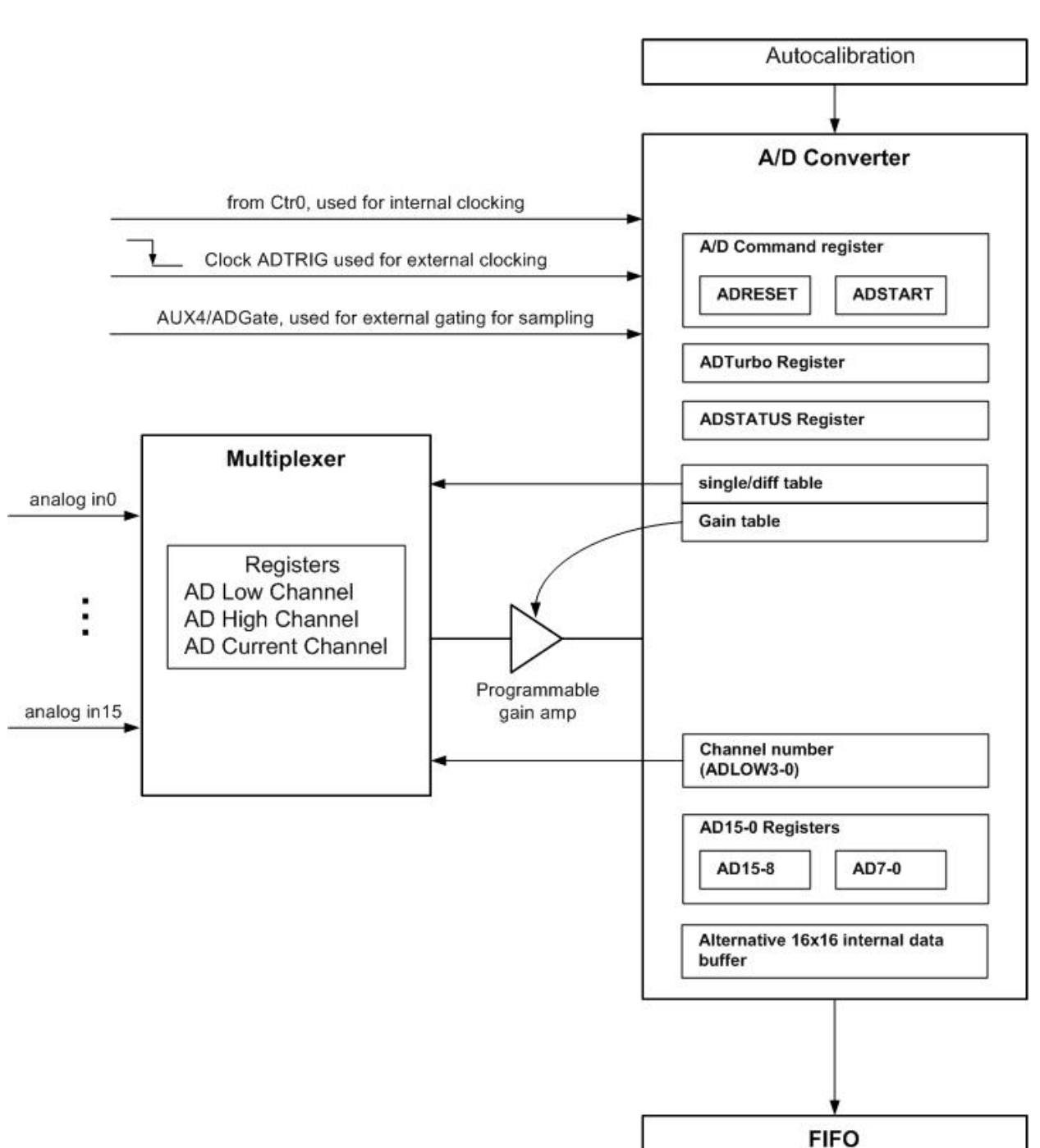

**A/D Block I/O and Internals**

#### **Channels and Their Properties**

Depending which operating mode is selected using the A/D Advanced Configuration Register, the input multiplexer organizes inputs as either 8 differential channels numbered Channel 0 through Channel 7 or 16 single-ended channels numbered Channel 0 through Channel 15. The A/D converter block can automatically read channels in sequence from the Low Channel Number (set with A/D Low Channel Register) to the High Channel Number (set with A/D High Channel Register). This is referred to as channel scanning.

#### **Channel Scanning**

The A/D block contains an auto-incrementing channel counter. The channel counter is loaded with the value of the A/D Low Channel register bit field ADLOW3-0 whenever that register is written. On each A/D conversion start, the channel counter increments by 1. When the counter is equal to the value of A/D High Channel register bit field ADHIGH3-0, on the next A/D conversion start it will reload with ADLOW3-0. On power-up/reset, the channel counter, ADLOW3-0, and ADHIGH3-0 are cleared to 0. When A/D Advanced Configuration Register bit field ADSEDI=1, the block configuration is set to handle 8 differential inputs and the channel counter is limited to the range 0-7, and register bit fields ADLOW3 and ADHIGH3 are cleared to 0.

#### **Channel Range (Gain) Setting**

The A/D block contains an internal 16x4 bit channel/range table. The table can be programmed with an individual 4-bit A/D range for each of the 16 channels. The range value determines gain for the programmable gain amplifier. When writing to the A/D Configuration Register, if RTLOAD=1, the table entry selected by ADLOW3-0 will be programmed with the values in fields ADPOL, ADRANGE, and ADG1 and ADG0. This thus dynamically programs the characteristics when a channel is selected.

### **4.2 D/A Block**

#### **Capabilities and architecture**

The D/A functional block provides sixteen 16-bit analog outputs with programmable range and polarity

The D/A block contains a single D/A converter for each of the 16 output channels. The converter internally divides the 16 channels into two sets of 8 channels. The individual channels are brought out at the FeaturePak connector on signal lines Vout0 through 15. The lines are physically spaced with empty adjacent lines in order to improve noise immunity.

#### **Autocalibration**

The Diamond FP-DAQ1616 board provides autocalibration capability as follows:

The channels are fed into the calibration multiplexer where TrimDAC channels are used to calibrate them. Both coarse and fine adjustments are used for the low as well as high reference. No potentiometers, which are subject to tampering, vibration, and maladjustment, are used. Instead, all calibration adjustments are performed using a 12-channel TrimDAC and precision, low-drift reference voltages on the board.

The optimum TrimDAC values for each output range are stored in the on-board EEPROM where they are retained through power-off and recalled automatically on power up. The board always boots up from factory calibration in 10V BIPOLAR mode on D/A channels.

Further details of calibration are given in Chapter [13.](#page-78-0)

### **4.3 DIO Block**

The FP-DAQ1616 has seven 8-bit bidirectional digital I/O ports, named A-F and AUX. The DIO block is controlled and configured using registers at BAR0+32 to 47.

Ports A, B, C, and D are 8-bit ports with direction programmable byte by byte. Register bits DIRA-D control the direction of these ports and also the direction of the port pins where a value of  $0 =$  input and  $1 =$  output. In output mode, the values in these registers drive their associated I/O pins. The logic levels on the I/O pins may be read back in both input and output modes. These ports reset to 0 and input mode during power-up, reset, FPGARST=1, or BRDRST=1. If a port is in input mode, its output register may still be written to. When the port is switched to output mode, the value of the output register will drive the corresponding I/O pins.

Ports A, B, C, and D may operate in latched mode. This mode enables handshaking signals to control the transfer of data between the board and an external device. Latch mode is enabled for a port by setting its MODEn field = 1 (where  $n = A$ , B, C, or D). All ports with their MODEn = 1 operate in the same manner. To avoid undefined or undesired behavior, all DIO ports operating in latch mode should have the same direction setting.

Ports E-F are 8-bit ports with direction programmable bit by bit according to register bits DIRE7-0 and DIRF7-0 where a value of 0 = input, 1 = output. I/O pins DIOF3-0 may be reassigned as PWM outputs; see the PWM block description.

I/O pins DIOF6-7 may be reassigned as latch and acknowledge signals. When any MODEn bit is 1, signal line DIOF6 is forced to input mode and operates as a latch signal LATCH-, and register bit DIOF6 reads as 0. Signal line DIOF7 is forced to output mode and operates as an acknowledge signal ACK-, and register bit DIOF7 reads as 0.

Port AUX is an 8 bit port with direction programmable bit by bit. Register bits AUXDIR7-0 control the direction of bits AUX7-0 (0 = input and 1 = output). These bits reset to 0 and input mode during power-up, reset, FPGARST=1, or BRDRST=1. If a bit is in input mode, its output register may still be written to. When the port is switched to output mode, the value of the output register will drive the output pins.

AUX7-4 have dual functions defined by additional control register bits. When these bits are 0, the corresponding I/O pins are normal I/O pins and behave as described above. When these bits are 1, the corresponding I/O pins change to their alternate functions:  $AUX7 = WDTIn$ ,  $AUX6 = WDTOut$ ,  $AUX5 = Ctr1Gate$ ,  $AUX4 = ADCate$ .

Details of register programming for the DIO block are given in section [6.2.3](#page-33-0) and Chapter [14.](#page-80-0)

### **4.4 Counter Timer & PWM Block**

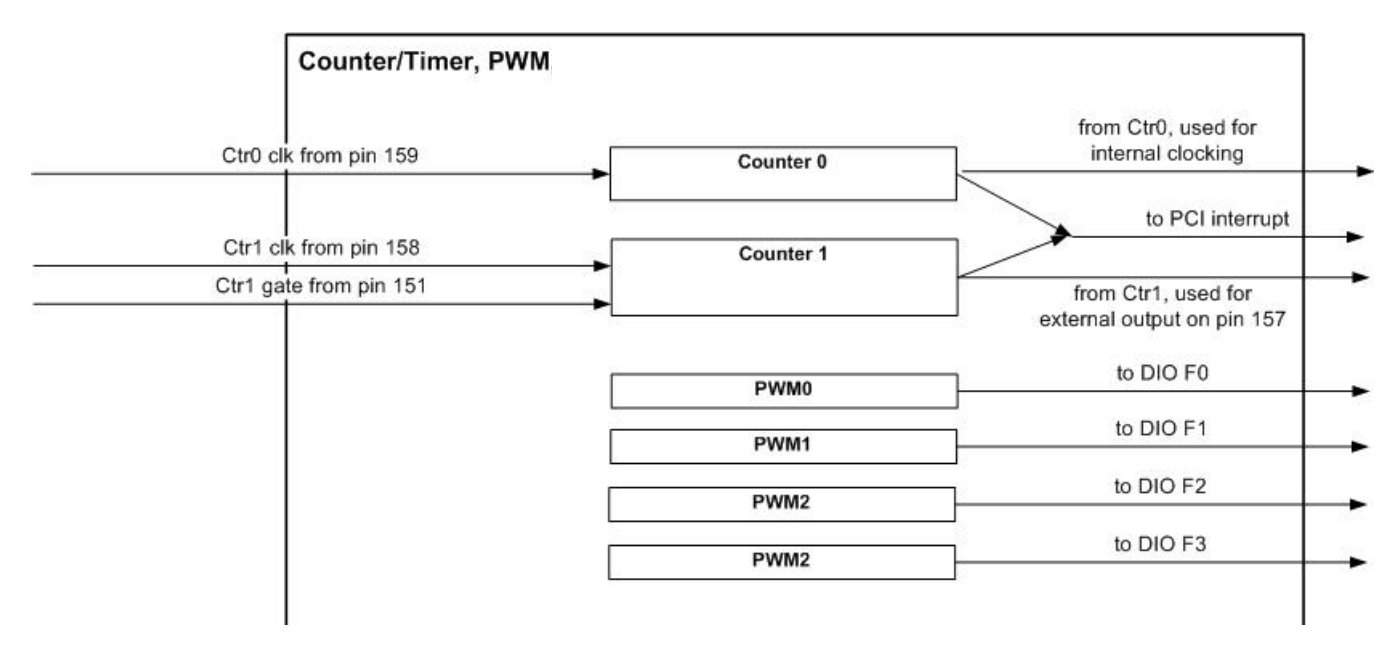

#### **Counters**

The block contains two 32-bit up/down counter timers with programmable functions set by three registers in the register set at BAR0+48 for this block. The counters can be used to generate interrupts on the PCI Express bus. For details see sections on Interrupt registers and Chapter [15.](#page-84-0)

PWM

There are four available independent 24-bit PWM channels. Period and duty cycle may be set for each one.

#### **4.5 Interrupts**

Interrupts to the PCI Express Bus can be generated by any of these blocks: A/D, DIO, or the two counter timers.

Register control is provided for enabling/disabling interrupts

### **4.6 FIFO**

The FIFO theory of operation is described in Chapter 9.

### **5. BOARD CONFIGURATION**

The jumperless FP-DAQ1616 FeaturePak module is configured by software. The board must first be initialized, then configured. These operations can be done either using Diamond's Universal Driver (version 7.0 or higher) or by an independent set of equivalent register operations.

### **5.1 Configuring Using Universal Driver**

Diamond Systems provides a device driver which will enable access to the board functionalities via an easy to use API set. This driver is called the Universal Driver and is available in Windows XP and Linux 2.6.xx operating systems. The details on the Universal driver can be found in the Universal Driver manual and can be accessed online at [http://docs.diamondsystems.com/dscud/manual\\_Main+Page.html.](http://docs.diamondsystems.com/dscud/manual_Main+Page.html)

### **5.2 Configuring Using Register Operations**

The board can also be controlled using simple register read/write commands if you are willing to write your own driver. In typical modern operating systems, the user level applications cannot directly access the low level system information and don't have register level access. In order to communicate with any PCI device, a device driver is required.

The Universal Driver mentioned above can be also be used to do register-level control, and a programmer could develop his own driver functionality that uses simple register read/write command after performing a PCI scan using the Universal Driver. Users of this type of access need to understand the board register map which is defined in later sections of this manual. This type of approach is suitable for someone who is very aware of the nature of low-level operations of hardware.

#### **5.2.1 Interrupt level**

Interrupts are used for hardware I/O operations that are independent of normal program flow. The Diamond FP-DAQ1616 can be set up to generate interrupts under several circumstances. The most common use of interrupts is to transfer A/D data from the board to system memory during high-speed A/D sampling. The board can also generate interrupts to transfer digital data into the board, as well as at regular intervals according to a programmable timer on the board. Individual control bits are used to enable each type of interrupt.

Since the FP-DAQ1616 board works on PCI Express bus architecture, the interrupt level is obtained as a result of a PCI scan performed by the device driver. To obtain the interrupt level used by the board, DSC provides a default device driver which can perform low level PCI commands and provide user level access to the board. The driver is from a third-party driver developer and is called WinDriver.

If you do not wish to use this driver and would like to develop your own driver, you need to be knowledgeable on the PCI / PCI express system architecture as well as the device driver model and architecture details for your chosen operating system.

#### **5.2.2 Single-Ended / Differential A/D Channels**

The input channels on the FP-DAQ1616 can be configured as 16 single-ended or 8 differential channels. A **single-ended input** is a single-wire input (plus ground) that is measured with reference to the board's analog ground. In order for the measurement to be accurate, the board's ground must be at the same potential as the source signal's ground. Usually this is accomplished by connecting the two grounds together at some point, for example by connecting to one of the analog ground pins on the FeaturePak connector.

A **differential input** is a two-wire input (plus ground) that is measured by subtracting the low input from the high input. This type of connection offers two advantages: It allows for greater noise immunity, because the noise, which is present in equal amounts and equal phase on both the high and low inputs, is subtracted out when the low input is subtracted from the high input; and it allows for the signal to float away from ground. Normally the ground of the signal source is still connected to the ground on the A/D board in order to keep the signal from straying out of the common mode range of the A/D board's input circuitry.

Configuration is done by programming the appropriate register bits.

#### **5.2.3 D/A Configuration**

The FP-DAQ1616 provides 16 analog outputs. They exist in two 8-output groups. Each group has its own reference inputs and range selection capability. Offset and gain can be adjusted for each group as a whole.

The outputs can be set individually or all at once to operate in bipolar (both  $+$  and  $-$ ) or unipolar  $(+$  only) output voltage ranges with the full-scale output range set to 5V, 10V, or programmable. The maximum output current on any channel is 5mA. Current outputs such as 0-20mA outputs are not supported.

On power-up, the DACs are configured to reset to mid-scale (0V in bipolar mode) or zero scale (0V in unipolar mode) so that the DACs power up to 0V. Default autocalbration settings assume they are in 10V bipolar mode.

## **6. I/O REGISTERS**

The FP-DAQ1616 register map consists of 256 bytes, divided into 16 16-byte blocks in the system I/O address space. Direct register access is not required if you are using Diamond's Universal Driver software that ships with the board. The driver handles all board access and provides a high-level set of functions to simplify programming. The information presented here and in the next chapter is intended to provide a detailed description of the board's features and operation, as well as for programmers who are not using the Universal Driver software.

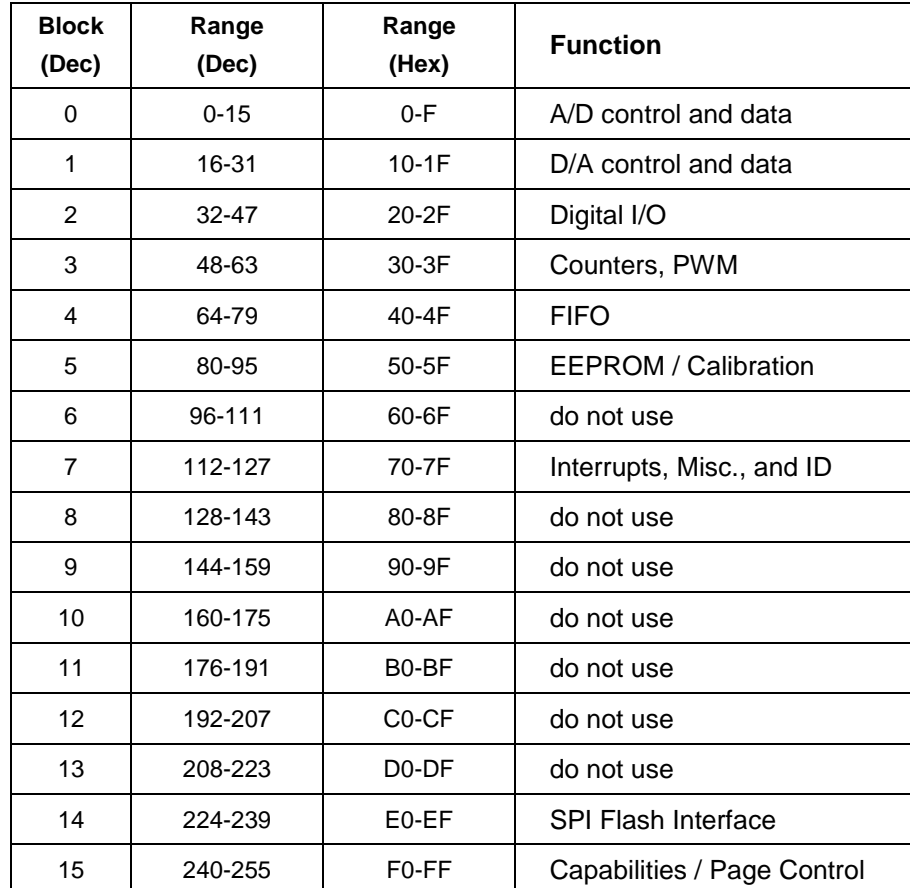

### **6.1 I/O Map Summary**

The FP-DAQ1616 board is a PCI Express based design and has 255 bytes of addressable registers as shown in the table above. Since in PCI architecture, the I/O base address is obtained as a result of a PCI scan on the Vendor ID and Device ID of the PCI device, the base address is not shown in the table; instead, offsets from the base address BAR0 are shown for individual functional blocks.

The FP-DAQ1616 Vendor ID is 0x1C0E and the Device ID is 0x0800. When a PCI scan is performed using these two IDs, the board is detected and the register BAR0 gets the base address for the start of where registers are mapped. For the user application, the address information of BAR0 serves as the base address of the board and the rest of the registers are all accessed as an offset from the BAR0 address.

In the following material, register block addresses are shown in a format as in this example:

#### **BAR0 + 0 (0x00) Read/Write/Command A/D Block Registers**

Where the address is given as BAR0 + offset amount with the number in decimal, and the hex equivalent in parentheses. This is followed by the register block group name.

Registers are Read, Read/Write, Write, or Command, where Command registers can be written but cannot be read from.

### **6.2 I/O Register Details**

This section describes the location and general behavior of specific bits in each I/O map register. In all register definitions below, any bit named X is not defined and serves no function.

#### **6.2.1 BAR0 + 0 (0x00) A/D Block Registers**

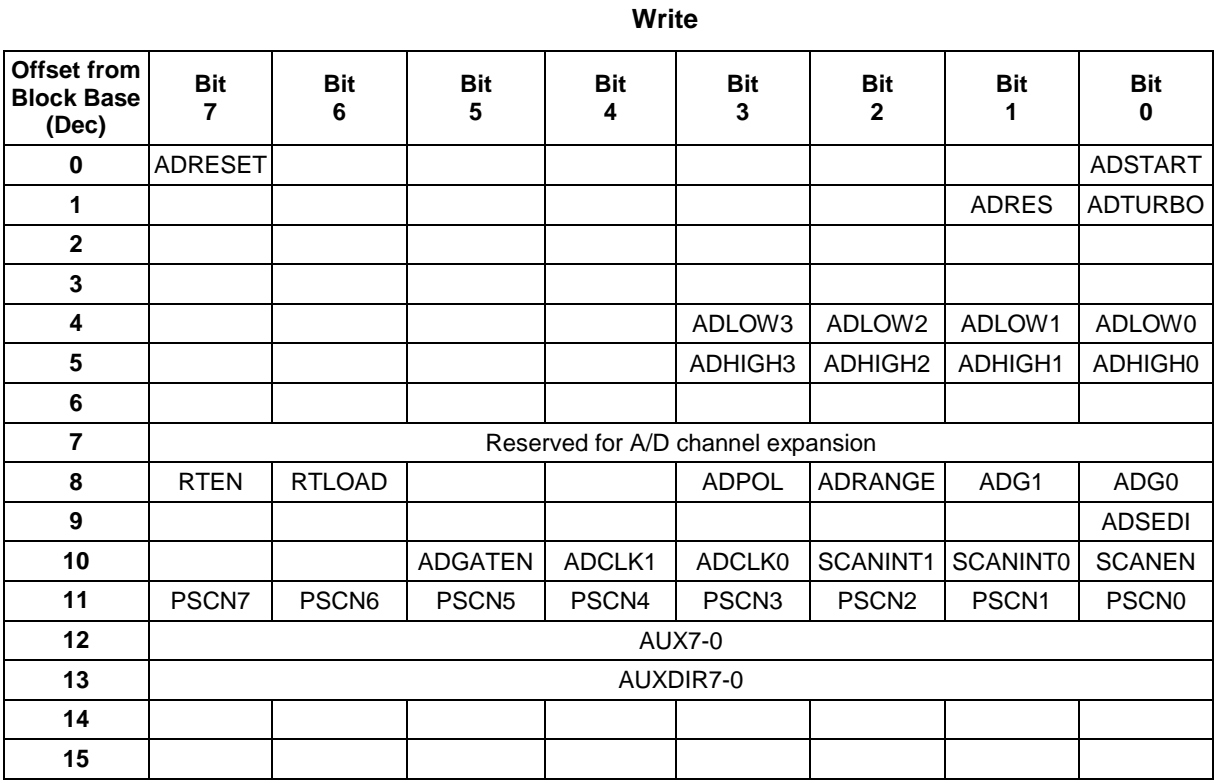

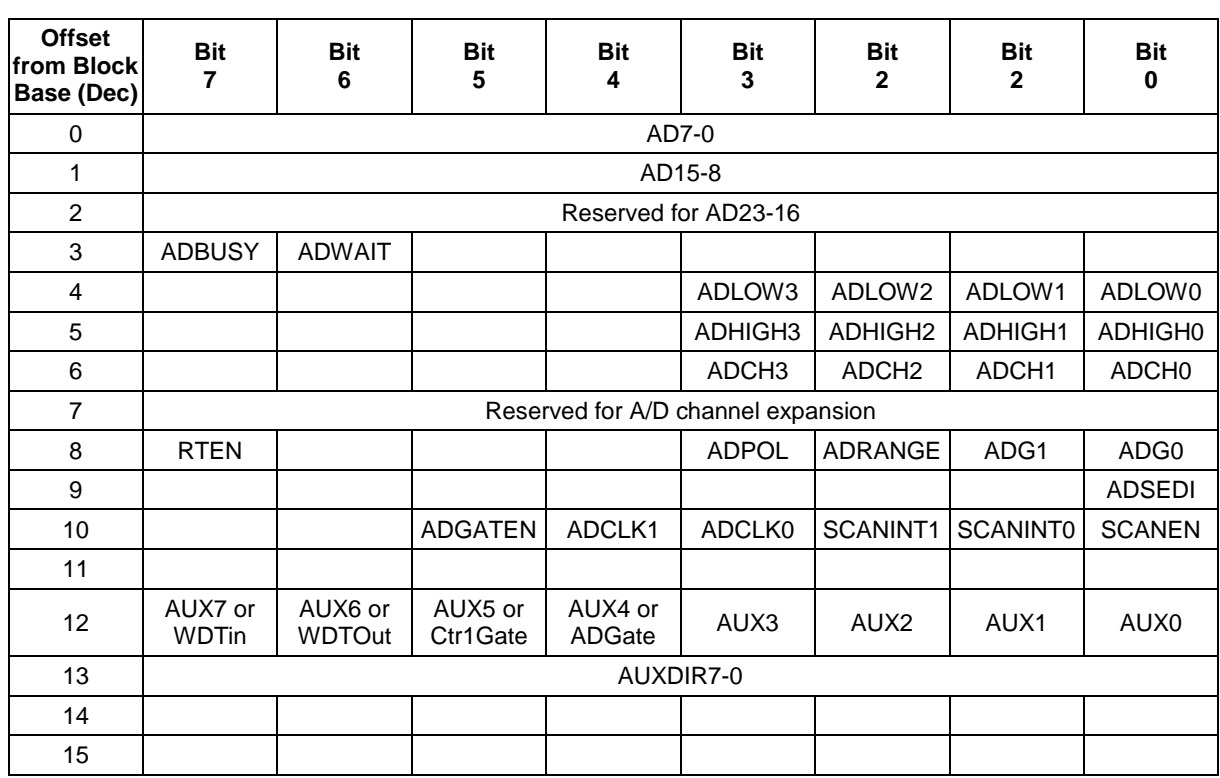

**Read**

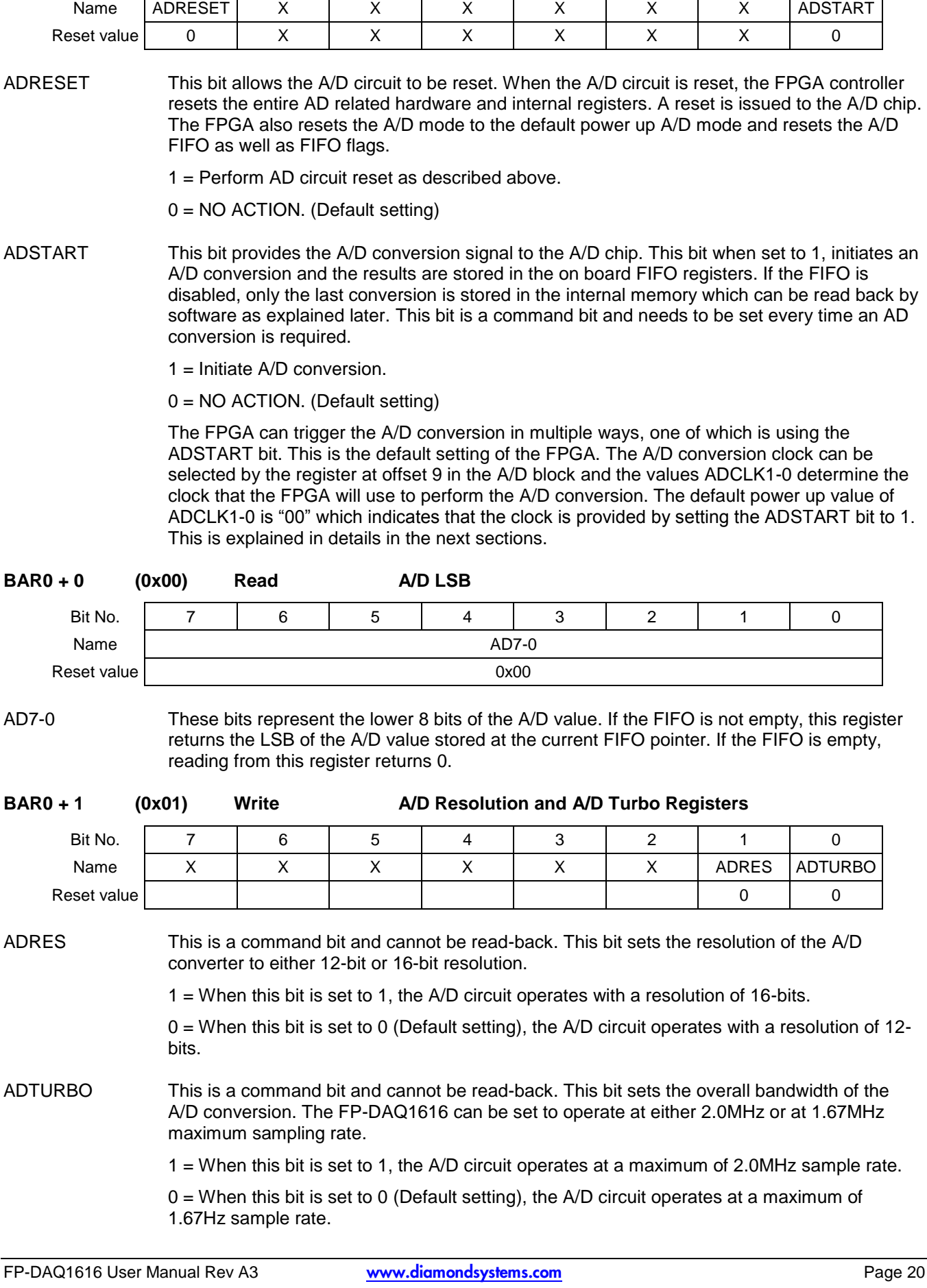

Bit No. | 7 | 6 | 5 | 4 | 3 | 2 | 1 | 0

DIAMOND SYSTEMS

**BAR0 + 0 (0x00) Write A/D Command Register**

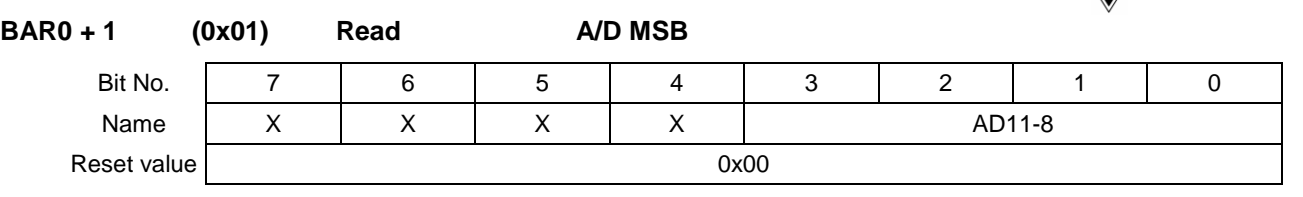

AD11-8 If the FIFO is not empty, this register returns the MSB (upper 4 bits) of the A/D value stored at the current FIFO pointer and decrements the FIFO depth value by one sample. If the FIFO is empty, reading from this register returns 0.

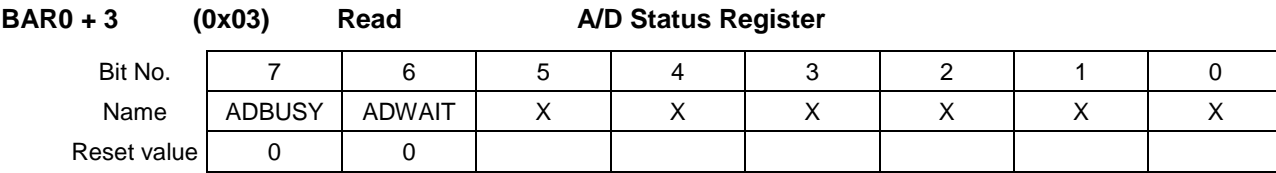

- ADBUSY This bit provides the status of the A/D conversion. The user is expected to read this bit to learn that the A/D chip is IDLE or busy. After starting a conversion in software, the program must monitor ADBUSY and wait for it to become 0 prior to reading  $A/D$  values. If SCANEN = 0 (single conversion mode), ADBUSY goes high when an A/D conversion is started and stays high until the conversion is finished. If SCANEN = 1 (scan mode enabled), ADBUSY stays high during the entire scan.
	- 1 = A/D Conversion or scan in progress.

 $0 = A/D$  is IDLE.

- ADWAIT This bit provides A/D input circuit status. ADWAIT goes high after the channel register (offset 4 or 5) or the gain register (offset 8&9) is changed. It stays high for the time interval specified by SCANINT1-0 bits. The program should monitor this bit after writing to either register, and wait for it to become 0 prior to starting an A/D conversion.
	- $1 = A/D$  circuit is settling on a new value.

**BAR0 + 4 (0x04) Read/Write A/D Low Channel Register**

 $0 = A/D$  is idle.

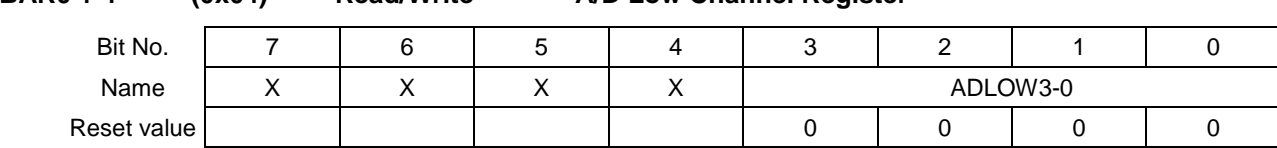

ADLOW3-0 This register holds the low channel number of scan range for A/D conversion. When this register is written to, the ADWAIT bit goes high for the SCANINT1-0 time interval to indicate that the A/D circuit is settling with the new channel value.

> The A/D circuit is designed to automatically increment the A/D channel every time an A/D conversion is triggered. This enables the user to avoid having to write the A/D channel each time. The A/D channel will rotate through the values between ADLOW3-0 and ADHIGH3-0. When channel ADHIGH3-0 is sampled, the register resets to ADLOW3-0.

Reading from this register returns the value previously written to it.

Valid values: 0 – 15.

NOTE: Whenever this register is written to, the ADWAIT bit goes high for a time period defined by the bits SCANINT1-0.

**DIAMOND SYSTEMS** 

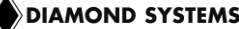

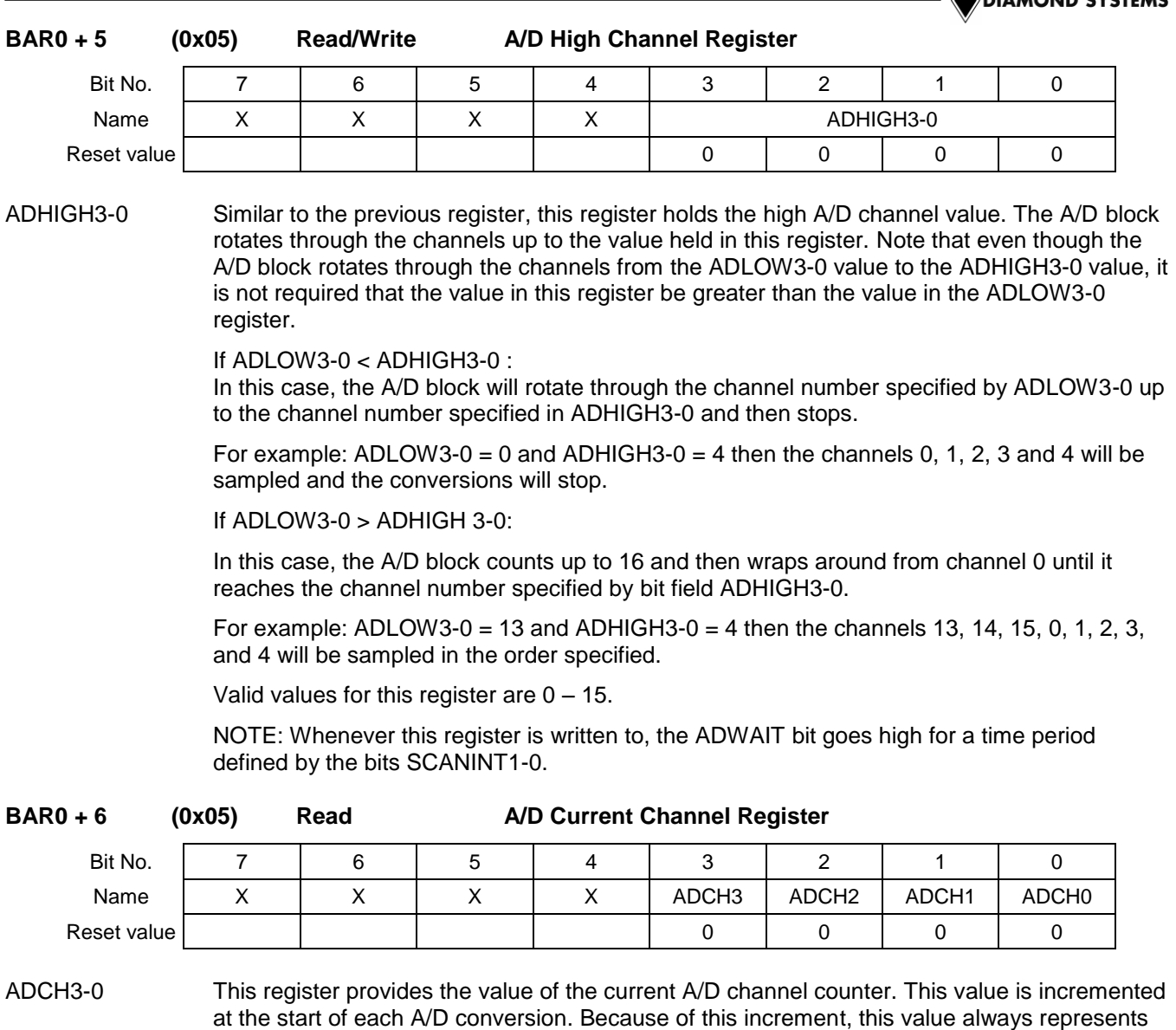

Valid values are from 0-15.

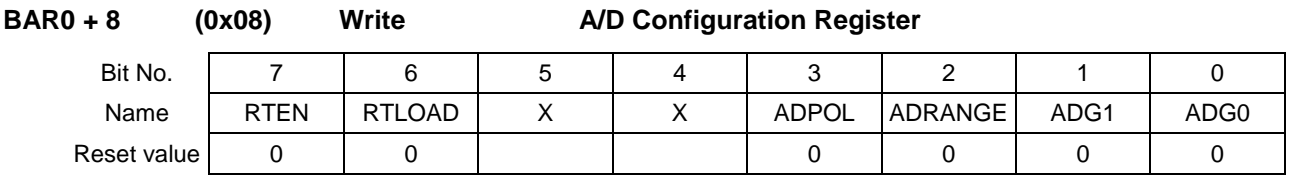

the channel value of the next A/D conversion channel.

This register controls the parameters used to configure analog input channels, and some channel scanning characteristics using the A/D Low Channel and A/D High Channel registers.

RTEN The RTEN bit provides access to an A/D block table which is 4 bit wide and 16 bytes long. This buffer holds unique polarity/range and gain values (just as the bits 3-0 in this register) for each of the 16 A/D channels. Each of the 16 bytes represents a channel number starting from channel 0 at location 0 and so on. The channel number for using the RTEN is specified in the ADLOW3-0 register.

> 1 = Enables the A/D circuit to load the polarity, range and gain values for the current channel from the internal channel/range table memory. The internal range/gain table memory buffer is explained on page 21 and in Chapter [7](#page-60-0) of this document.

> 0 = Disables the internal table usage. All A/D channels have the same setting for AD polarity, range and gain as specified by the bits 0 to 3 in this register.

RTLOAD This is a command bit which enables loading of the internal 16X4 bit A/D settings table as described above. 1 = When set to 1, the values of ADPOL, ADRANGE, ADG1 and ADG0 will be stored in the internal table at the offset which will be specified in the ADLOW3-0 register. 0 = The internal A/D settings table is not addressed or accessed. This is the default mode of operation. ADPOL This bit sets the polarity of the A/D conversion. The FP-DAQ1616 board's A/D channels can be set to operate in either Bipolar or Unipolar modes. 1 = Unipolar operation. 0 = Bipolar operation (Default setting). ADRANGE Provides the input range for the A/D circuit.  $1 = 10V$  range.  $0 = 5V$  range (Default setting). ADG1-0 Analog input gain. The gain is the ratio of the voltage seen by the A/D converter and the voltage applied to the input pin. The gain setting is the same for all input channels when

RTEN=0. When RTEN=1, the gain value and the other values like ADPOL and ADRANGE are read from the corresponding entry in the internal A/D settings table.

The following table describes the different gain values.

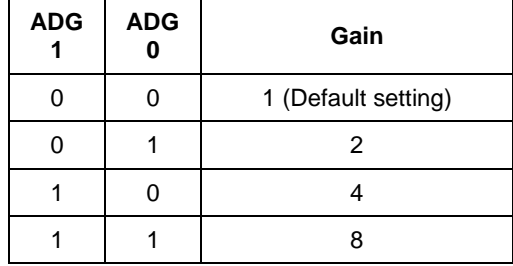

This table lists the available analog input ranges selectable by the four configuration bits.

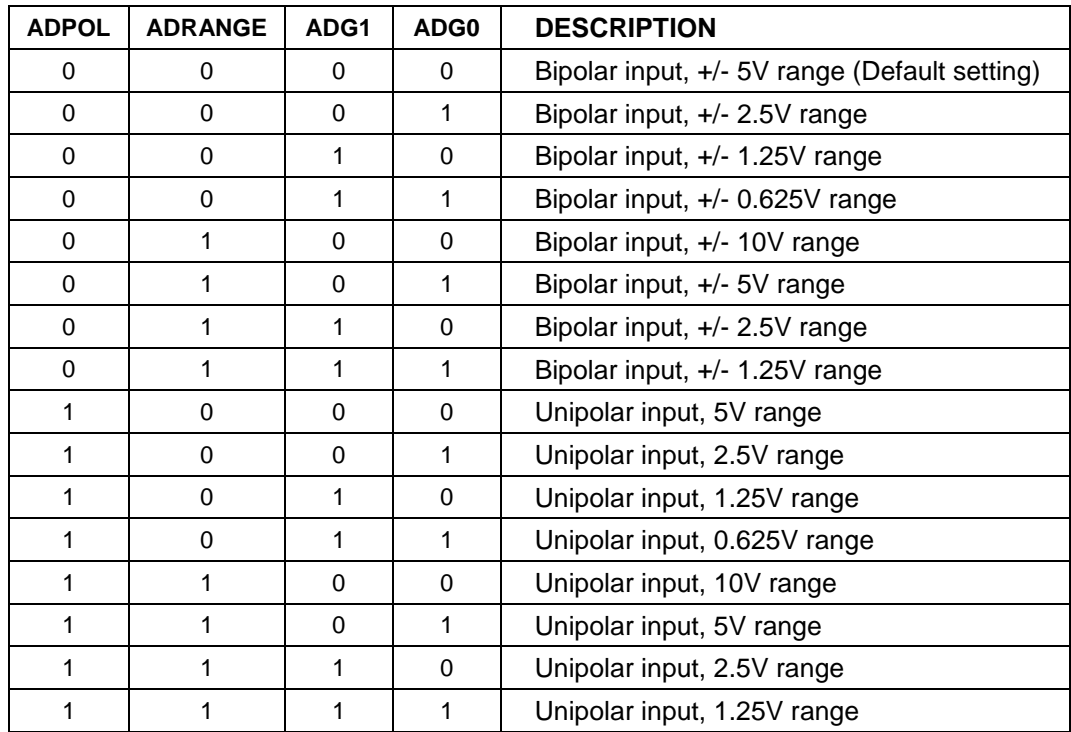

NOTE: Whenever this register is written to, the ADWAIT bit goes high for a time period defined by the bits SCANINT1-0.

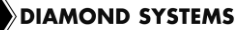

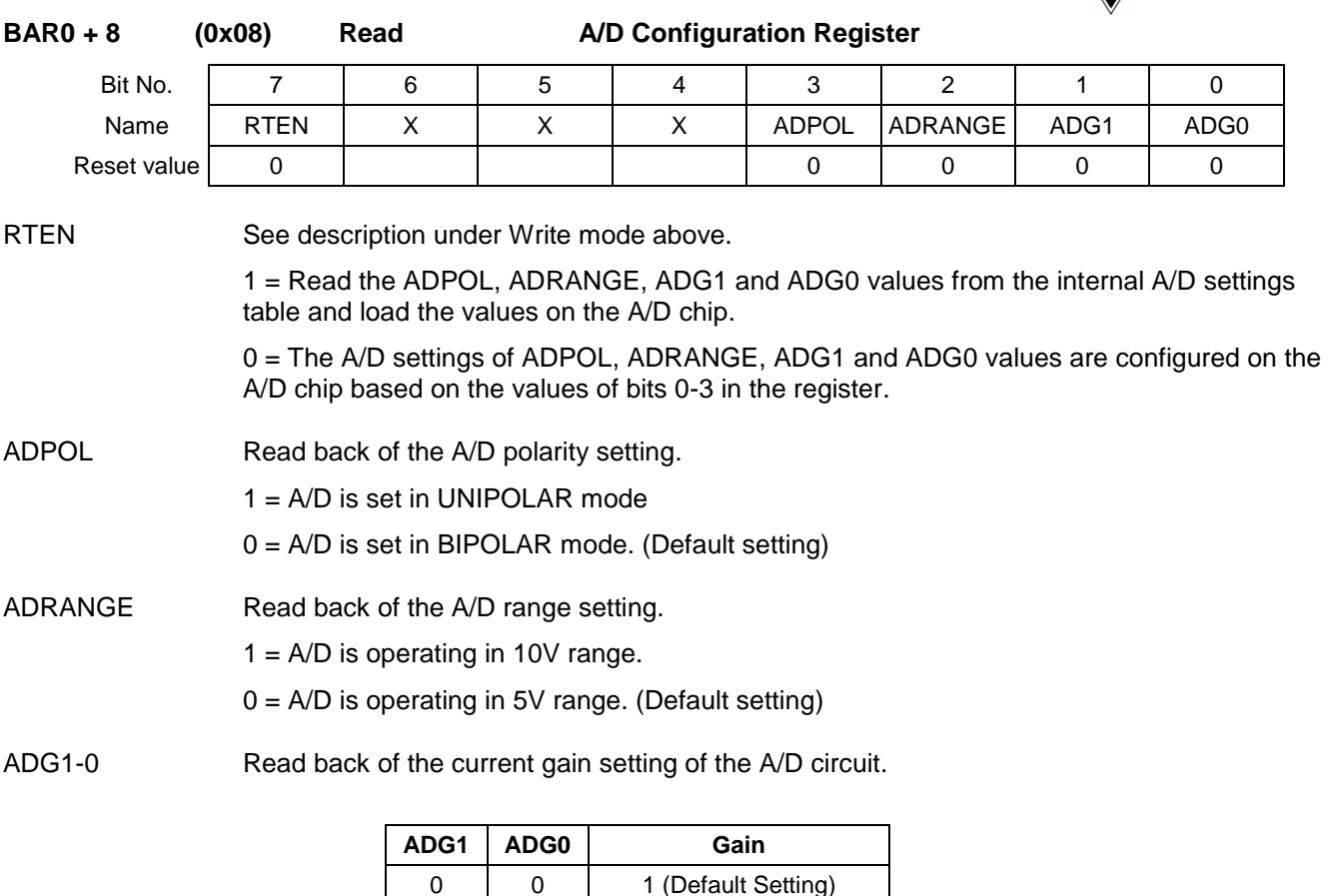

ADSEDI A/D single ended / differential configuration.

**BAR0 + 9 (0x09) Read/Write A/D Advanced Configuration Register**

0 1 2 1 0 4 1 | 1 | 8

1 = Differential configuration (# of A/D channels = 8, numbered from 0 to 7.

Bit No. | 7 | 6 | 5 | 4 | 3 | 2 | 1 | 0 Name | | | | | | | | | | | | | ADSEDI Reset value 0

> $0 =$  Single ended configuration (# of A/D channels = 16, numbered from 0 to 15. (Default configuration)

NOTE: Whenever this register is written to, the ADWAIT bit goes high for a time period defined by the bits SCANINT1-0.

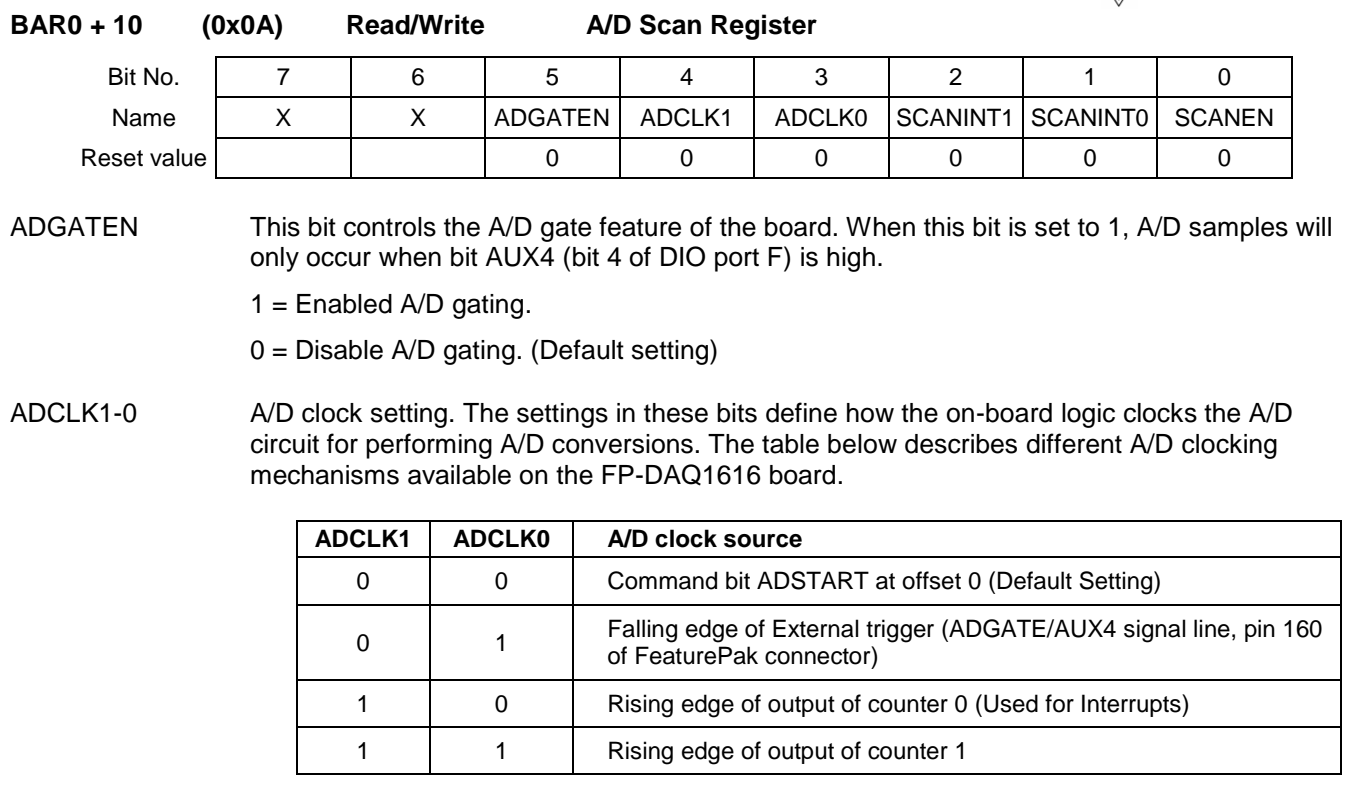

SCANINT1-0 Scan interval setting. The time interval specified by these bits is the time between A/D samples when performing an  $A/D$  scan (SCANEN = 1). The scan interval time is as in the table below.

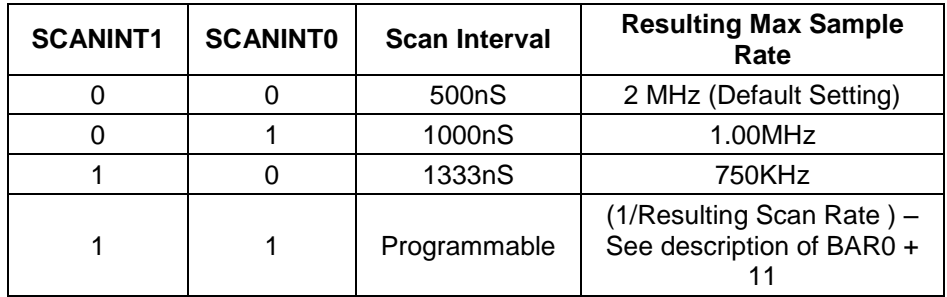

SCANEN Enables/Disables SCAN mode of A/D sampling.

1 = An A/D conversion sequence will occur once for each channel in the range ADLOW3-0 to ADHIGH3-0 with a time interval between conversions defined by SCANINT1-0. The ADBUSY bit stays high during the entire scan.

0 = Scan mode disabled. Each A/D trigger causes the board to generate a single A/D conversion on the current channel. The internal channel pointer will increment to the next channel in the range LOW – HIGH or reset to LOW if the current channel is HIGH. The ADBUSY bit stays high during each A/D conversion.

When the SCANINT1 and SCANINT0 are both '1', the scan interval is not a fixed value and is user programmable. The value used is determined by the register BAR0+11. Users are encouraged to use the programmable scan interval timings to determine the best possible interval for their application.

**DIAMOND SYSTEMS** 

**BAR0 + 11 (0x0B) Read/Write, as noted A/D Programmable Scan Interval Configuration**

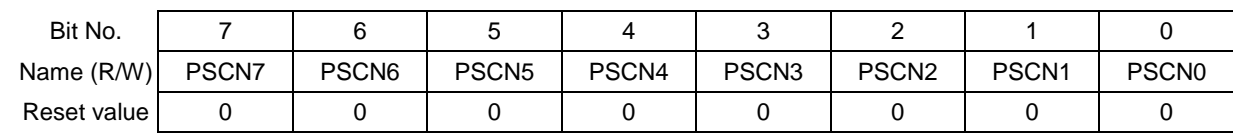

This register determines the scan interval that will be used when the SCANINT1-SCANINT0 bits in the register BAR0+10 are set to 11 marking the scan interval as user programmable.

When the user programmable mode is used, the value in this register is used in the formula below to calculate the resulting scan interval.

Scan Interval = ( Register value ) \* 20nS.

The table below provides a few examples of the scan interval values with respect to the register values.

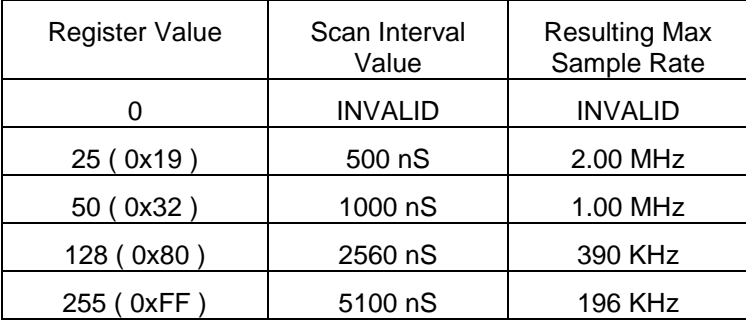

NOTE: When programmable scan interval is used, the register value should be always greater than 25 as with the value of 25, the resulting scan rate will come out to be the maximum that the board can support. Any value below 25 will result in unpredictable A/D readings.

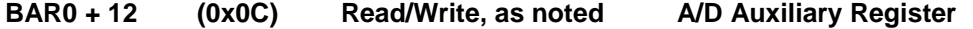

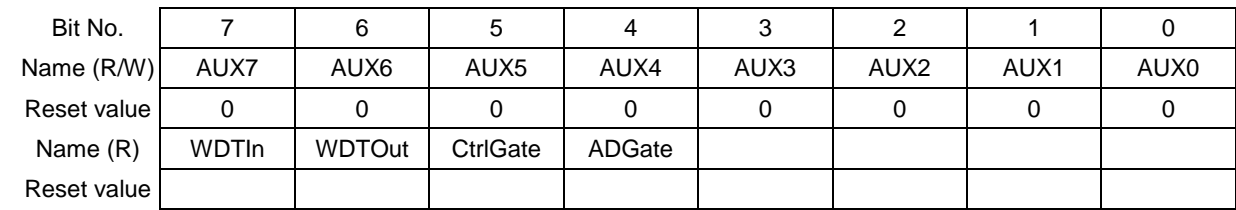

Some bits in this register have dual functionality and whose readability/writeability depends on the overall mode setting for the register.

AUX7-0 This controls the 8 bit DIO port F when it is used as the AUX port with each bit having programmable direction control using the A/D Auxiliary Control Register at BAR0+13 and bits AUXDIR7-0.

> On power up, the port is an input port. The data read from this register represents the state of the lines on the AUX port.

The bits AUX4-7 have dual functions as defined by additional control bits. When these bits are 0, the corresponding I/O pins act as regular DIO pins. When any of these bits are 1, they have an alternate function which is controlled by other control bits as defined by table at the top of the next page.

#### **DIAMOND SYSTEMS**

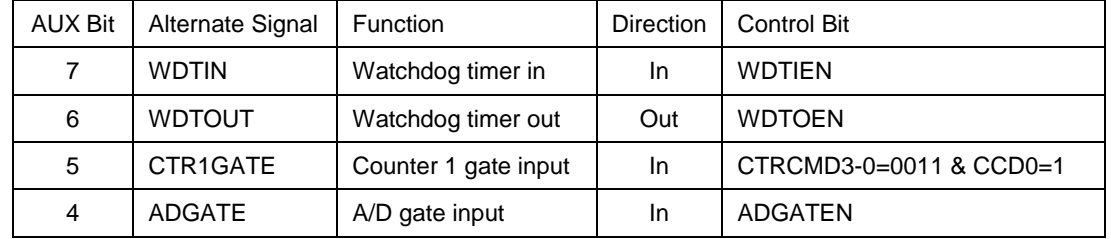

**BAR0 + 12 (0x0C) Read A/D Auxiliary Register**

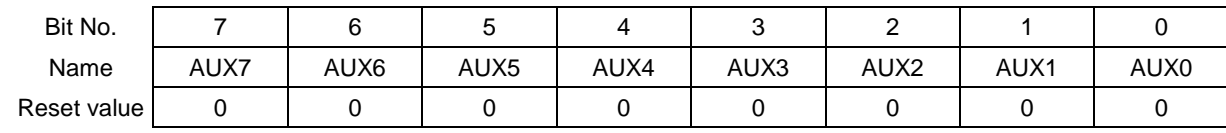

AUX7-0 When this register is read, it provides the read back of the AUX port bits 0-7. If the corresponding bit on the port is LOW, the bit would be 0 where as 1 represents HIGH level on the AUX pin.

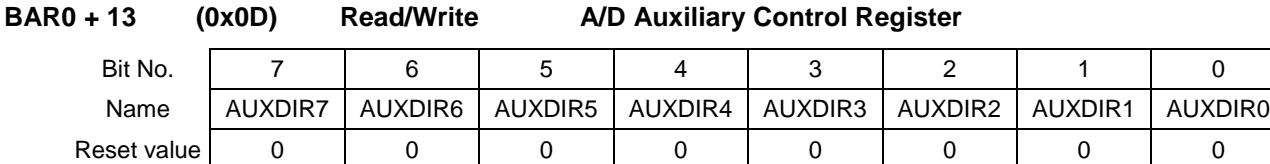

AUXDIR7-0 Provides direction control of the AUX DIO port. Each bit provides direction control for the corresponding AUX port bit.

1 = Sets the corresponding AUX port bit as an output bit.

 $0 =$  Sets the corresponding AUX port bit as an input bit. (Default setting)

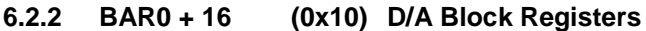

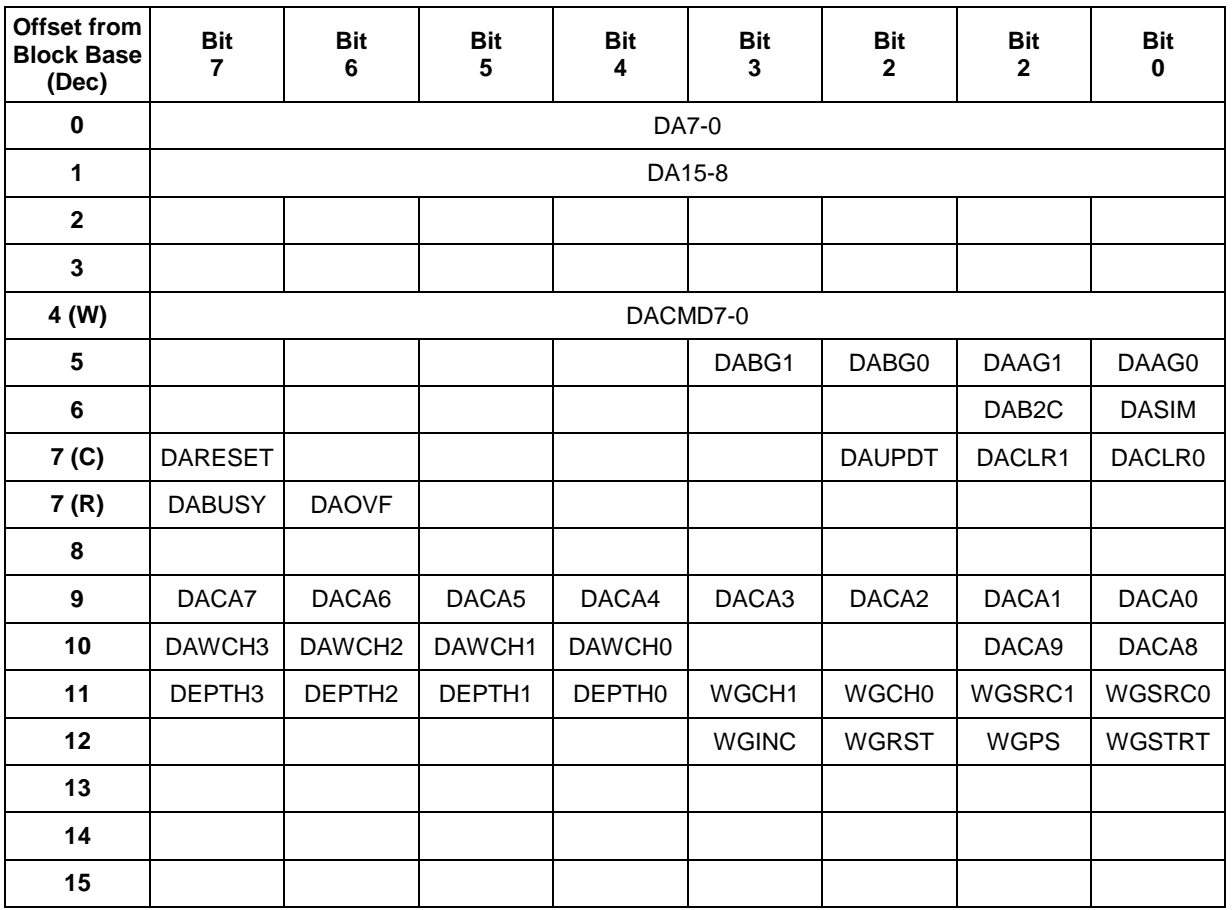

Note: (W) means write-only, (R) means read-only, (C) means write-only command bits

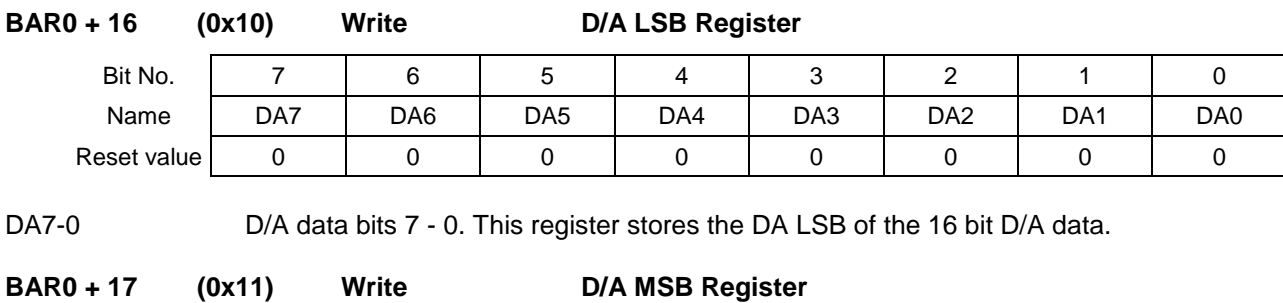

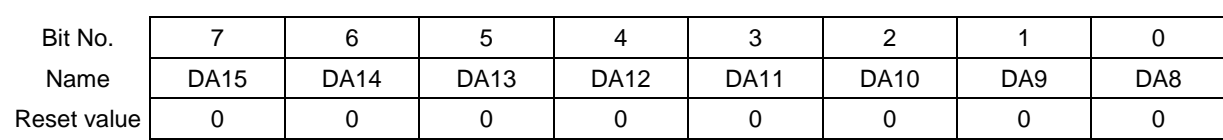

DA15-8 D/A data bits 15 - 8. This register stores the DA MSB of the 16 bit D/A data.

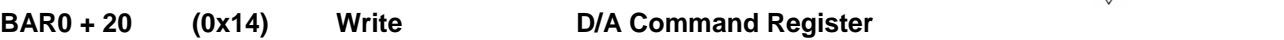

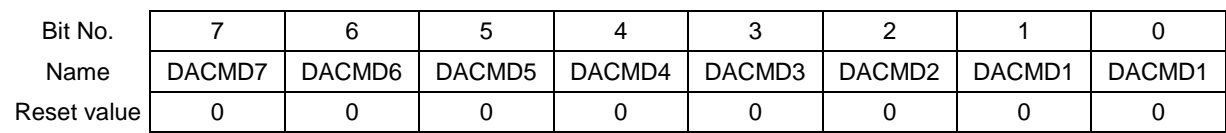

DACMD7-0 D/A command register. The value written to this register is sent to the Analog Devices AD5360 D/A converter. The commands are described in detail in the AD5360 device manual available from that vendor. This register must be written to with the appropriate command for every operation to be performed on the D/A converter. This register along with the two data registers above provide complete access to the D/A converter.

The D/A commands are as below.

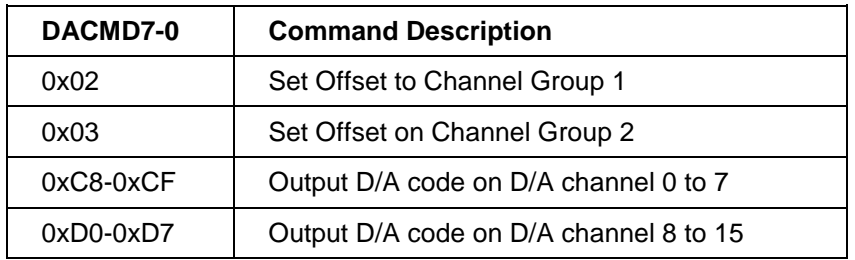

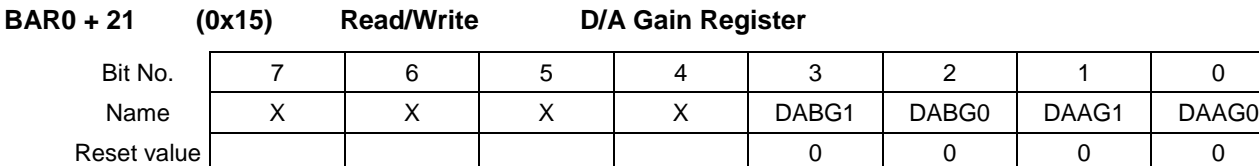

DABG1-0 D/A gain settings for D/A channel group 2. The values in these bits apply to all the D/A channels in the D/A channel group 2 (D/A channels 8-15).

DAAG1-0 D/A gain settings for D/A channel group 1. The values in these bits apply to all the D/A channels in the D/A channel group 1 (DA channels 0-7).

The following table describes the different gain values (x=A or B).

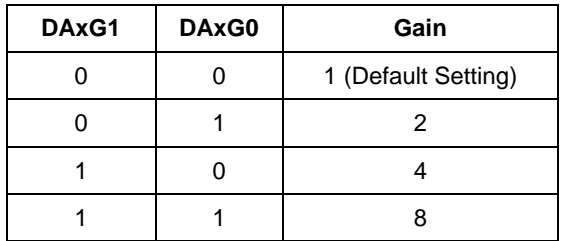

When this register is read, the bits DAAG1-0 and DABG1-0 return the gain values previously written.

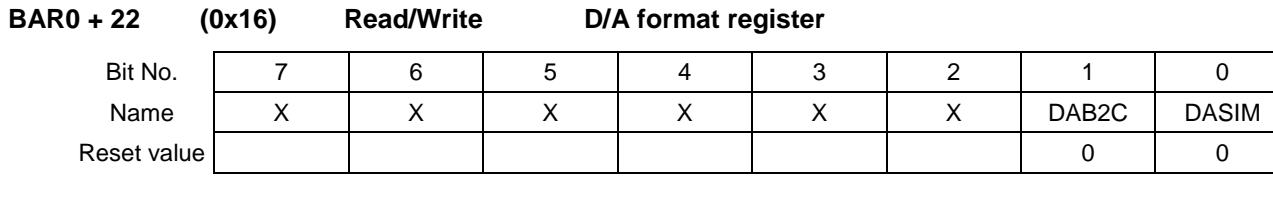

DAB2C Binary or 2's complement data. This bit tells the D/A converter how to treat the data provided to it via the DA0-15 register. The data can be either treated as pure binary data or as 2's complement data.

NOTE: It is the responsibility of the user to make sure that the data is provided in the required format.

 $1 = 2$ 's complement format

0 = Binary format. (Default setting)

DASIM D/A simultaneous update control. This bit determines when the D/A output is updated.

1 = DASIM enabled. D/A channel will not be updated until the bit DAUPDT in the register at offset 23 is set to 1. Until the DAUPDT bit is set to 1, the D/A data is maintained in an internal buffer and not transferred to the D/A channels. Once the DAUPDT bit is set to1, the data is simultaneously transferred to all the 16 channels.

0 = DASIM is disabled. (Default setting) The D/A channel will be updated with the data in DA0-15 as soon as the DACMD register is updated with the appropriate command as described in the register above.

When this register is read, the bits DAB2C and DASIM return the value previously set.

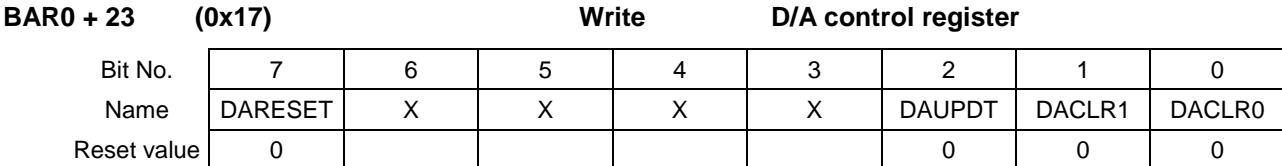

This is a command register and none of the values are available for read back. When any of the bits in this register are written to, the board's FPGA takes action to perform the required commands as described below.

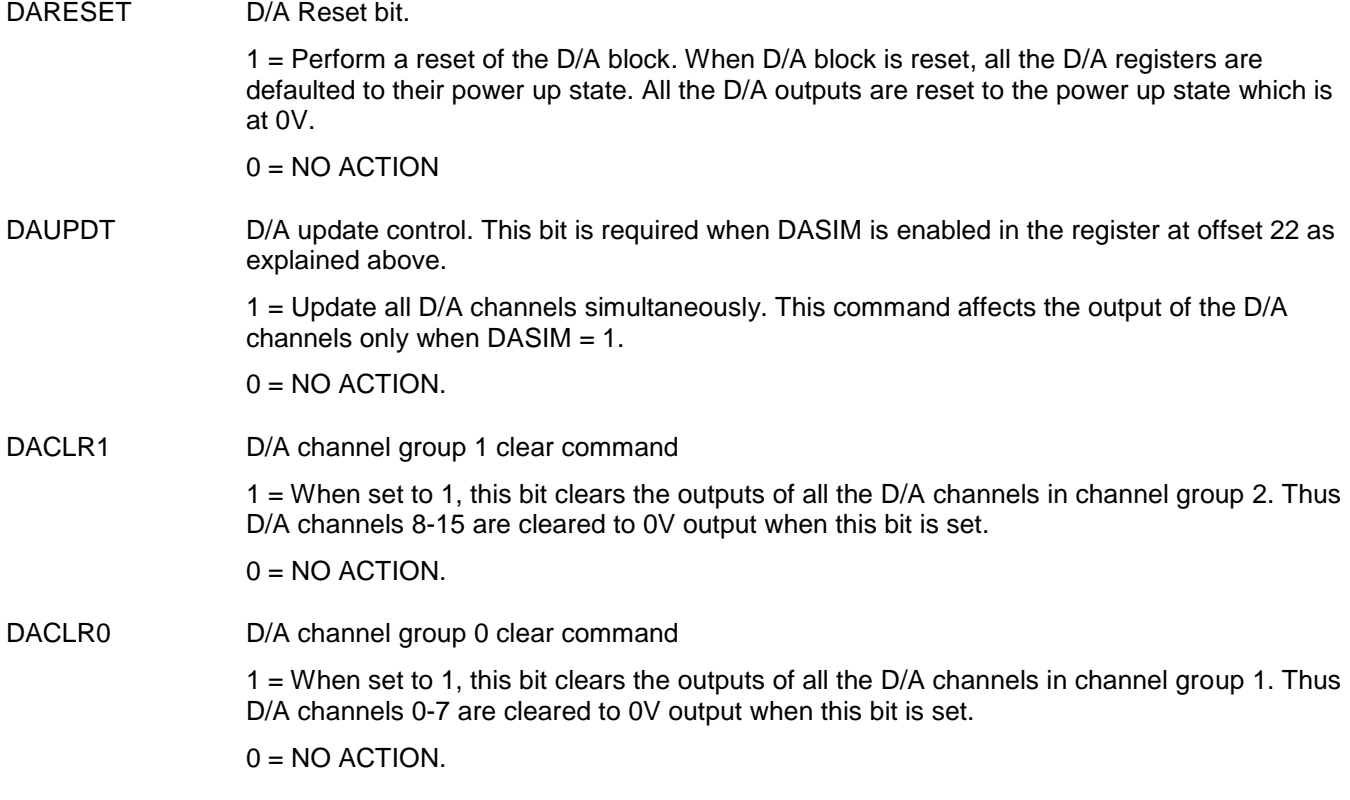

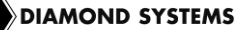

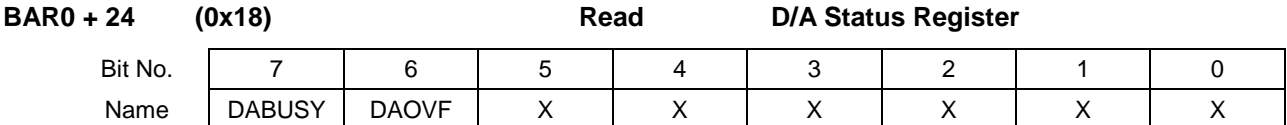

This register provides status information on the D/A block.

Reset value  $\begin{array}{ccc} 0 & 0 \\ 0 & 0 \end{array}$ 

DABUSY D/A busy indicator. Indicates that the D/A block is busy performing the previous command. Any new D/A command will be ignored when this bit is high. This bit should always be checked in the application program before writing any command to the D/A registers.

 $1 = DAC$  is busy.

0 = DAC is IDLE. D/A command can be executed.

DAOVF D/A overflow indicator. When a D/A command is sent to the D/A block when DABUSY = 1, this bit will be set to 1 indicating that the new command is being ignored.

 $1 = DABUSY = 1$  and the last command is ignored. When read, the bit goes back to 0.

 $0 = D/A$  is IDLE.

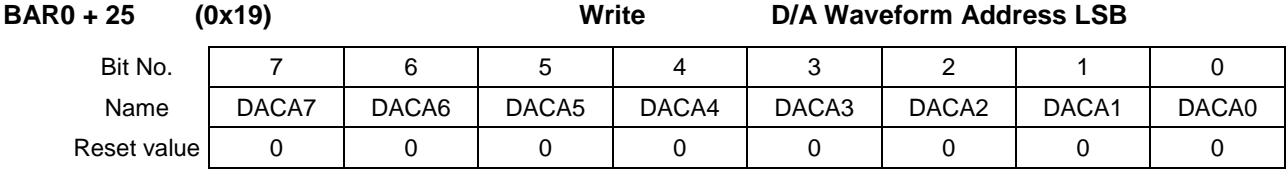

This register has the LSB of the DA waveform generator address.

DACA7-0 LSB of the 10 bit address to store D/A code in D/A waveform buffer.

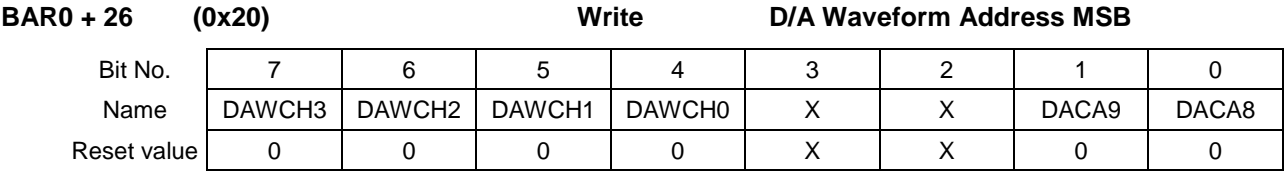

This register has the MSbits of the DA waveform generator address and the D/A channel on which the current addressed packet will be used.

DACA9-8 MSbits of the 10 bit address to store D/A code in D/A waveform buffer.

DAWCH3-0 D/A waveform channel on which the D/A code addressed by the address bits DACA9-0 will be applied to.

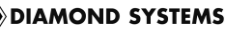

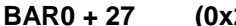

**BAR0 + 27 (0x21) Write D/A Waveform Configuration**

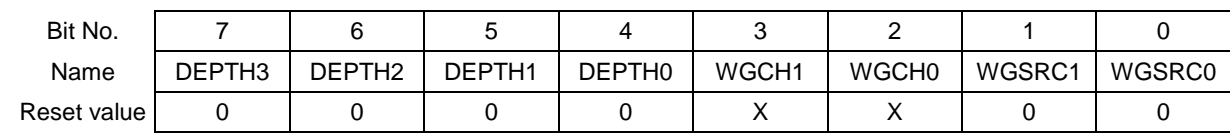

This register provides the configuration options to use the D/A waveform generator.

WGSRC1-0 The bits WGSRC1-0 combine to provide a choice for the trigger source that is used to increment the waveform by one frame. The bits are defined as below.

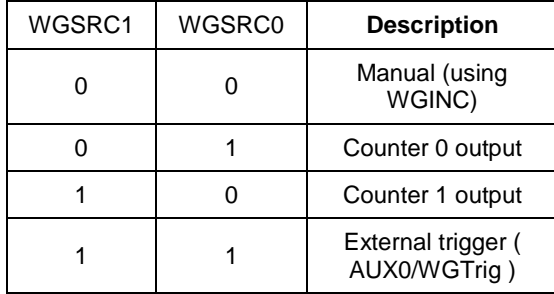

WGCH1-0 The bits WGCH1-0 combine to provide a selection on how many codes are output on each frame as described below.

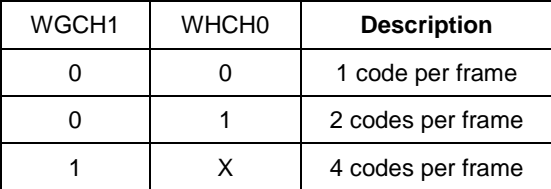

DEPTH3-0 These bits define the size of the D/A waveform buffer. The depth is based on this equation:

#### **Depth = [(DEPTH3-0) + 1] \* 64**

This allows valid depth values from 64 to 1024 samples.

The waveform generator frame pointer will return to 0 whenever it hits either 1024 or the depth value indicated above.

NOTE: A frame means one instance of the data packet stored in the internal DA waveform buffer memory. Each frame consists of a 16 bit D/A code and the channel on which the D/A code is sent out. Increment to the frame means increment to the waveform buffer memory location. Upon each increment, the number of codes assigned for the frame will be sent out. If the configuration is to send 1 code per frame, only one location will be sent out where as for 4 codes per frame, the logic will send out codes for the current location and also the next 3 locations in the waveform buffer.

**DIAMOND SYSTEMS** 

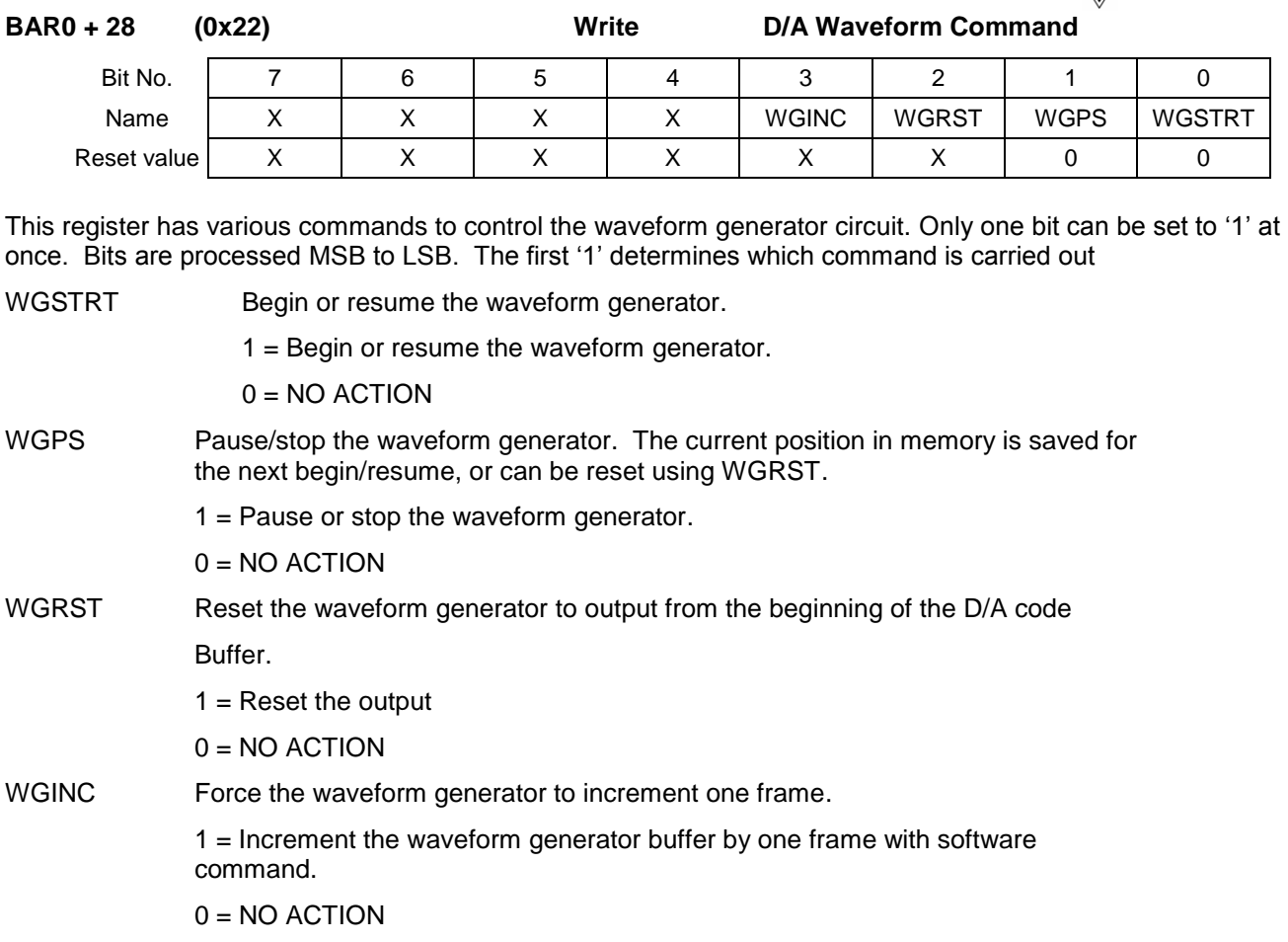

#### <span id="page-33-0"></span>**6.2.3 BAR0 + 32 (0x20) DIO Block Registers**

These registers provide control of digital I/O ports. To use the ports, they must first be configured using Mode and Dir fields, and then can be read from and written to.

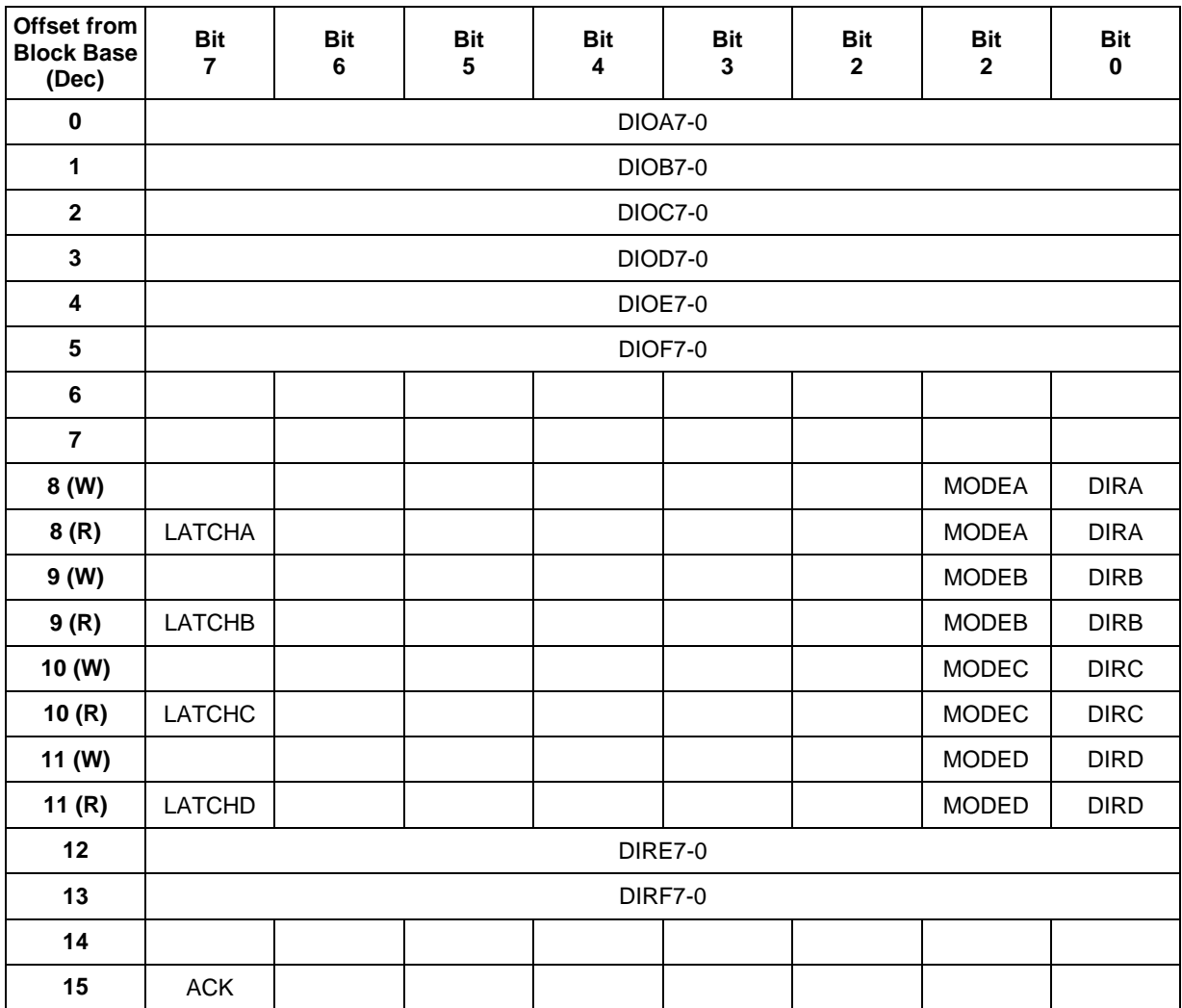

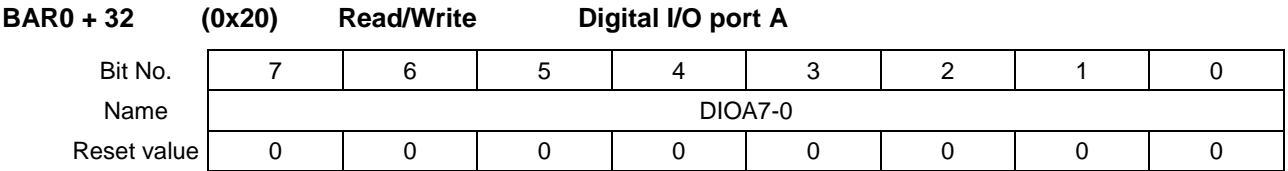

DIOA7-0 This register is used for digital I/O on byte addressable port A. When port A is in output mode, the output signal lines DIO A7-0 (see Section [3.4\)](#page-11-0) will be set to the values in this register, and reading this register will read back the programmed value. When port A is in input mode, this register will read back the logic levels on signal lines DIO A7-0, and writing to this register will have no effect. The direction of port A is controlled by the bit DIRA in the DIO control register at BAR0+40.

The DIO port A defaults to input mode on power up and all the register bits reset to 0.

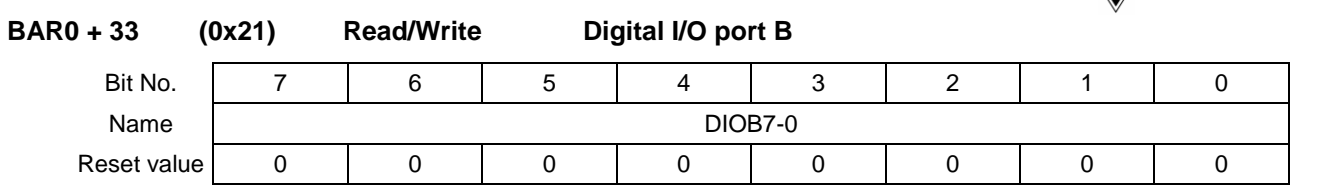

DIOB7-0 This register is used for digital I/O on byte addressable port B. When port B is in output mode, the output signal lines DIO B7-0 (see Section [3.4\)](#page-11-0) will be set to the values in this register, and reading this register will read back the programmed value. When port B is in input mode, this register will read back the logic levels on signal lines DIO B7-0, and writing to this register will have no effect. The direction of port B is controlled by bit DIRB in the DIO control register at BAR0+41.

The DIO port B defaults to input mode on power up and all the register bits reset to 0.

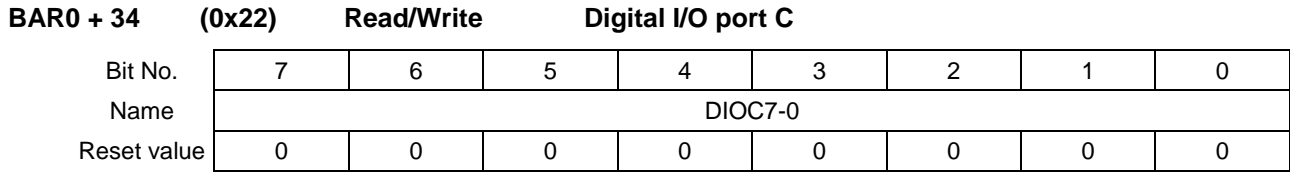

DIOC7-0 This register is used for digital I/O on byte addressable port C. When port C is in output mode, the output signal lines DIO C7-0 (see Section [3.4\)](#page-11-0) will be set to the values in this register, and reading this register will read back the programmed value. When port C is in input mode, this register will read back the logic levels on signal lines DIO C7-0, and writing to this register will have no effect. The direction of port C is controlled by bit DIRC in the DIO control register at BAR0+42.

The DIO port C defaults to input mode on power up and all the register bits reset to 0.

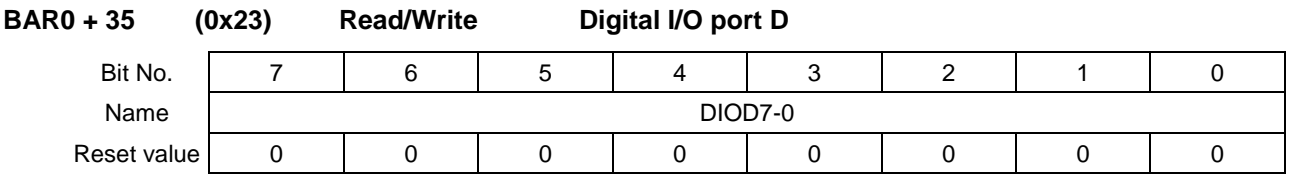

DIOD7-0 This register is used for digital I/O on byte addressable port D. When port D is in output mode, the output signal lines DIO D7-0 (see Section [3.4\)](#page-11-0) will be set to the values in this register, and reading this register will read back the programmed value. When port D is in input mode, this register will read back the logic levels on signal lines DIO D7-0, and writing to this register will have no effect. The direction of port D is controlled by bit DIRD in the DIO control register at BAR0+43.

The DIO port D defaults to input mode on power up and all the register bits reset to 0.

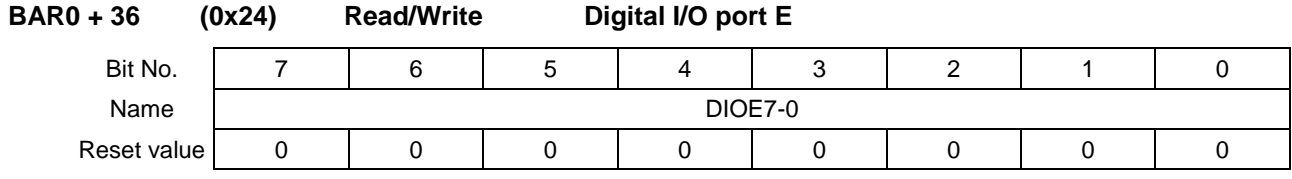

DIOE7-0 This register is used for digital I/O on bit addressable port E. When port E is in output mode, the output signal lines DIO E7-0 on (see Section [3.4\)](#page-11-0) will be set to the values in this register, and reading this register will read back the programmed value. When port E is in input mode, this register will read back the logic levels on signal lines DIO E7-0, and writing to this register will have no effect. The direction of port E is controlled by DIRE7-0 bits in the register at BAR0+44. Each bit in the direction register controls the direction of the corresponding port bit.

The DIO port E defaults to input mode on power up and all the register bits reset to 0.

**DIAMOND SYSTEMS** 

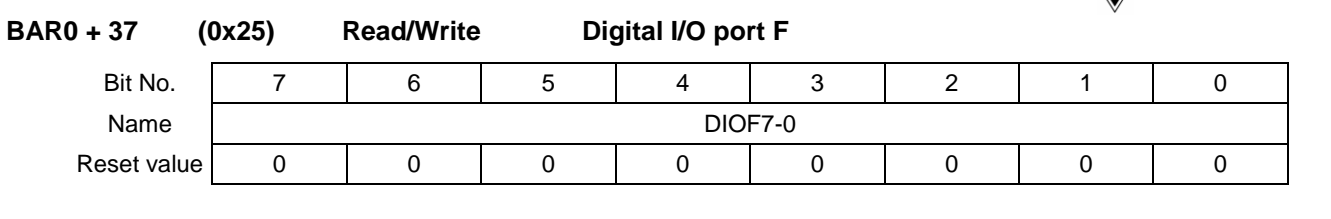

DIOF7-0 This register is used for digital I/O on bit addressable port F. When port F is in output mode, the output signal lines DIO F7-0 (see Section [3.4\)](#page-11-0) will be set to the values in this register, and reading this register will read back the programmed value. When port F is in input mode, this register will read back the logic levels on signal lines DIO F7-0, and writing to this register will have no effect. The direction of port F is controlled by DIRF7-0 bits in the register at BAR0+45. Each bit in the direction register controls the direction of the corresponding port bit.

The DIO port F defaults to input mode on power up and all the register bits reset to 0.

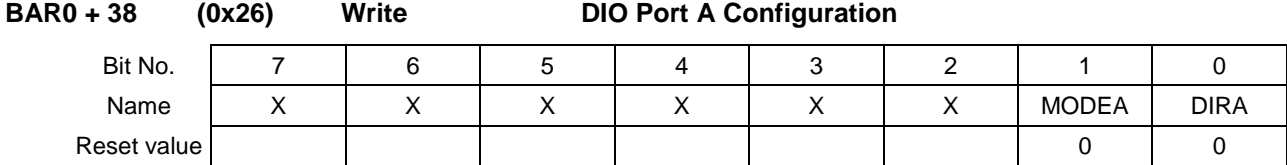

This register is used to configure the direction and mode control of the DIO port A. The DIO port A can be configured in either input or output direction and be operated in two different modes: mode 0 and mode 1. In mode 0, the ports operate as a regular DIO port and no handshake signals are involved. The mode 1 operation of the DIO port enables a Latch/ACK handshake mechanism with a device which can implement similar functionality. This is explained in details in the DIO port usage in Chapter [14](#page-80-0) of this document.

MODEA Mode control bit for DIO port A. 1 = Set the DIO port A in Latched mode of operation with handshake. 0 = Normal DIO operation for DIO port A without handshake. (Default setting)

DIRA Direction control bit for DIO port A.

1 = DIO Port A is configured as an output port.

 $0 = DIO$  Port A is configured as an input port. (Default setting)

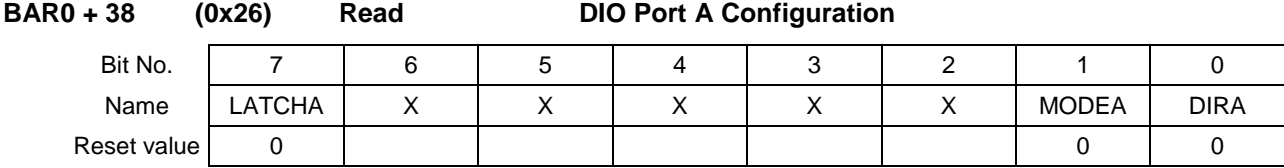

This register provides a read back of the configuration of DIO port A.

LATCHA Latch signal indication. When the DIO port A is configured to operate in Mode 1 (Latched operation with handshake), if this bit is detected going high, the user program should send out an ACK to the remote device by writing 1 to the ACK bit in register at BAR0+47.

> 1 = This value has a different meaning depending on the direction setting of the port as explained in table below.

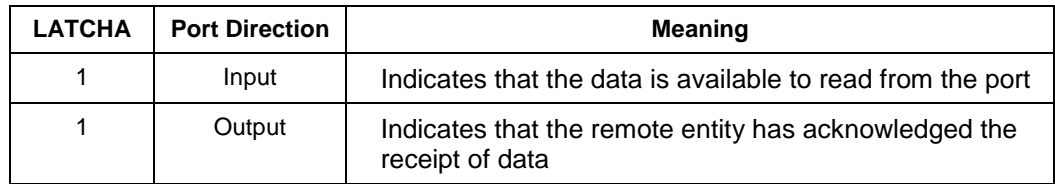

**DIAMOND SYSTEMS**
$0 =$  If MODEA = 1, then this indicates that the remote device has not taken the action as shown in the table above. The software should continue to monitor the bit. If MODEA=0, then this bit has no meaning.

MODEA Read back of the mode bit.

1 = DIO port A is in Latched mode of operation with handshake.

0 = DIO port A is operating as a regular DIO port without handshake.

DIRA Read back of the direction setting of DIO port A.

1 = DIO port A is configured as an output.

0 = DIO port A is configured as an input. (Default setting)

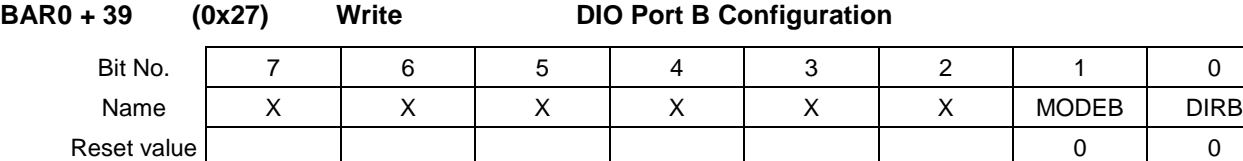

This register is used to configure the direction and mode control of the DIO port B. The DIO port B can be configured in either input or output direction and be operated in two different modes: mode 0 and mode 1. In mode 0, the ports operate as a regular DIO port and no handshake signals are involved. The mode 1 operation of the DIO port enables a Latch/ACK handshake mechanism with a device which can implement similar functionality. This is explained in the details in the DIO port usage section in Chapter [14](#page-80-0) of this document.

MODEB Mode control bit for DIO port B.

1 = Set the DIO port B in Latched mode of operation with handshake.

0 = Normal DIO operation for DIO port A without handshake. (Default setting)

DIRB Read back of the direction setting of DIO port B.

1 = DIO port B is configured as an output.

0 = DIO Port B is configured as an input port. (Default setting)

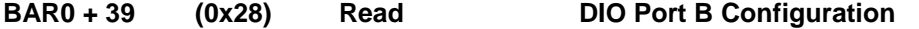

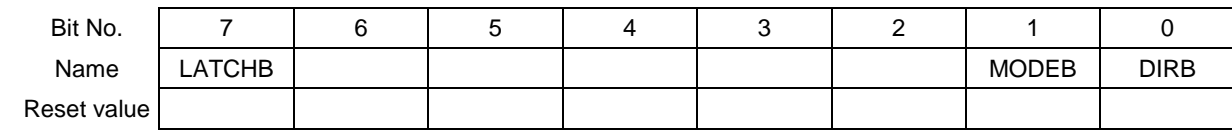

This register provides a read back of the configuration of DIO port B.

LATCHB Latch signal indication. When the DIO port B is configured to operate in Mode 1 (Latched operation with handshake), if this bit is detected going high, the user program should send out an ACK to the remote device by writing 1 to the ACK bit in register at BAR0+47.

> 1 = This value has a different meaning depending on the direction setting of the port as explained in the table below.

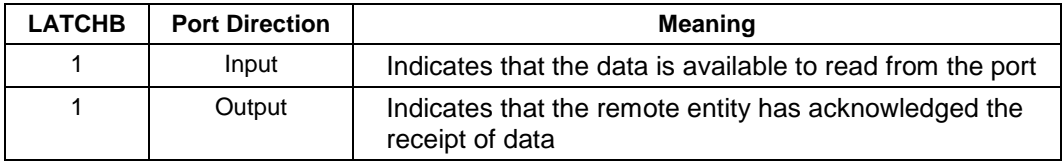

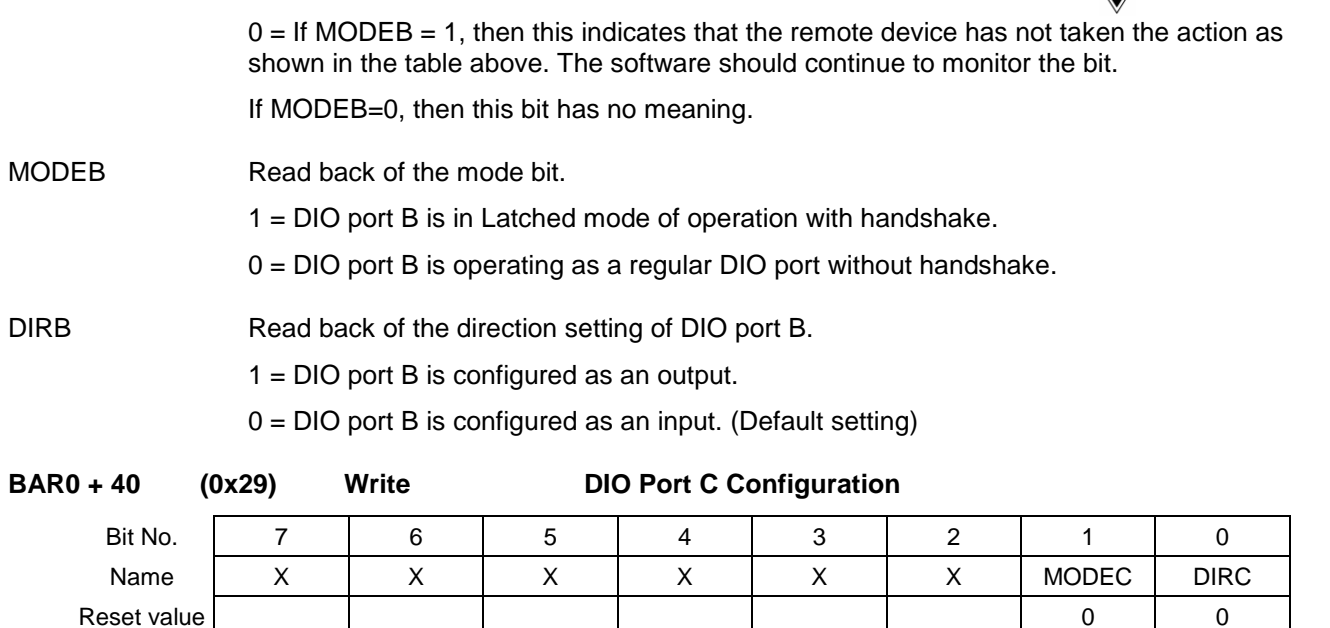

This register is used to configure the direction and mode control of the DIO port C. The DIO port C can be configured in either input or output direction and be operated in two different modes: mode 0 and mode 1. In mode 0, the ports operate as a regular DIO port and no handshake signals are involved. The mode 1 operation of the DIO port enables a Latch/ACK handshake mechanism with a device which can implement similar functionality. This is explained in the details in the DIO port usage section in Chapter [14](#page-80-0) of this document.

MODEC Mode control bit for DIO port C. 1 = Set the DIO port C in Latched mode of operation with handshake. 0 = Normal DIO operation for DIO port C without handshake. (Default setting) DIRC Direction control bit for DIO port C. 1 = DIO Port C is configured as an output port. 0 = DIO Port C is configured as an input port. (Default setting) **BAR0 + 40 (0x29) Read DIO Port C Configuration**

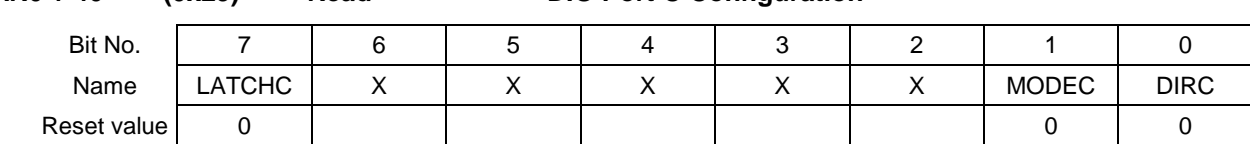

This register provides a read back of the configuration of DIO port C.

LATCHC Latch signal indication. When the DIO port C is configured to operate in Mode 1 (Latched operation with handshake), if this bit is detected going high, the user program should send out an ACK to the remote device by writing 1 to the ACK bit in register at BAR0+47.

> 1 = This value has a different meaning depending on the direction setting of the port as explained in table below.

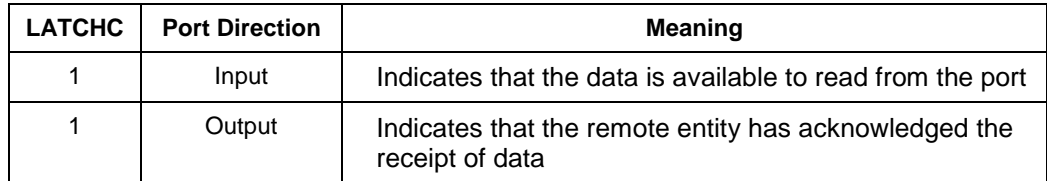

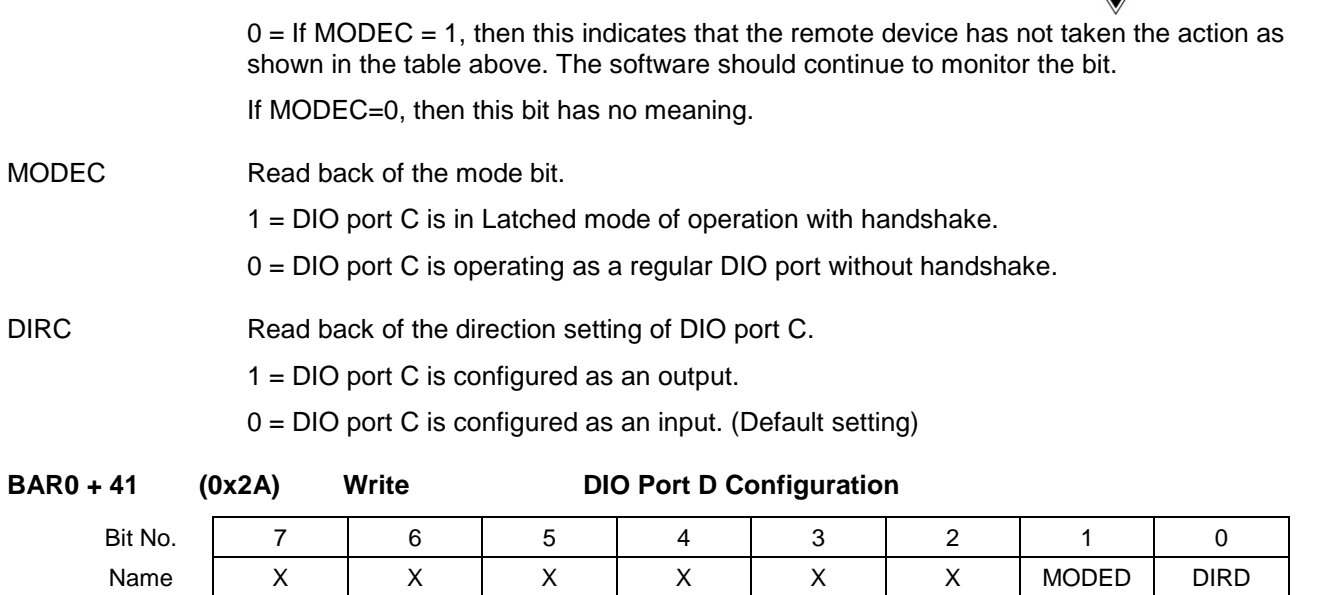

This register is used to configure the direction and mode control of the DIO port D. The DIO port D can be configured in either input or output direction and be operated in two different modes: mode 0 and mode 1. In mode 0, the ports operate as a regular DIO port and no handshake signals are involved. The mode 1 operation of the DIO port enables a Latch/ACK handshake mechanism with a device which can implement similar functionality. This is explained in the details in the DIO port usage section in Chapter [14](#page-80-0) of this document.

Reset value **by a contract a contract of the contract of the contract of the contract of the contract of the contract of the contract of the contract of the contract of the contract of the contract of the contract of the c** 

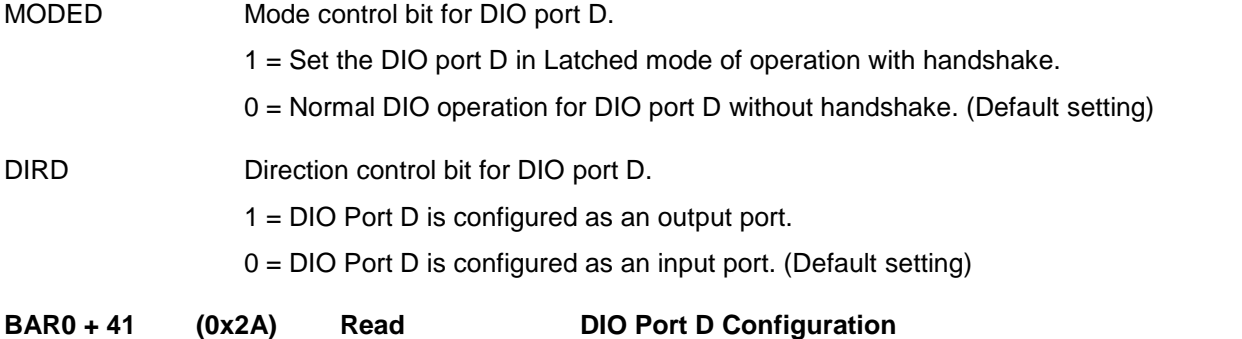

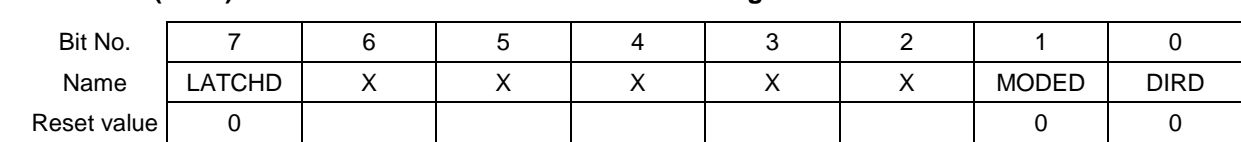

This register provides a read back of the configuration of DIO port D.

LATCHD Latch signal indication. When the DIO port D is configured to operate in Mode 1 (Latched operation with handshake), if this bit is detected going high, the user program should send out an ACK to the remote device by writing 1 to the ACK bit in register at BAR0+47.

> 1 = This value has a different meaning depending on the direction setting of the port as explained in table below.

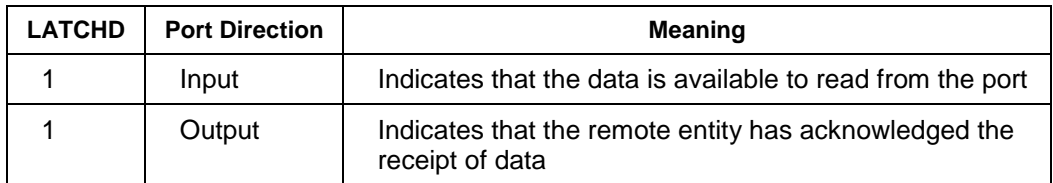

 $0 =$  If MODED = 1, then this indicates that the remote device has not taken the action as shown in the table above. The software should continue to monitor the bit. If MODED=0, then this bit has no meaning.

MODED Read back of the mode bit.

- 1 = DIO port D is in Latched mode of operation with handshake.
- 0 = DIO port D is operating as a regular DIO port without handshake.

DIRD Read back of the direction setting of DIO port D.

1 = DIO port D is configured as an output.

0 = DIO port D is configured as an input. (Default setting)

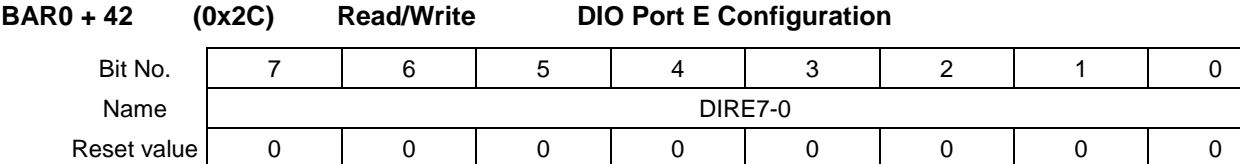

This register controls the direction for DIO port E. Each of the DIO port E bits is controllable individually using corresponding bit in this register as either input or output.

DIRE7-0 These bits provide direction configuration of the DIO port E. When any bit is 0, the corresponding DIO port E bit is configured as an input while the port bit acts as an output when the corresponding bit in this register is set to 1.

> The default value of this register is 0 which means that all bits of DIO port E are configured as inputs. Below are a few examples of various configurations.

DIRE7-0 =  $0x0F - P$  ort E bits 7, 6, 5 and 4 are input while bits 3, 2, 1 and 0 are output. DIRE7-0  $= 0 \times C0$  - Port E bits 7 and 6 are output and all other bits are inputs.

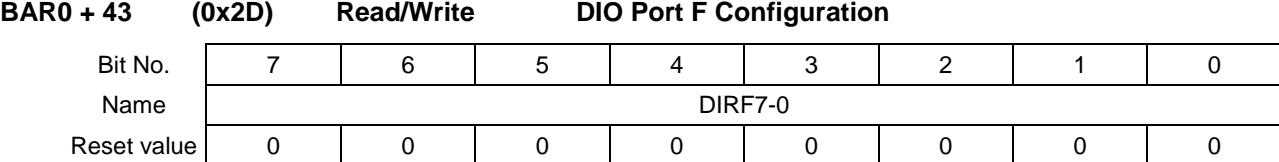

This register controls the direction for DIO port F. Each of the DIO port F bits is controllable individually using corresponding bit in this register as either input or output.

DIRF7-0 These bits provide direction configuration of the DIO port F. When any bit is 0, the corresponding DIO port F bit is configured as an input while the port bit acts as an output when the corresponding bit in this register is set to 1.

> The default value of this register is 0 which means that all bits of DIO port F are configured as inputs.

#### **BAR0 + 45 (0x2F) Read/Write ACK**

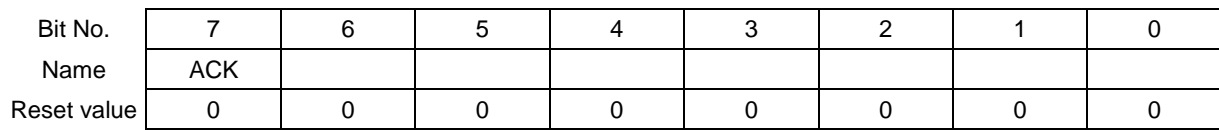

This register provides the ability for the software to pulse the Acknowledge line for latched mode of operation of the DIO ports A-D.

ACK ACK signal to output to the device operating in mode 1.

1 = Causes the ACK pulse output to the remote device along with clearing of the LATCH# bit.

 $0 = NO$  ACTION.

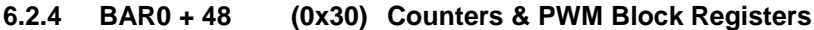

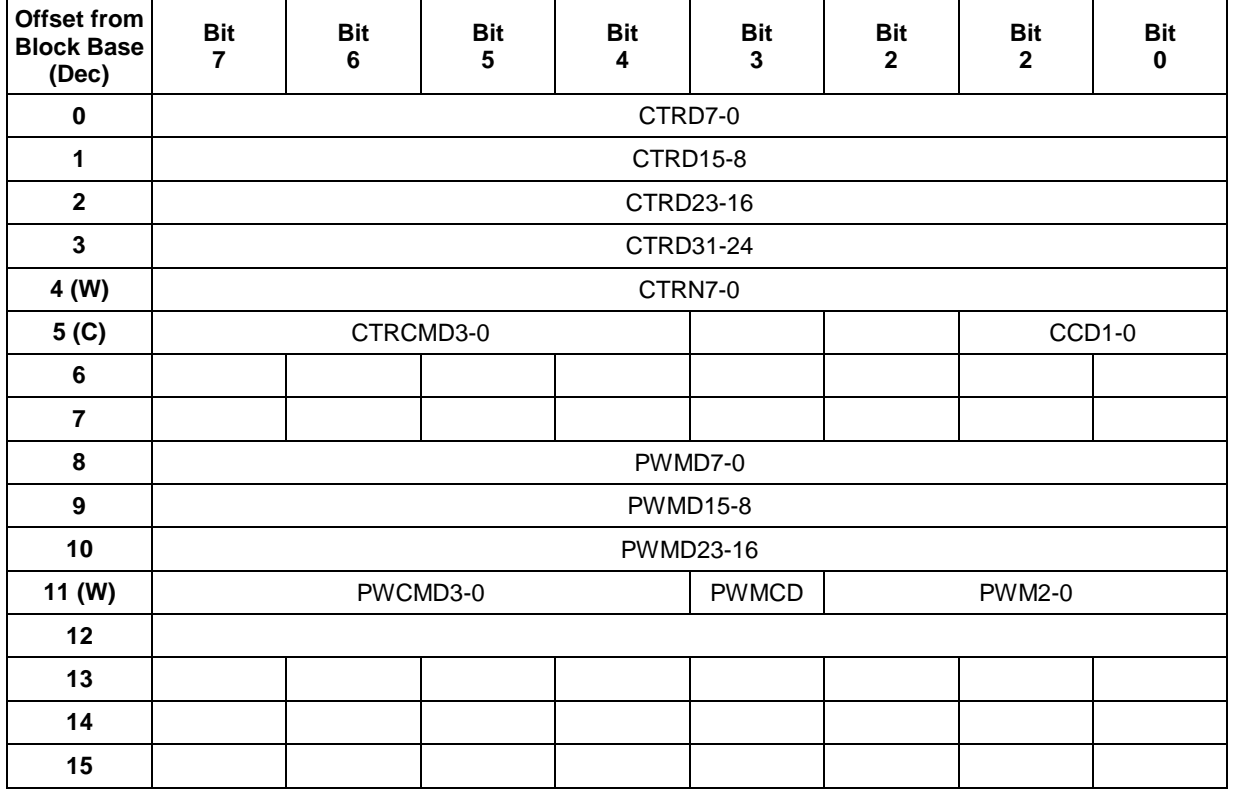

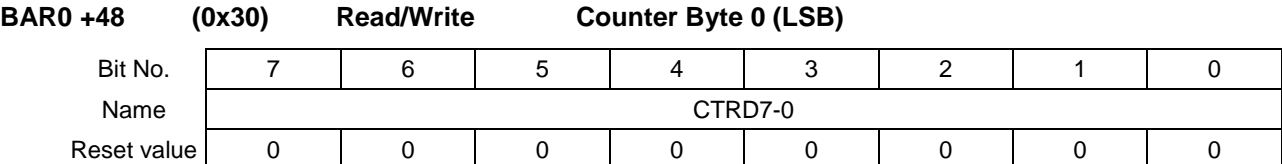

This register is used for both the Counter 0 and Counter 1. The counter holds the LSB of the counter data for either counter indicated by the counter number register.

When writing to this register, the value is written to an internal register first and when a command is issued at the Counter command register at BAR0+53, the value is actually reflected in the selected counter.

When reading from this register, the value returned by the register is the value that was latched on the last latch command issued to the counter. Thus the value returned is not the value written to the counter.

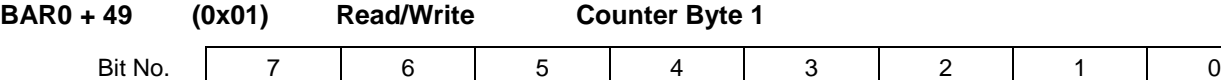

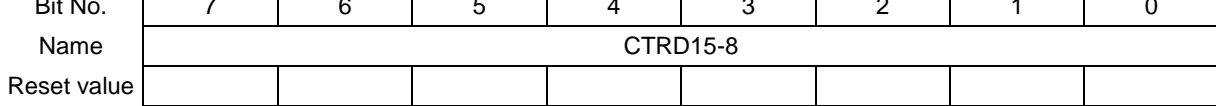

This register is used for both the Counter 0 and Counter 1. The counter holds byte 1 of the counter data for either counter indicated by the counter number register.

When writing to this register, the value is written to an internal register first and when a command is issued at the Counter command register at BAR0+53, the value is actually reflected in the selected counter.

When reading from this register, the value returned by the register is the value that was latched on the last latch command issued to the counter. Thus the value returned is not the value written to the counter.

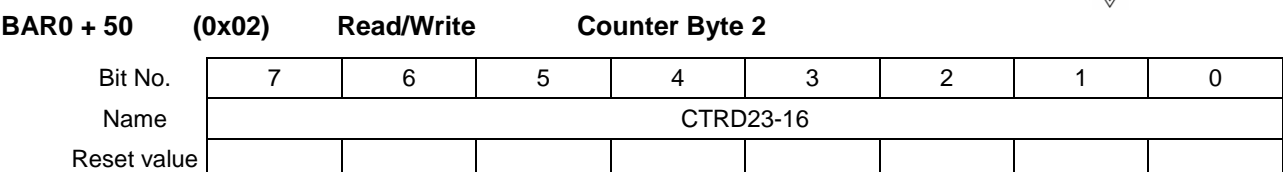

This register is used for both the Counter 0 and Counter 1. The counter holds byte 2 of the counter data for either counter indicated by the counter number register.

When writing to this register, the value is written to an internal register first and when a command is issued at the Counter command register at BAR0+53, the value is actually reflected in the selected counter.

When reading from this register, the value returned by the register is the value that was latched on the last latch command issued to the counter. Thus the value returned is not the value written to the counter.

### **BAR0 + 51 (0x03) Read/Write Counter Byte 3(MSB)**

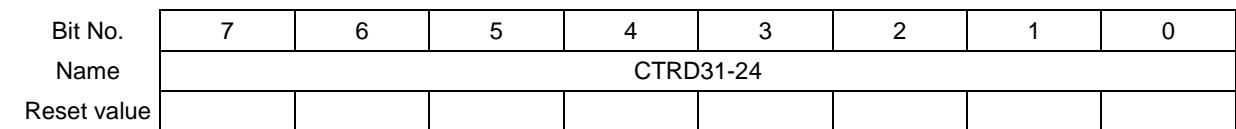

This register is used for both the Counter 0 and Counter 1. The counter holds byte 3 (<MSB) of the counter data for either counter indicated by the counter number register.

When writing to this register, the value is written to an internal register first and when a command is issued at the Counter command register at BAR0+53, the value is actually reflected in the selected counter.

When reading from this register, the value returned by the register is the value that was latched on the last latch command issued to the counter. Thus the value returned is not the value written to the counter.

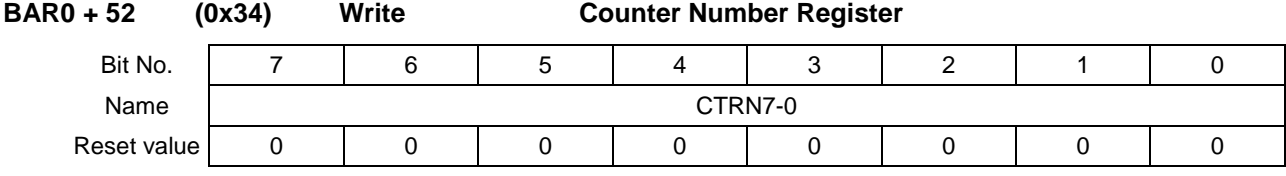

CTRN7-0 Counter number register. FP-DAQ1616 has only 2 counters, thus only values 1 and 2 are valid values for this register.

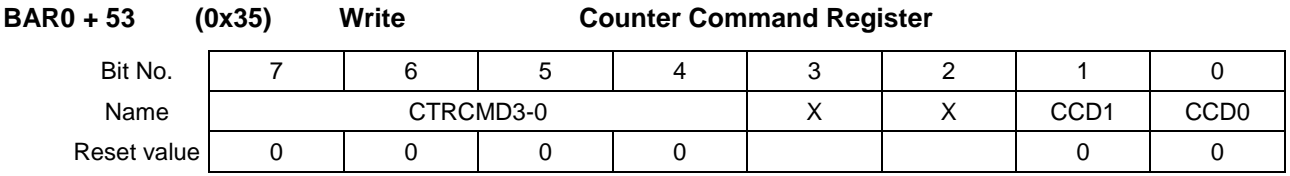

This register has various commands to control the behavior of the counter selected by the value in the Counter Number register.

CTRCMD3-0 These bits provide the following control commands for the counter/timer: clear, load, enable, disable, reset, latch and select counter clock source.

### CCD1-0 These bits are additional control bits and operate with the CTRCMD3-0 bits to provide additional ability to control the counter behavior. Their use is explained in the following table.

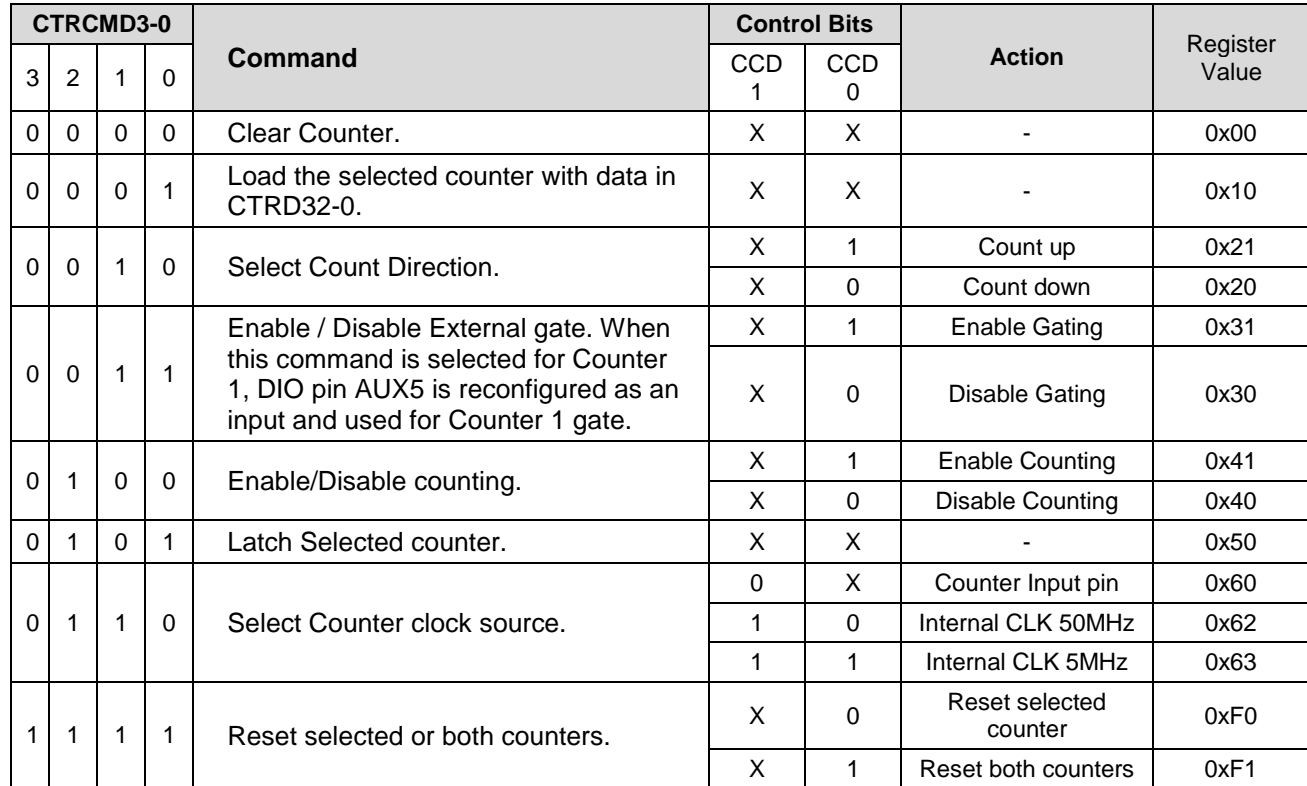

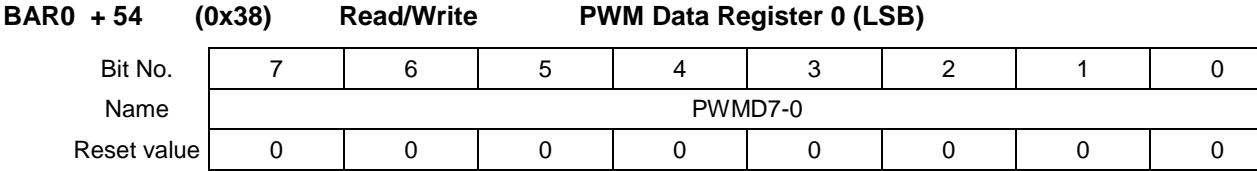

PWMD7-0 This register holds the LSB of the 24 bit PWM data value.

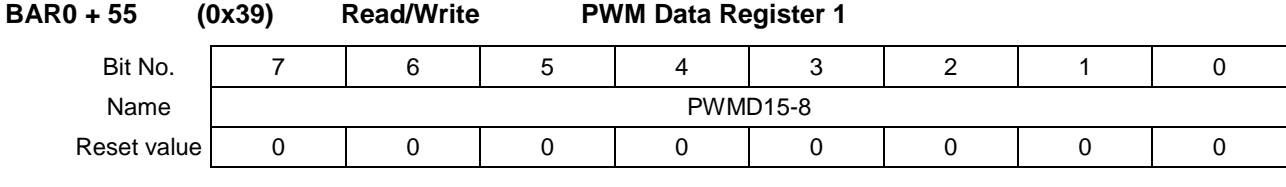

PWMD15-8 This register holds the second byte of the PWM data value.

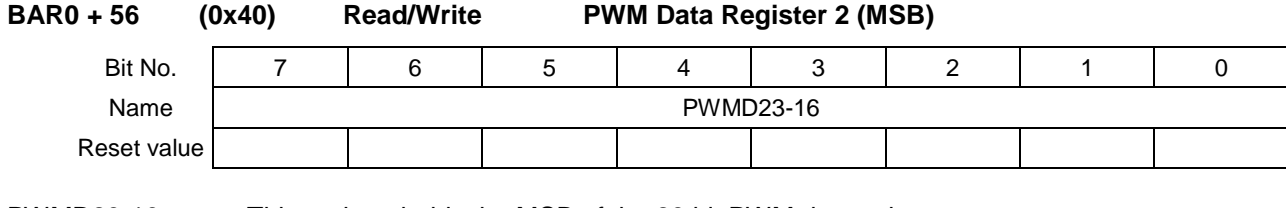

PWMD23-16 This register holds the MSB of the 23 bit PWM data value.

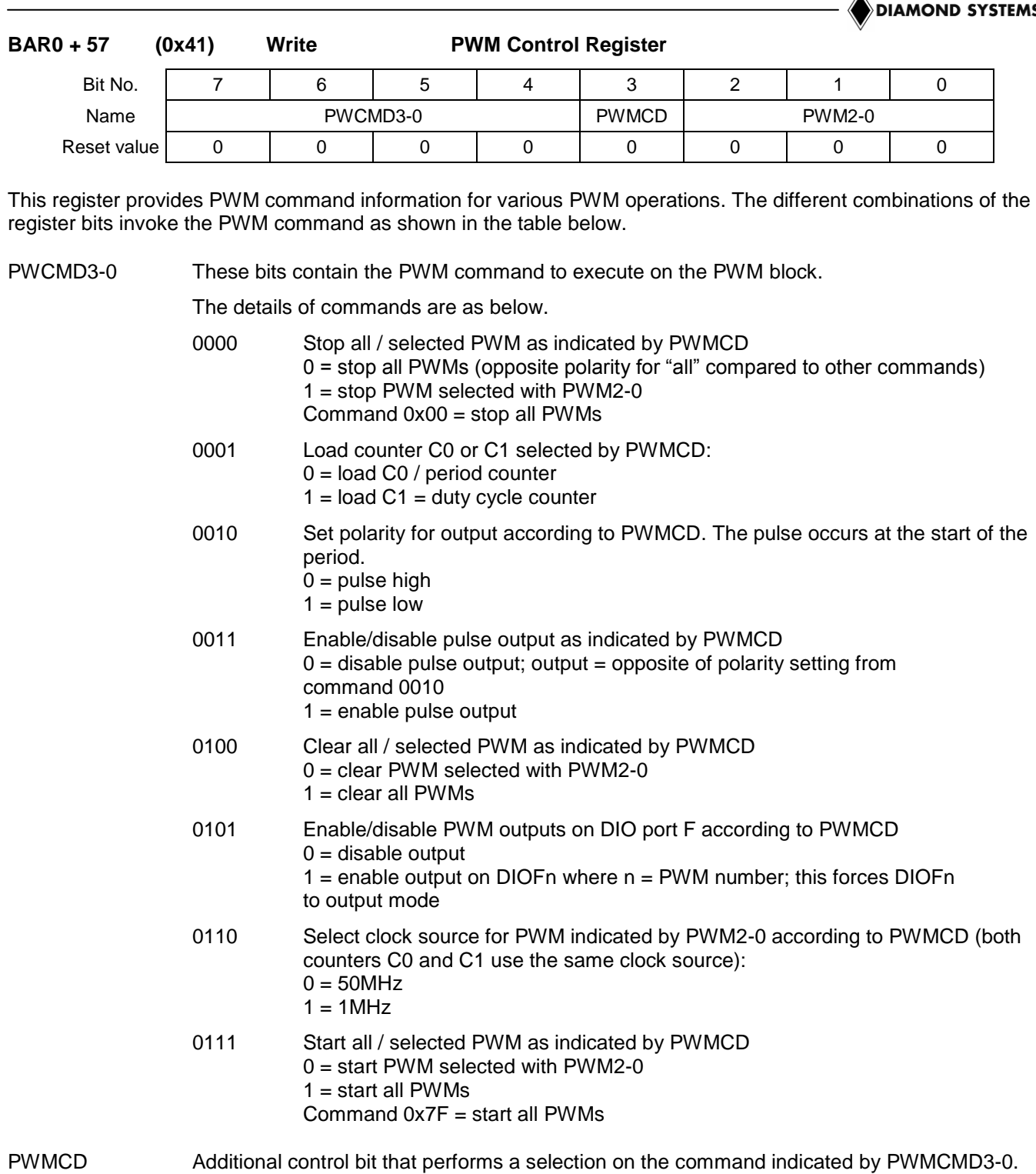

# The functionality of this bit is described above with PWMCMD3-0 bits.

PWM2-0 PWM circuit number. The command indicated by PWMCMD3-0 is applied to the PWM circuit indicated by these bits.

#### **6.2.5 BAR0 + 64 (0x40) FIFO Block Registers**

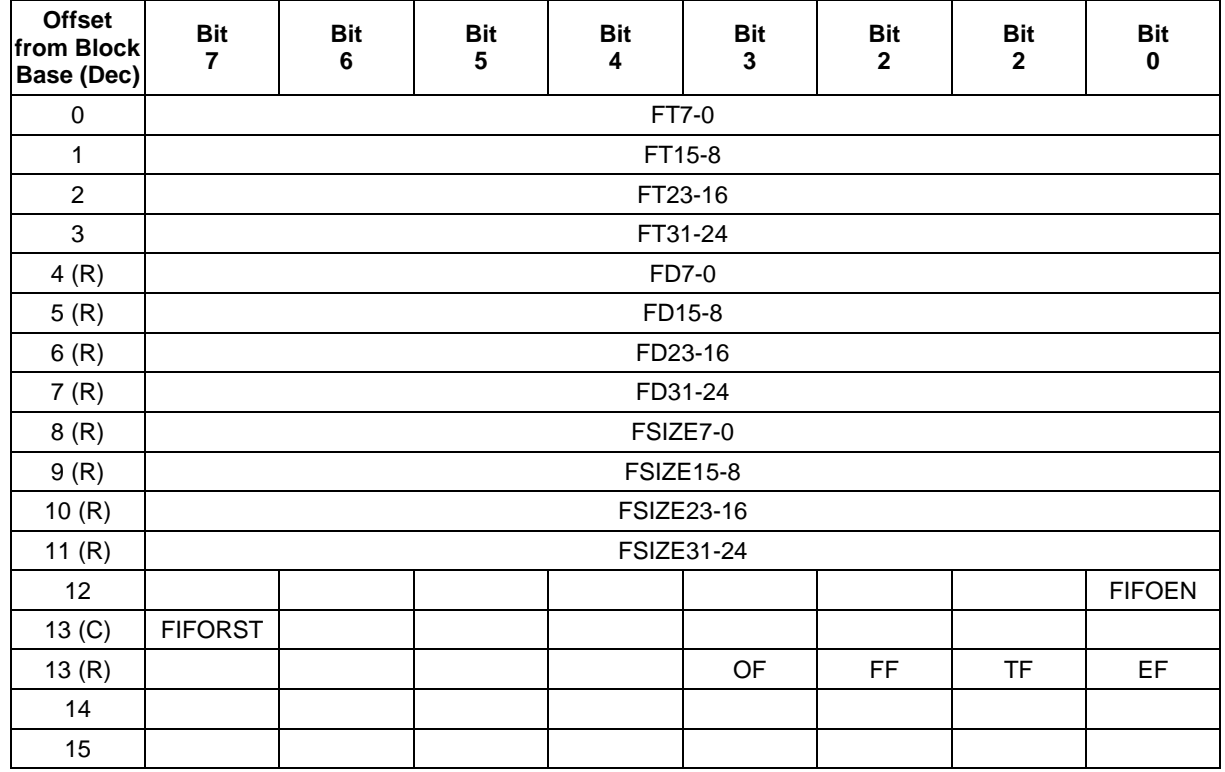

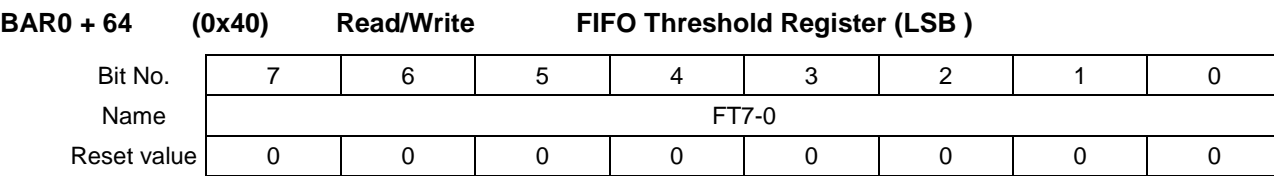

FT7-0 This register holds the LSB of the FIFO threshold value. The FPGA uses the 24 bit FIFO threshold value to generate an interrupt when the number of samples in the FIFO is equal to the FIFO threshold value.

When read, this register returns the LSB of the FIFO threshold value previously programmed.

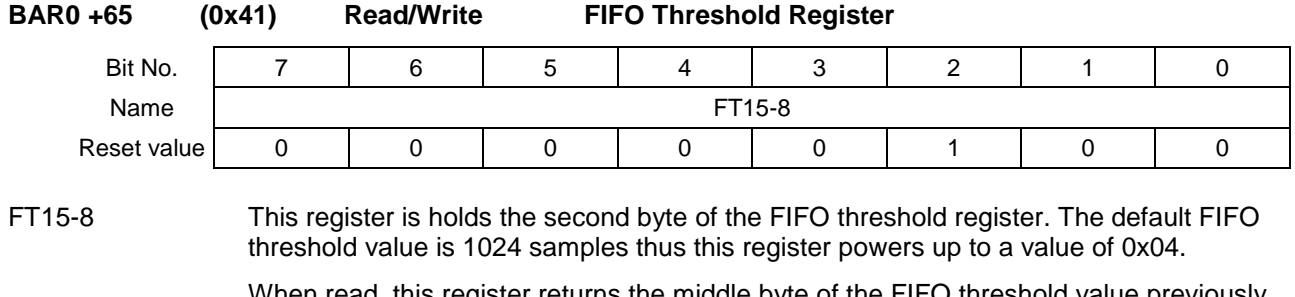

When read, this register returns the middle byte of the FIFO threshold value previously programmed.

**DIAMOND SYSTEMS** 

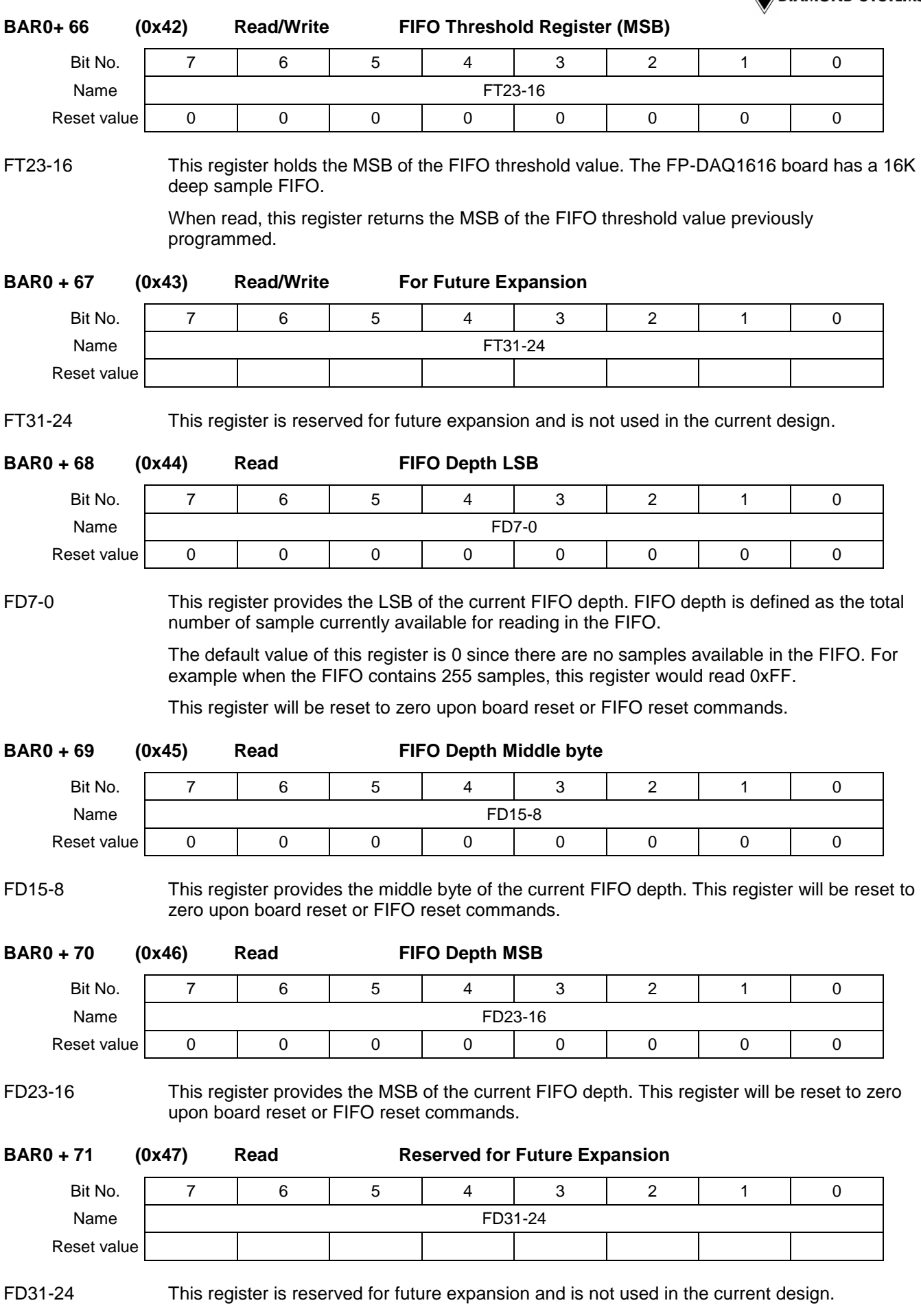

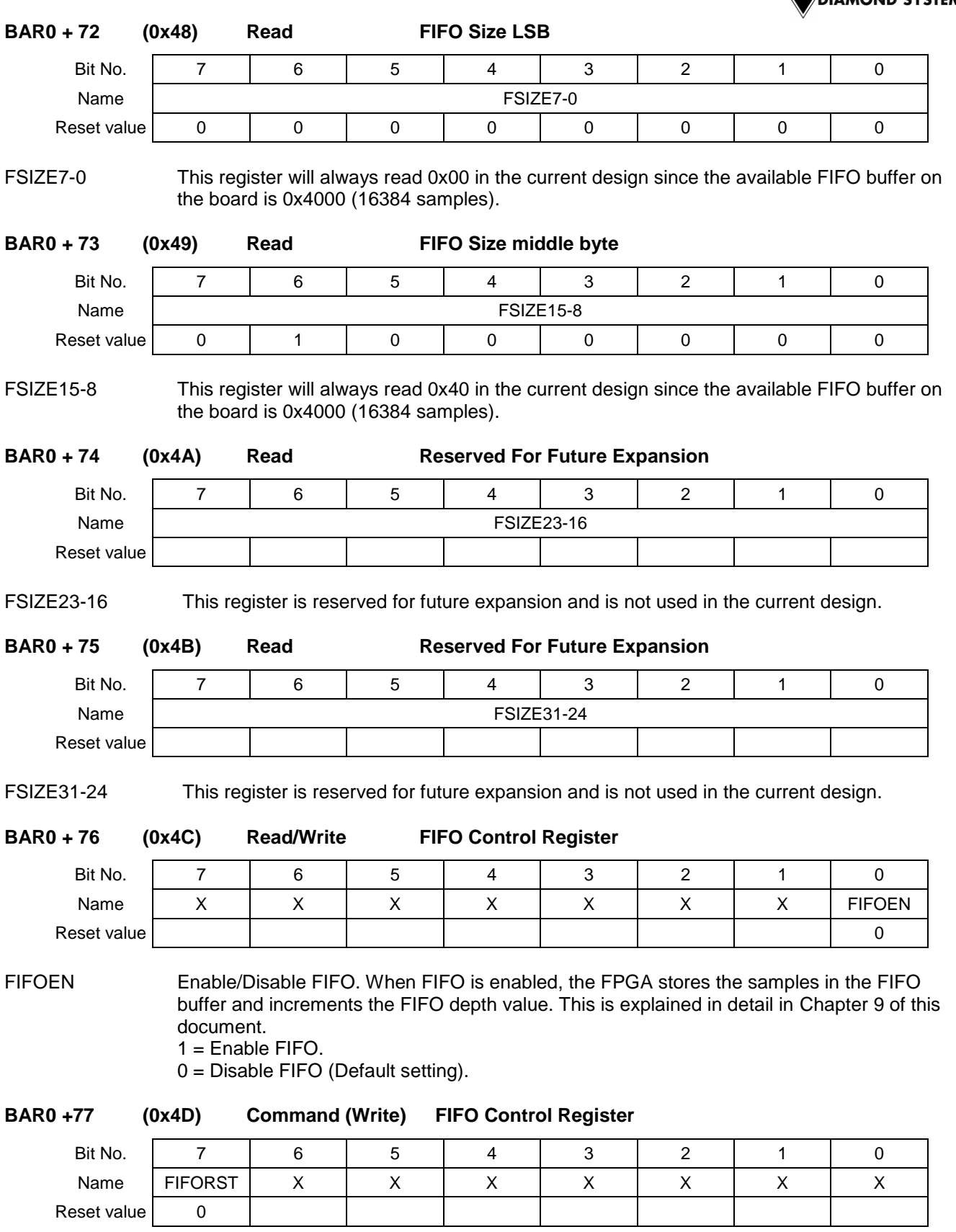

FIFORST Enables FIFO reset. When FIFO is reset, all the available samples in the FIFO buffer are lost and the FIFO depth register is reset to 0. The FIFO flags are also reset to their default state with FIFO Empty Flag set to 1.  $1 =$  Reset the FIFO.

 $0 = NO$  ACTION.

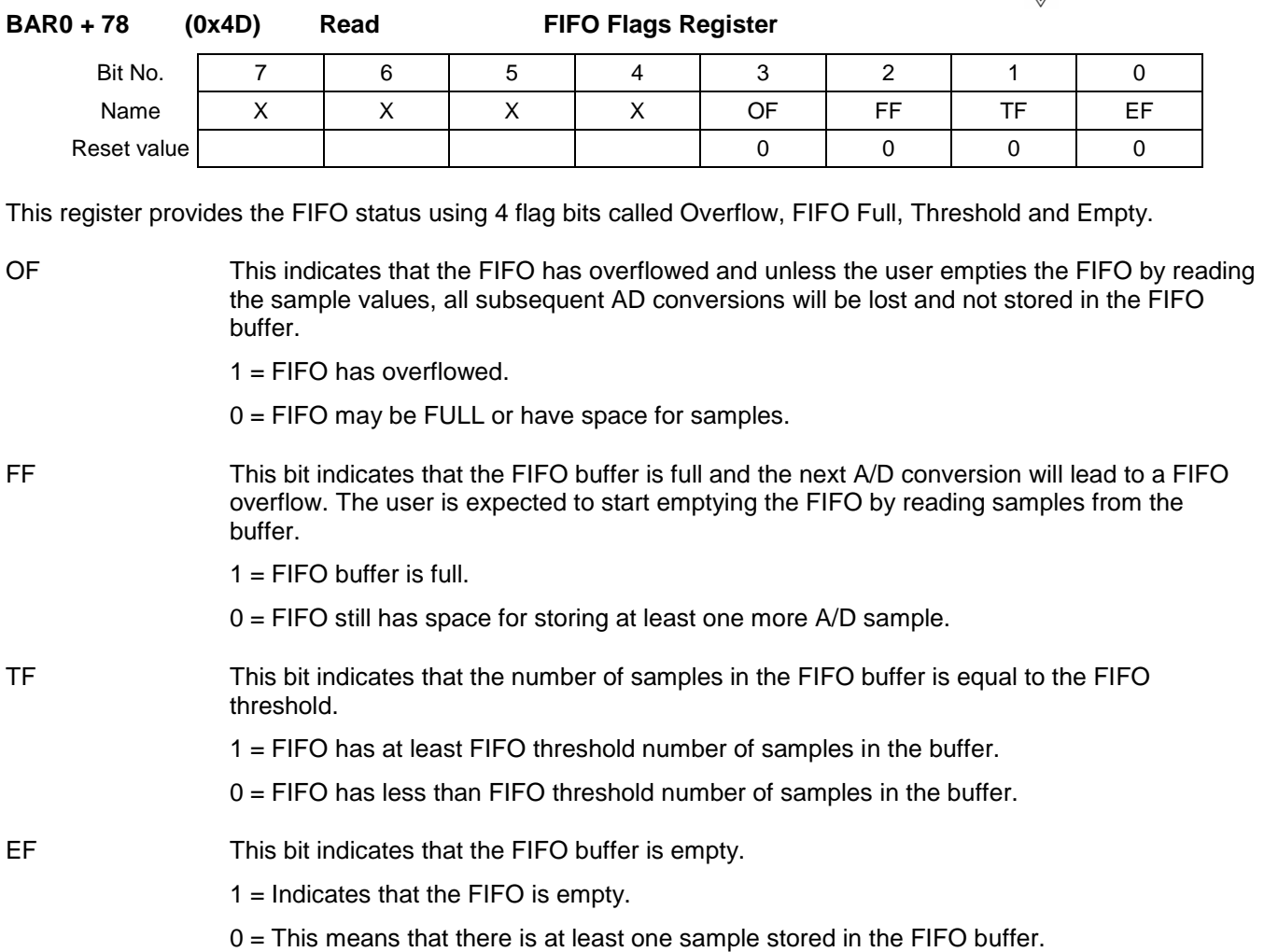

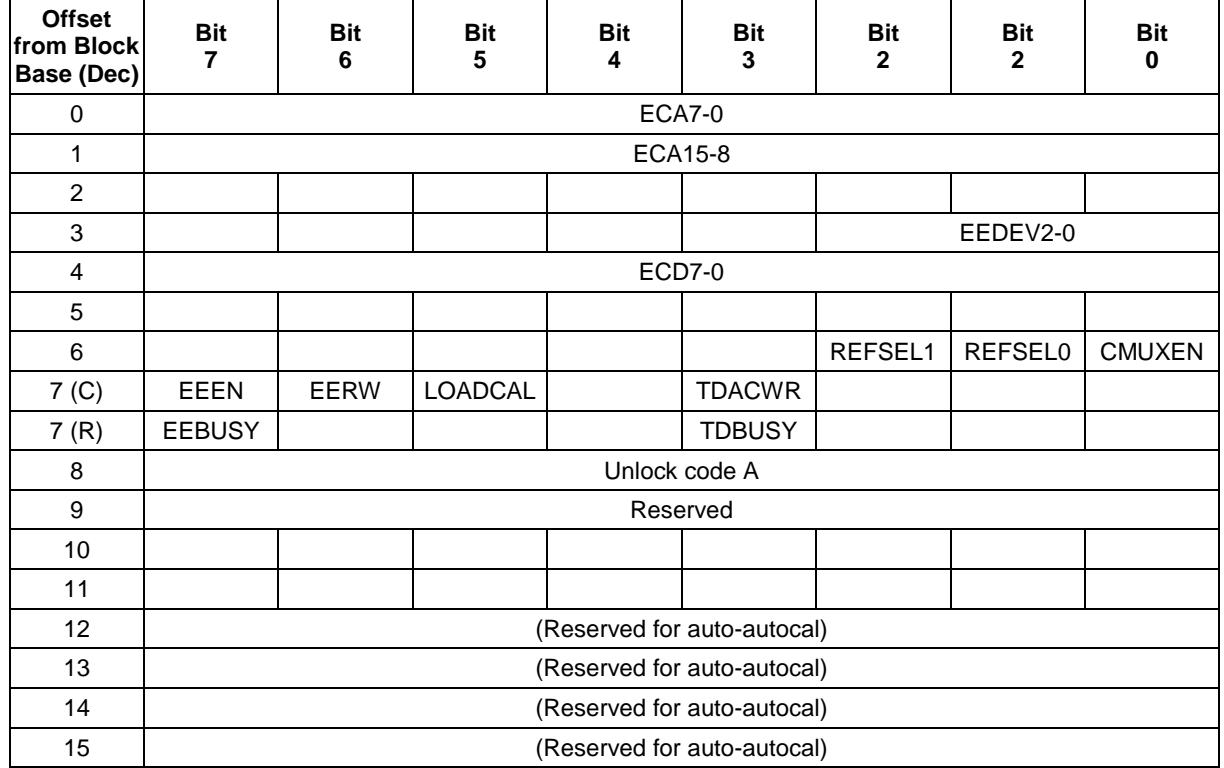

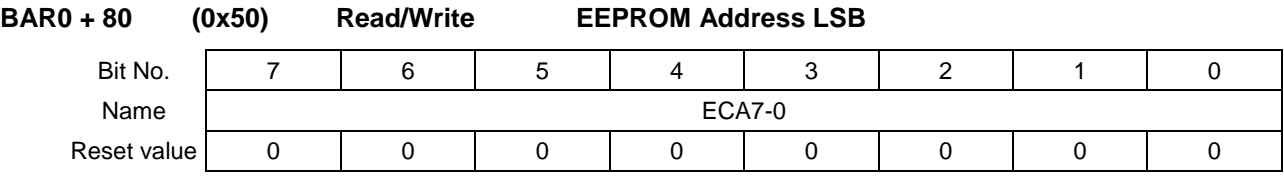

ECA7-0 LSB of the EEPROM address or the TrimDAC number in case of TrimDAC access.

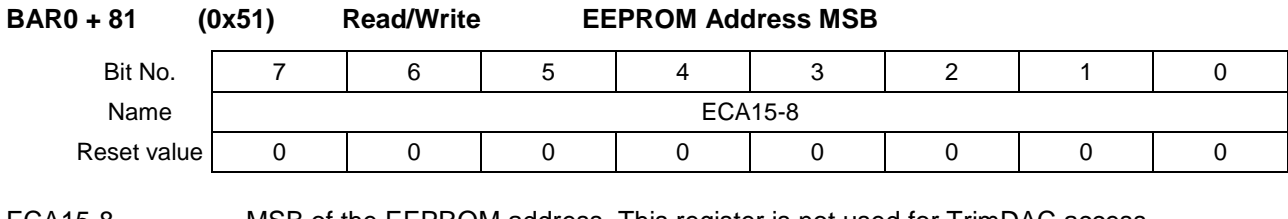

ECA15-8 MSB of the EEPROM address. This register is not used for TrimDAC access.

**BAR0 + 83 (0x53) Read/Write EEPROM Select**

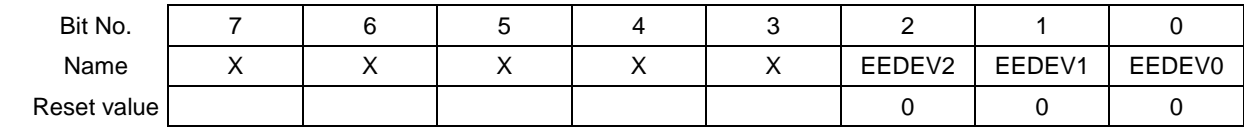

EEDEV2-0 This register always reads 0. The user should not change the value of this register as this could result in EEPROM malfunction.

**DIAMOND SYSTEMS** 

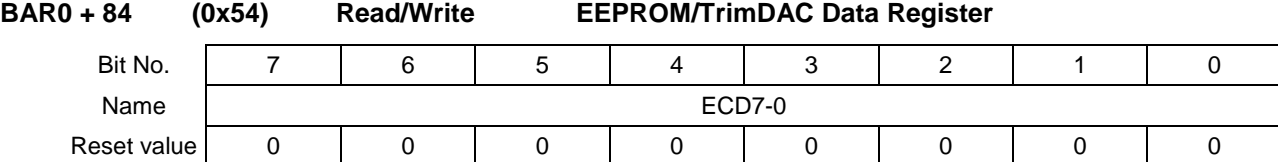

During EEPROM or TrimDAC write operations, the data written to this register will be written to the selected device. During EEPROM read operations this register contains the data read from the EEPROM and is valid after EEBUSY = 0. The TrimDAC data cannot be read back.

ECD7-0 Calibration data to be read or written to EEPROM. In case of TrimDAC access, TrimDAC data to be written to the selected TrimDAC.

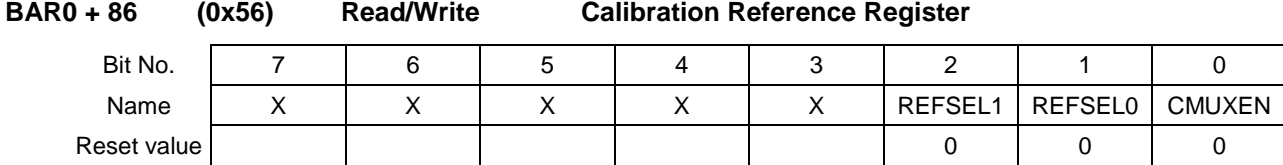

This register provides the ability to measure the on-board precision reference voltages so that the board can be calibrated to those values.

- REFSEL1-0 Provide different reference voltages on the A/D channels. When CMUXEN=1, different reference voltages are available on the A/D channels based on the values of these bits.
- CMUXEN Calibration multiplexor enable. The cal mux is used to read precision on-board reference voltages that are used in the auto-calibration process. It also can be used to read back the value of the D/A temperature sensor and D/A monitor output.
	- 1 = Enable cal mux and disable user inputs.
	- $0 =$  Disable cal mux and enable user inputs.

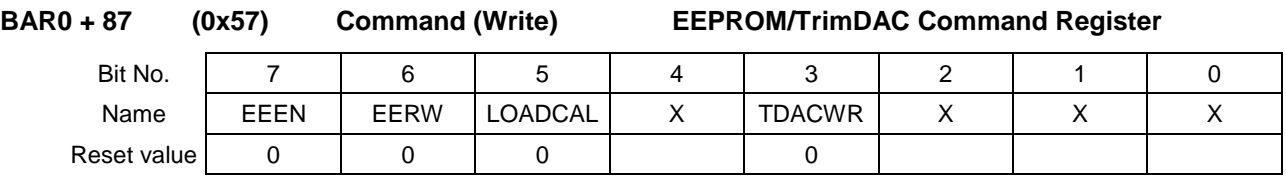

This is a command register to perform various actions on either EEPROM or the TrimDACs.

EEEN EEPROM Enable bit.

1 = When this bit is set to 1, the EEPROM can be accessed either to write or read data to/from the EEPROM.

 $0 = NO$  ACTION.

- EERW EEPROM operation bit. This bit enables either read or write operation on the EEPROM. For this bit to be active, the EEEN MUST be set to 1.
	- 1 = EEPROM Write operation.
	- 0 = EEPROM Read operation.

### LOADCAL Load calibration values from the EEPROM on to TrimDACs.

1 = Causes the board to reload calibration settings from EEPROM. All other bits are ignored when this bit is set to 1 but the CALMUXEN setting is preserved.

 $0 = NO$  ACTION.

**DIAMOND SYSTEMS** 

TDACWR Trim DAC Write command.

1 = Performs an update of the TrimDAC with the TrimDAC data on the TrimDAC selected by the TrimDAC address register.

 $0 = NO$  ACTION.

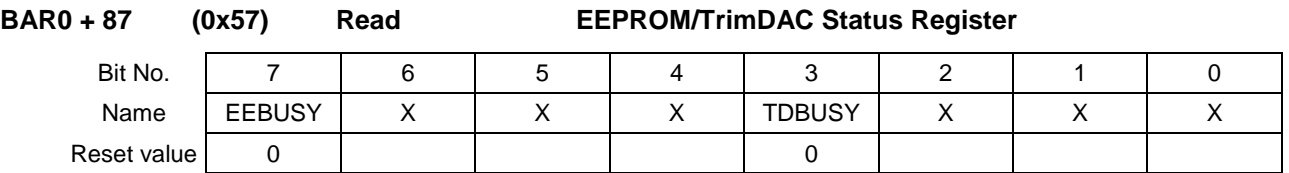

This register provides the status on the EEPROM and TrimDAC devices. It is required that the software polls the corresponding status bits before performing next operation on either of the devices.

EEBUSY EEPROM Busy/IDLE indication.

1 = The EEPROM is busy performing the previous operation. No new EEPROM command will be accepted.

0 = EEPROM is IDLE and ready to accept a new command.

TDBUSY TrimDAC Busy/IDLE indication.

1 = The TrimDAC is busy performing the previous operation. No new TrimDAC command will be accepted.

0 = TrimDAC is IDLE and ready to accept a new command.

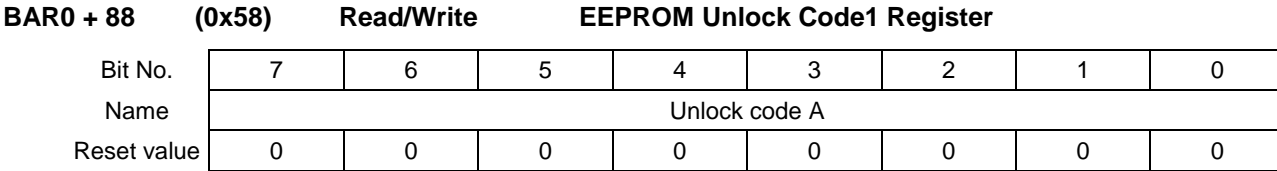

The EEPROM access is protected to prevent accidental access and over-write of the EEPROM data. In order to gain access to the EEPROM, a series of codes MUST be written to the EEPROM register. This register MUST be written with a value of 0xA5 followed by a value of 0x24 to unlock the EEPROM. If the values are not written in this order, the EEPROM will not be unlocked.

Once the EEPROM is unlocked, the EEPROM remains accessible while the board is powered up. The EEPROM gets locked following a Board Reset or an FPGA Reset command.

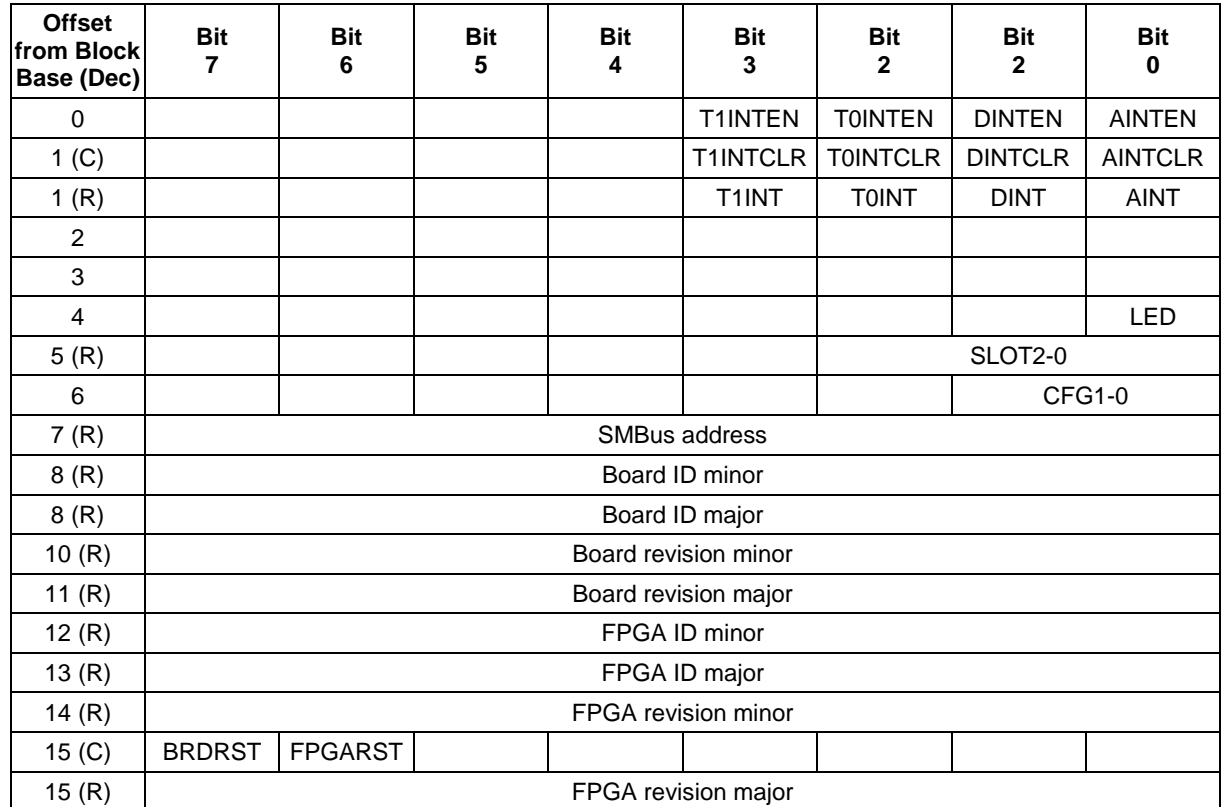

### **6.2.7 BAR0 + 112 (0x70) Interrupts, Miscellaneous, and ID Block Registers**

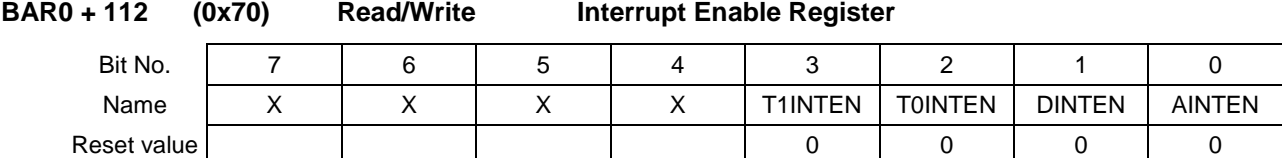

This register provides interrupt enable bits for various interrupts that the FP-DAQ1616 board can generate. The on-board FPGA will not generate an interrupt unless the corresponding enable bit in this register is set to 1.

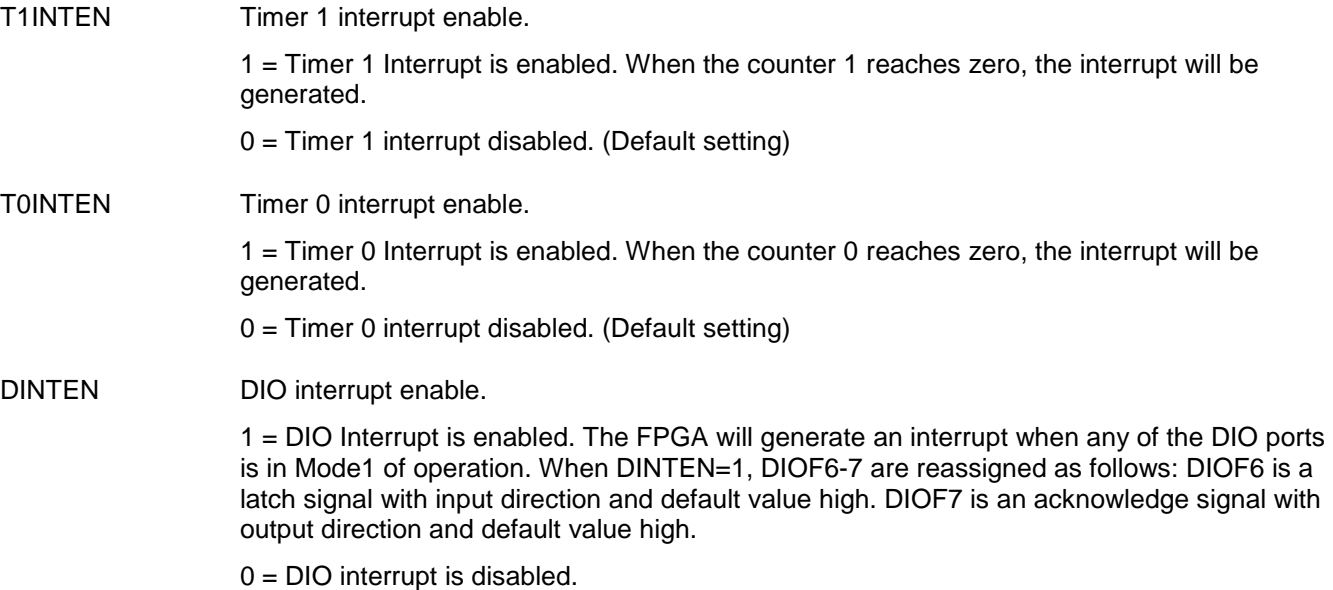

AINTEN A/D interrupt enable.

1 = A/D interrupt is enabled. The FPGA will generate an interrupt when the number of samples in the FIFO buffer is equal to the FIFO threshold value set in the FIFO Threshold register when FIFO is enabled. If FIFO is disabled, an interrupt will be generated on every A/D conversion.

AINT is set to 1 and an interrupt occurs when AINTE=1 and one of the following occurs:

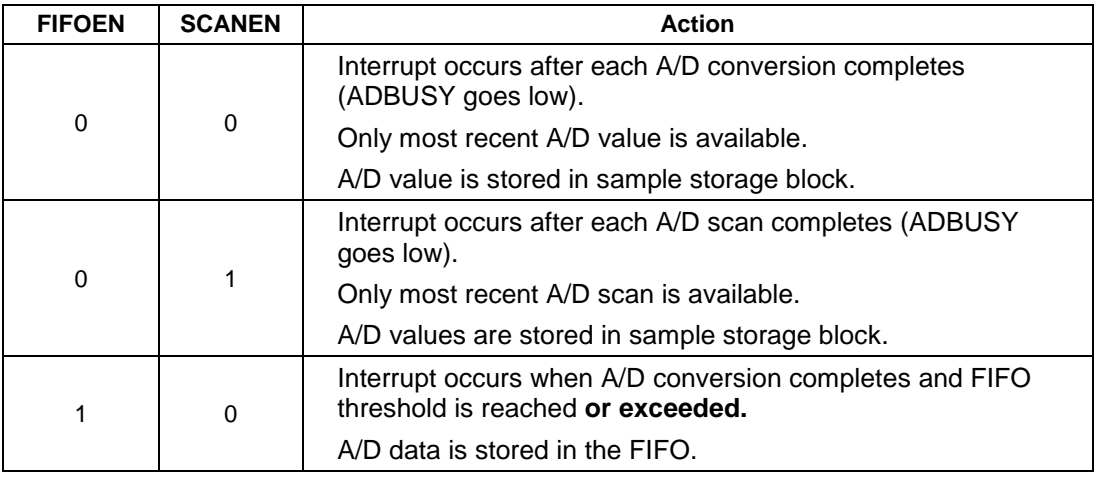

 $0 = A/D$  interrupt is disabled.

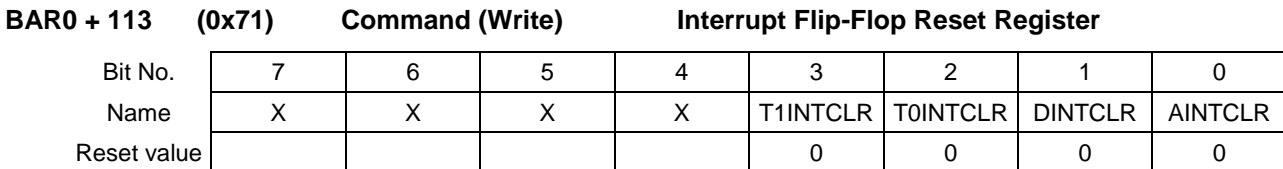

This register provides different command bits for resetting various interrupt flip-flop bits. For every interrupt type, a clear bit is provided which is required to be set to 1 by the interrupt service routine after every execution. If the corresponding clear bit is not set in the ISR, the FPGA will not generate any more interrupts.

This register accepts only one command at a time.

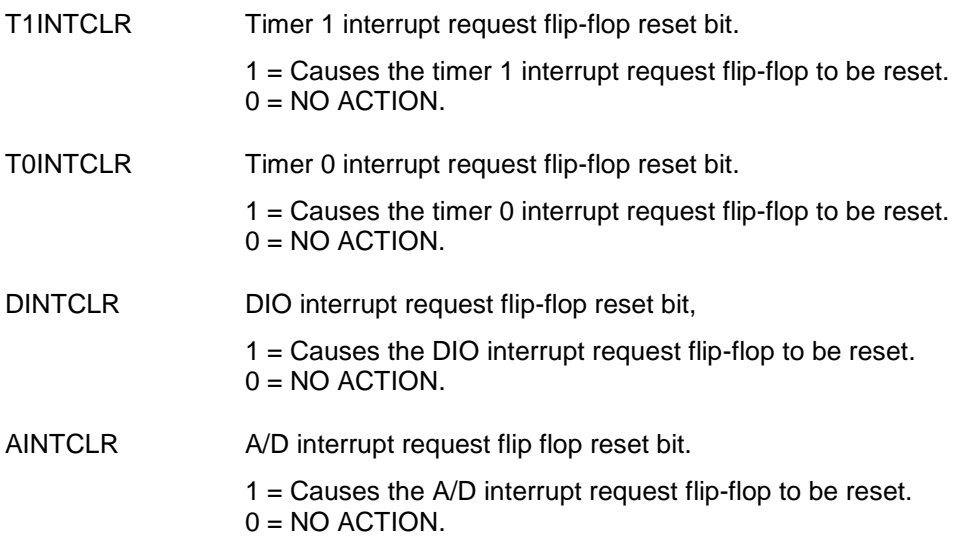

**DIAMOND SYSTEMS** 

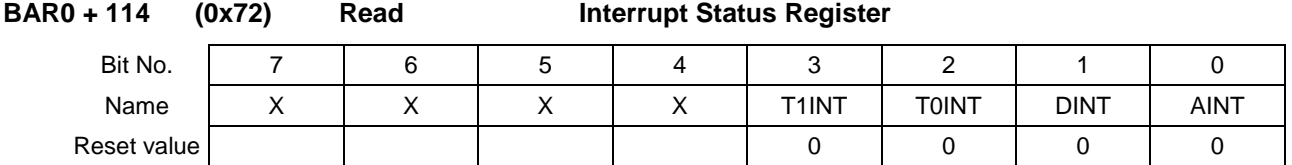

This register provides status information on the interrupts generated by the FPGA. The user program can monitor the respective bits in this register to obtain the status on the interrupt that was configured.

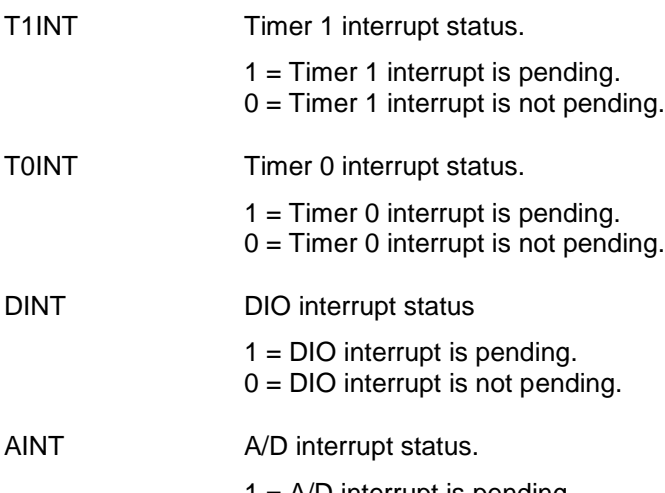

 $1 = A/D$  interrupt is pending.  $0 = A/D$  interrupt is not pending.

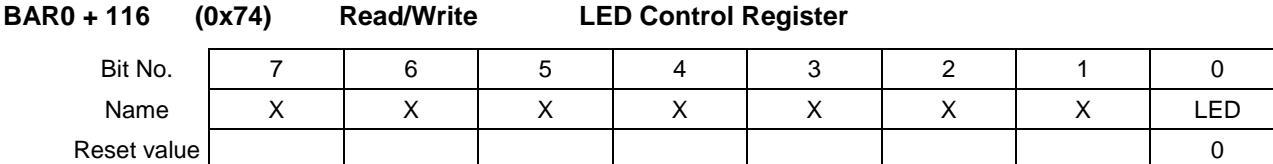

LED On board LED indicator control register. This register controls the on board LED and the value of the LED is inverted to the bit value in the register.

 $1 =$ Turn the LED OFF.

 $0 =$  Turn the LED ON. (default power-up value)

When this register is read, it returns the state of the LED in inverted mode. If the LED is ON, the value returned is 0 and 1 otherwise.

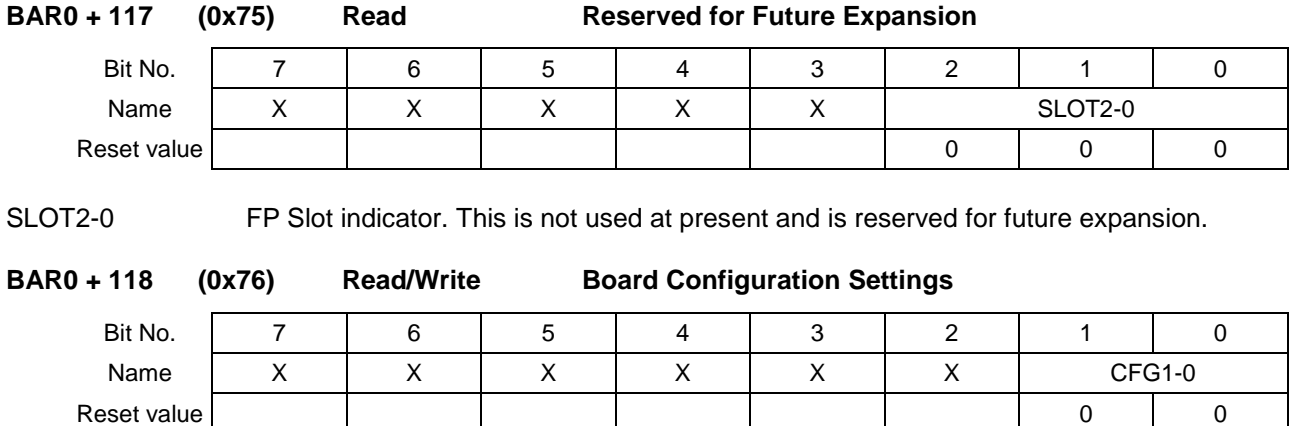

CFG1-0 These bits provide information on the NVRAM on the board which holds the board configuration data. This is not used at present. The register should always be 0.

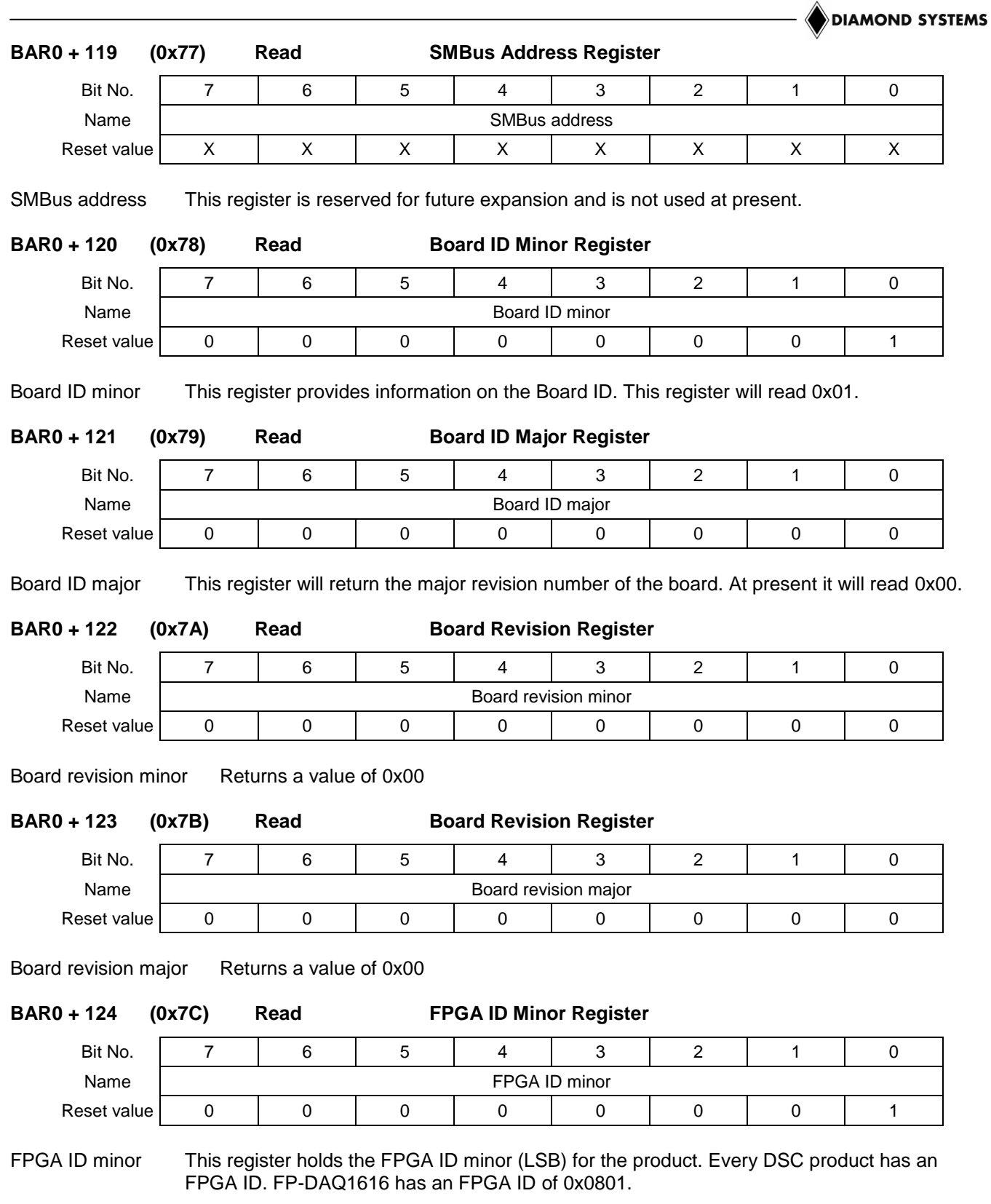

This register always returns 0x01.

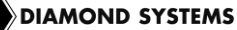

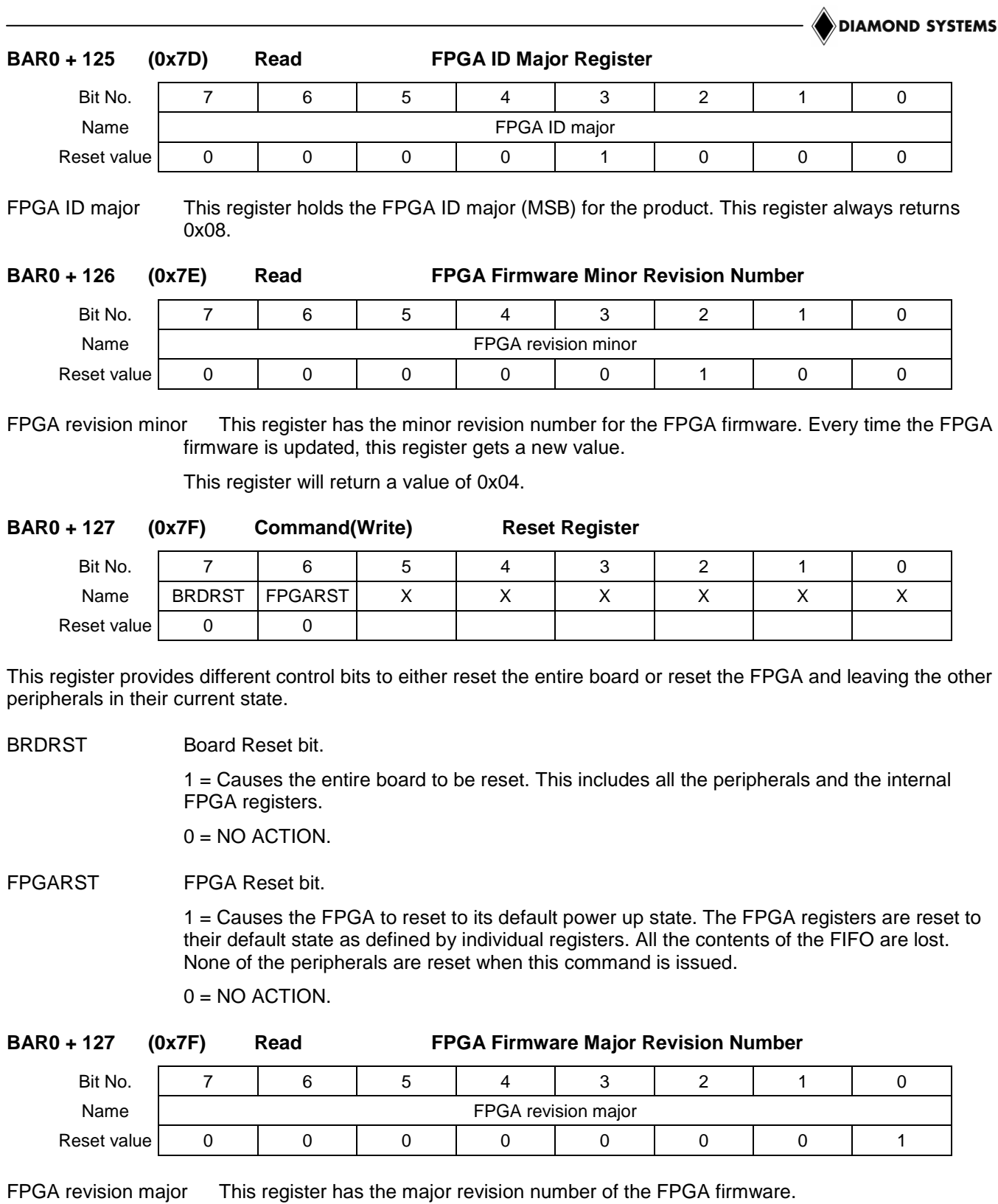

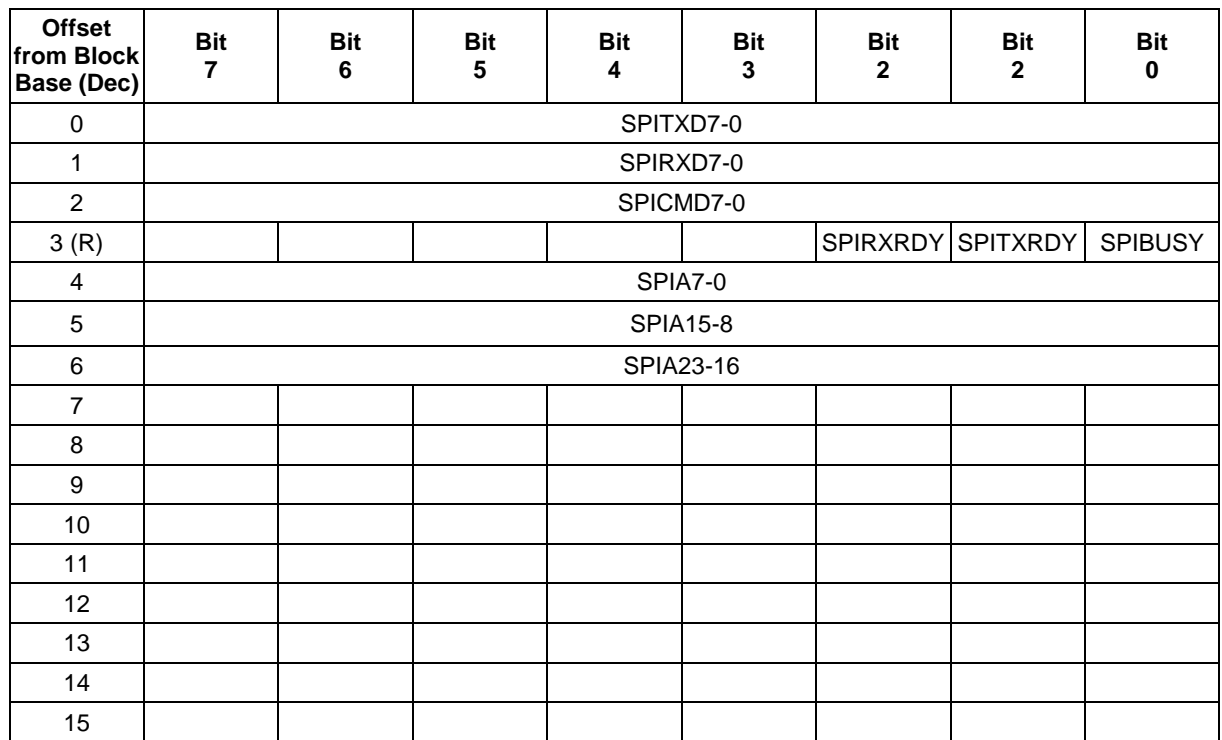

### **6.2.8 BAR0 + 224 (0xE0) SPI Flash Interface Block Registers**

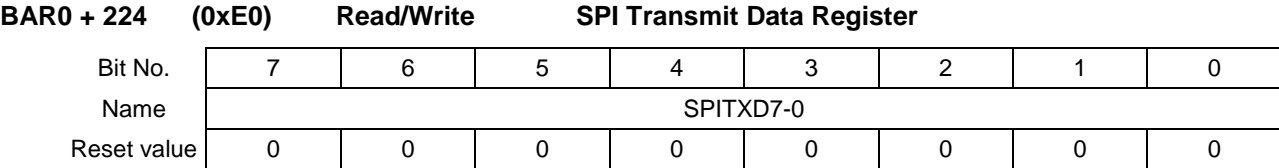

SPITXD7-0 This register holds the data to be written to the SPI flash memory on the board. The FP-DAQ1616 board's firmware is held in this memory. If invalid data pattern is written to the device, the board will become unusable.

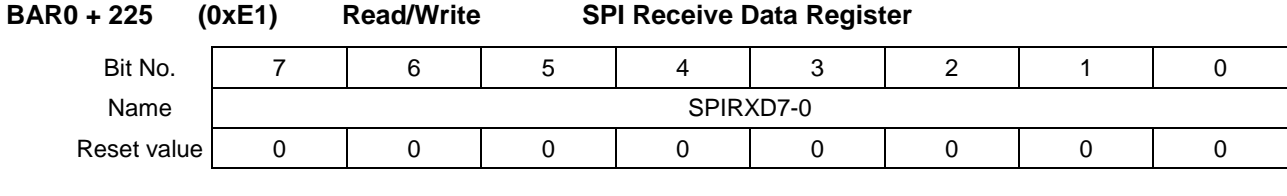

SPIRXD7-0 These bits provide the data read from the SPI flash device.

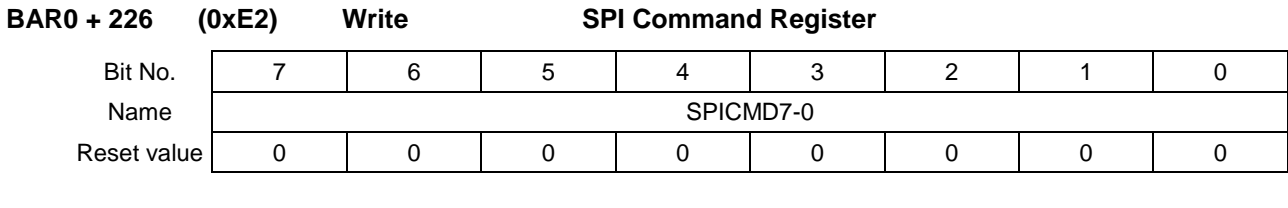

SPICMD7-0 These bits indicate the type of command to send to the SPI flash device. The commands are as below.

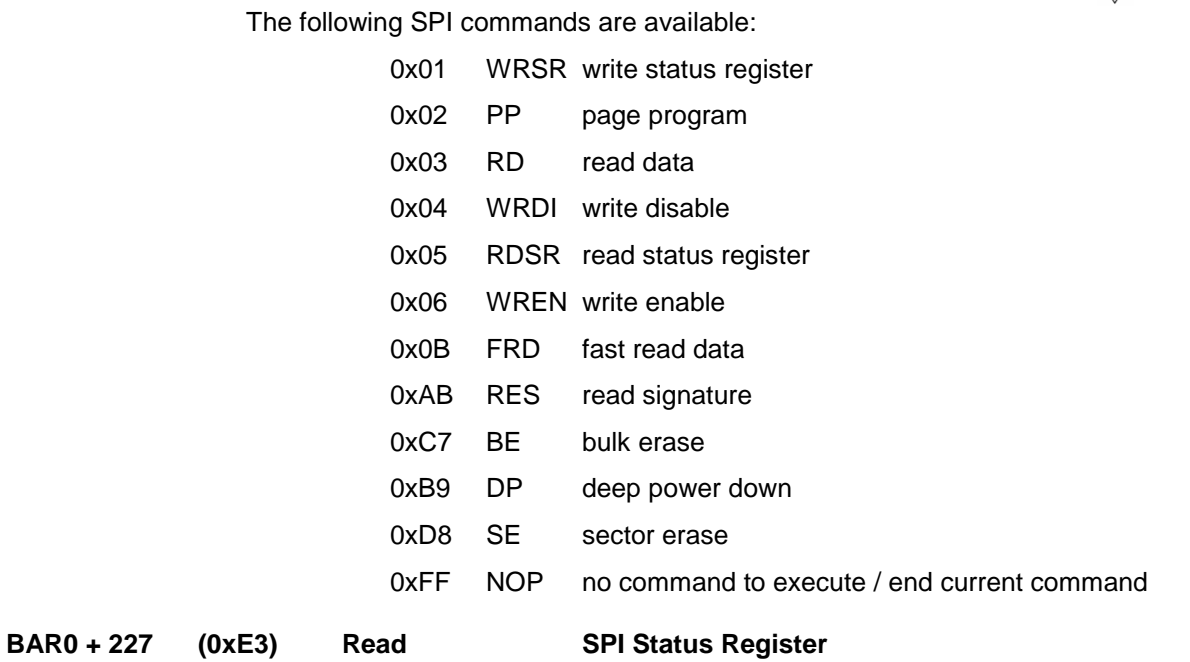

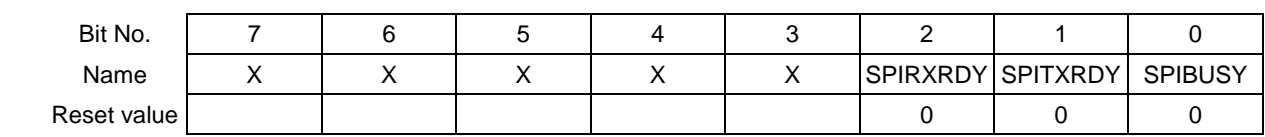

This register provides status information on the SPI communication interface between the FPGA and the SPI flash device.

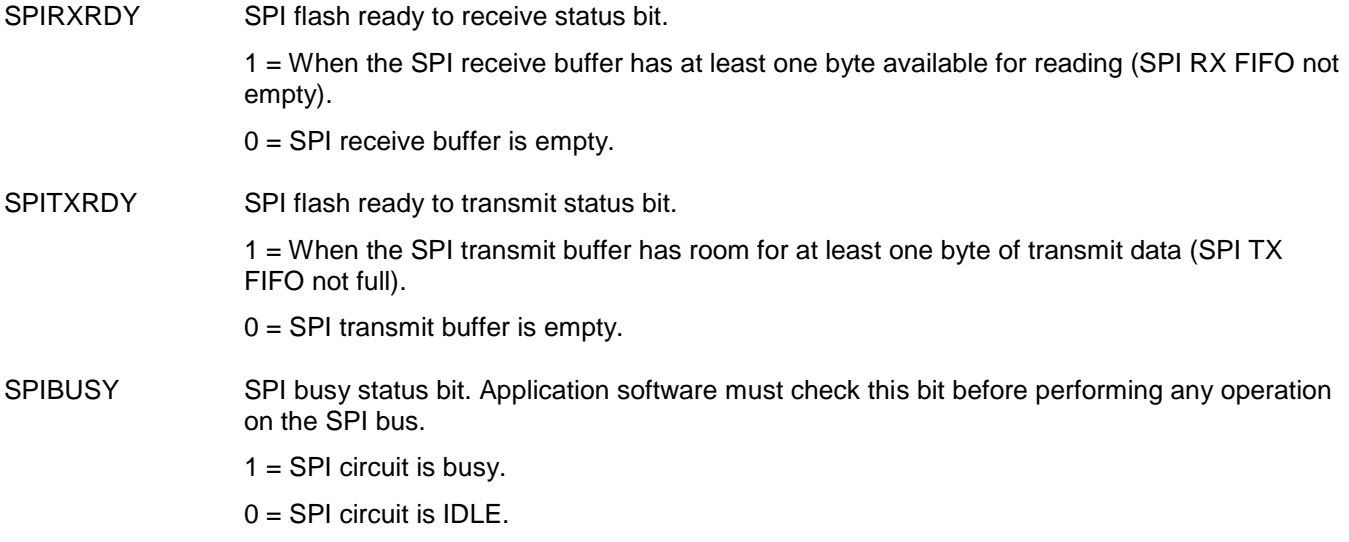

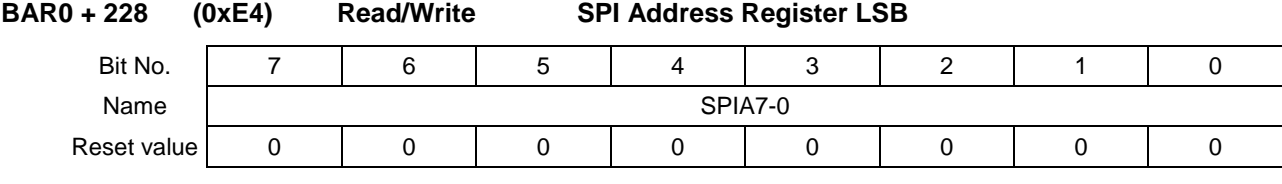

SPIA7-0 This register holds the LSB of the 24 bit SPI address. The SPI address is required for every read/write operation.

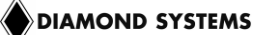

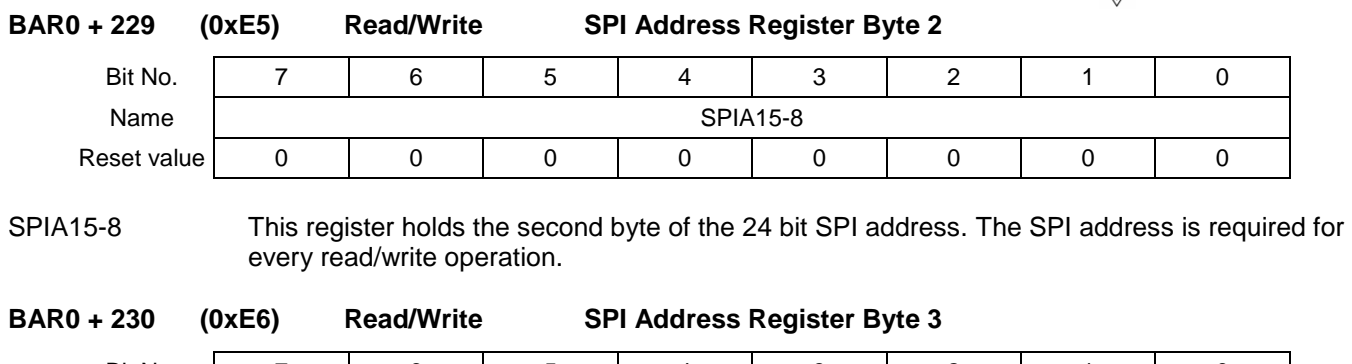

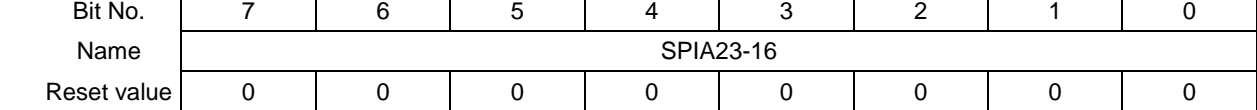

SPIA23-16 This register holds the MSB of the 24 bit SPI address. The SPI address is required for every read/write operation.

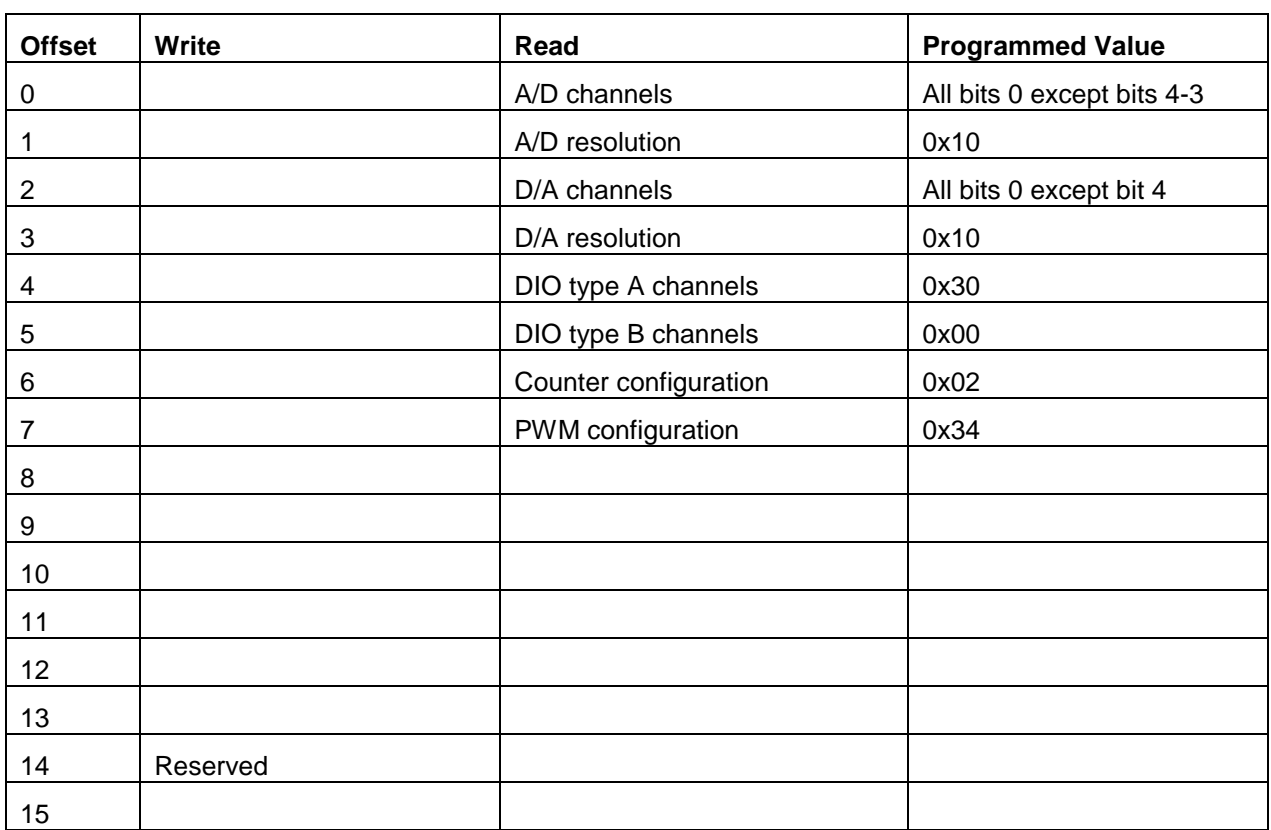

### **6.2.9 BAR0 + 240 (0xF0) Capabilities/Page Control Block Registers**

The registers BAR0+240 to BAR0+247 all return values as indicated in the column named Programmed Value next to it.

# **7. ANALOG INPUT RANGES AND RESOLUTION**

The Diamond-FP-DAQ1616 features a user configurable 16-bit or 12-bit A/D converter. The default is set to 12 bits. This means that the analog input voltage can be measured to the precision of a 16- or 12-bit binary number. In the default setting, the maximum value of a 12-bit binary number is  $2^{162}$  - 1, or 4096, so the full range of numerical values that you can get from a Diamond-FP-DAQ1616 analog input channel is 0 - 4096.

The smallest change in input voltage that can be detected is  $1/(2^{12})$ , or 1/4096, of the full-scale input range. This smallest change results in an increase or decrease of 1 in the A/D code, and so this change is referred to as 1 LSB, or 1 least significant bit.

### **7.1.1 Unipolar and Bipolar Inputs**

The Diamond-FP-DAQ1616 can measure both unipolar (positive only) and bipolar (positive and negative) analog voltages. The full-scale input voltage range depends on the Gain, Range, and Polarity bit settings in the A/D Configuration Register at BAR0 + 8. Preceding the A/D converter is a programmable gain amplifier that multiplies the input signal before it reaches the A/D. This gain circuit has the effect of scaling the input voltage range to match the A/D converter for better resolution. In general you should select the highest gain you can that will allow the A/D converter to read the full range of voltages over which your input signals will vary. If you pick too high a gain, then the A/D converter will clip at either the high end or low end, and you will not be able to read the full range of voltages on your input signals.

### **7.1.2 Input Ranges and Resolution**

The table below lists the full-scale input range for each valid analog input configuration. The parameters Polarity, Range, and Gain are combined to create the value "Code", which is the value that you must write to the A/D Configuration Register at BAR0 + 8 to get the input range shown. A total of 16 different input ranges are possible. Note that some of the modes are duplicates of other modes.

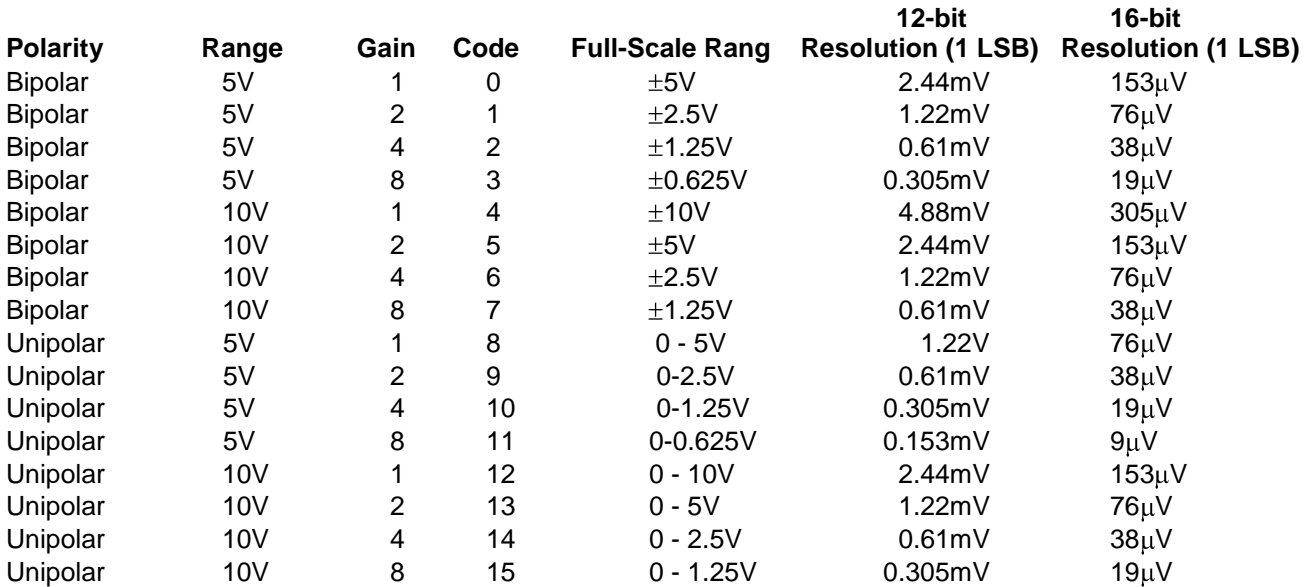

### **Diamond-FP-DAQ1616 Analog Input Ranges**

### <span id="page-61-0"></span>**7.1.3 A/D Conversion Formulas**

The 12-bit value returned by the A/D converter is always a number ranging from 0 to 4095, regardless of the input range. This is because the input range of the A/D is fixed at +5V. The input signal is actually magnified and shifted to match this range before it reaches the A/D. For example, for an input range of 0-10V, the signal is first shifted down by 5V to 0-5V and then sent to the A/D circuit.

Therefore, two different formulas are needed to convert the A/D value back to a voltage, one for bipolar ranges, and one for unipolar ranges. Tables showing the correlation between A/D code and input voltage are shown on the following page.

NOTE: In all cases, the A/D circuit will generate an A/D code with values ranging from 0 to 4095 regardless of the mode/range the board is set to via the registers. It is advisable that the A/D codes be used as 0 to 4095 for all unipolar ranges while for BIPOLAR ranges, it is advisable to subtract 2048 from the resulting code to obtain an A/D value of -2047 to +2048 to represent –ve max to +ve max value of the bipolar range.

### **For Bipolar Input Ranges**

 $FS = full-scale voltage (e.g. 5V for  $\pm 5V$  range)$ 

### **If using a 16-bit signed integer in C:**

### **A/D code = ( A/D code read from FPGA )- 2048 Input voltage = ((A/D code – 2048 ) / 2048) x FS**

**Example:**  $\pm 5V$  range selected,  $A/D$  code = **3154** (Hex 0C52)

A/D code for conversion =  $3154 - 2048 = 1106$ 

Input voltage = (1106 / 2048) x 5V = **+2.7103V**

**Example:**  $\pm$ 5V range selected, A/D code = **1110** (Hex456)

A/D code for conversion =  $1110 - 2048 = -938$ Input voltage = (-938 / 2048) x 5V = **-2.2900V**

### **For Unipolar Input Ranges**

 $FS = full-scale voltage (e.g. 10 for 0 - 10V range)$ 

### **Input voltage = (A/D code / 4096) x FS**

**Example:** 0 - 10V range selected, A/D code = **1579** (Hex 62B) Input voltage = (1579 / 2048) x 10V = **+7.7103V**

Note that this is simply the result for the  $\pm 5V$  range shifted up by  $5V$ .

### <span id="page-62-0"></span>**7.1.4 Correlation Between A/D Code and Input Voltage**

The following two tables illustrate the correlation between the A/D code and the corresponding input voltage. Use these tables as guides to convert between the voltage domain and the A/D code domain.

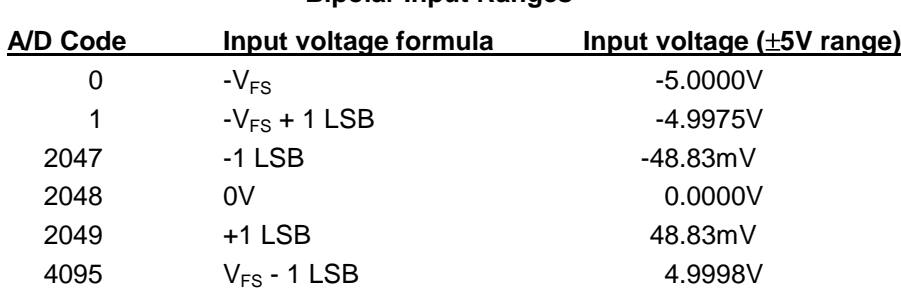

#### **Bipolar Input Ranges**

### **Unipolar Input Ranges A/D Code Input voltage formula Input voltage (0 - 10V range)** 0 0V 0.0000V 1  $1 \text{LSB} (V_{FS} / 4096)$  2.44mV 2047 V<sub>FS</sub> / 2 - 1 LSB 4.9975V 2048  $V_{FS}$  / 2 5.0000V 2049  $V_{FS}$  / 2 + 1 LSB 5.002V 4095  $V_{FS}$  - 1 LSB 9.9975V

# **8. PERFORMING AN A/D CONVERSION**

This chapter describes the steps involved in performing an A/D conversion on a selected input channel using direct programming (not with the driver software).

The A/D block can be controlled using the registers at BAR0+ 0 to 15 as shown in the table below.

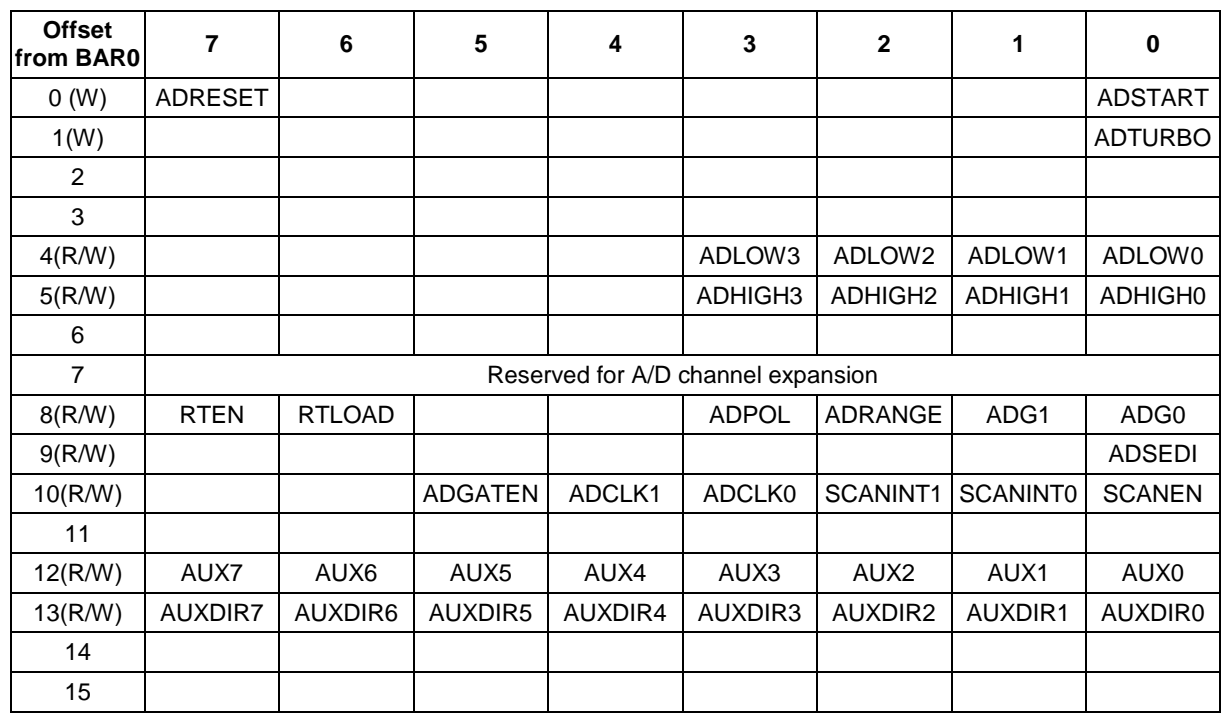

ADRESET Reset the A/D block

ADSTART Perform an A/D sample or A/D scan using software command

ADLOW3-0 Low channel number in A/D scan

ADHIGH3-0 High channel number in A/D scan

RTEN Gain table enable

RTLOAD Load gain table entry for the channel number indicated by ADLOW3-0

ADPOL A/D polarity. 0 = Bipolar, 1 = Unipolar

ADRANGE  $A/D$  range.  $0 = 5V$ ,  $1 = 10V$ 

ADG1-0 A/D block gain settings. 1, 2, 4, or 8

ADSEDI A/D channels inputs are single ended (0) or differential (1)

ADGATEN A/D block uses external gating to perform A/D conversion

ADCLK1-0 A/D block clock source.

SCANINT1-0 Scan interval between channels in an A/D scan

SCANEN Scan enable bit

AUX7-0 Auxiliary DIO port bits

AUXDIR7-0 Direction control bits for the auxiliary DIO port bits

### **8.1 The A/D FIFO**

The A/D FIFO is controlled by the registers at offsets 64-79 as shown in the table below

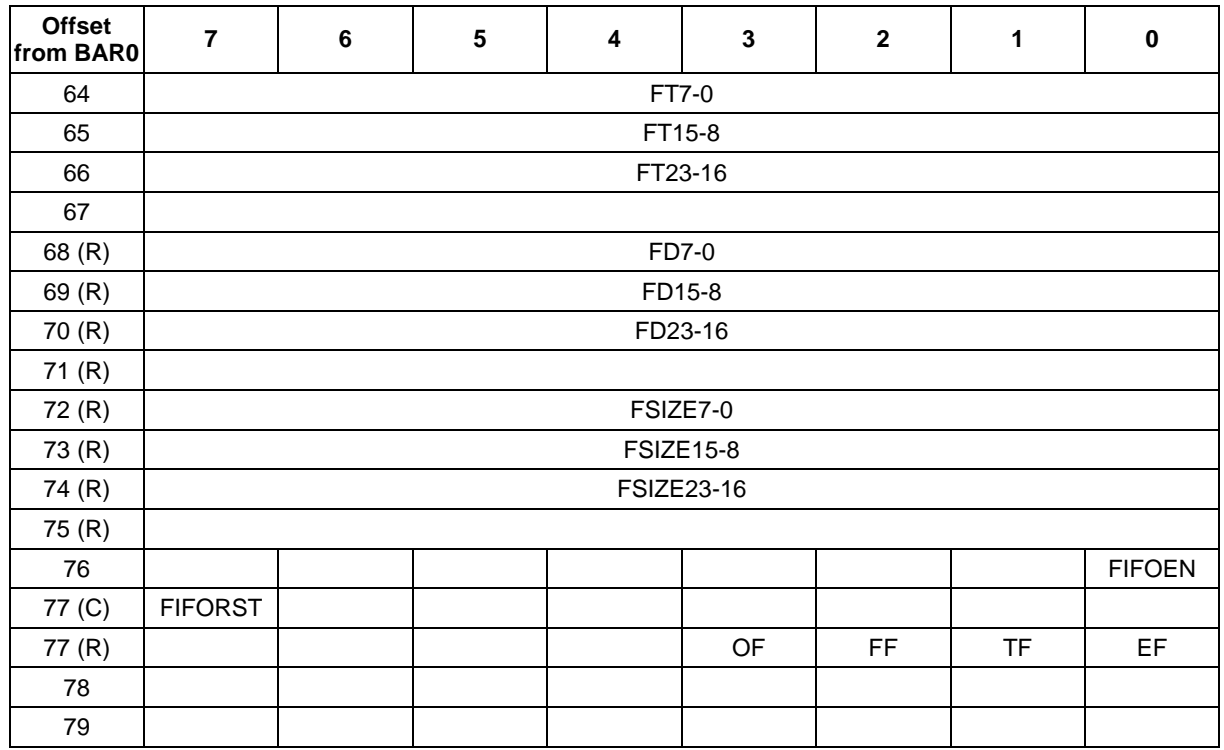

FT23-0 FIFO Threshold value for generating interrupts

FD23-0 FIFO depth. Indicates the total number of samples available in the FIFO

FSIZE23-0 Total size of the FIFO buffer memory. (0x4000 = 16384)

FIFOEN FIFO Enable/Disable bit

FIFORST FIFO reset

OF, FF, TF, EF FIFO Overflow, full, threshold and empty flag status bits.

All A/D conversions are stored in an on-board FIFO (first in first out memory). The FIFO can hold up to 16384 (16K) samples.

Each time an A/D conversion is finished, the data is stored in the FIFO and the FIFO counter increments by 1. Each time you read A/D data, you are actually reading it out of the FIFO and the FIFO counter decrements by 1. When the FIFO is empty the data read from it is undefined – you may continue to read the last sample, or you may read all 1s.

You can read each A/D sample as soon as it is ready, or you can wait until you take a collection of samples (up to 16384 maximum) and then read them all out at once.

To be sure that you are getting only current A/D data, be sure to reset the FIFO each time before you start any A/D operation. This will prevent errors caused by leaving data in from a previous operation. To reset the FIFO, write 1 to the FIFORST bit at BAR0+77 (write 0x80 to the register) in the register map.This bit is not a real register bit; instead it triggers a command in the board's controller. Therefore you do not need to write a 1 and then a 0, just write a 1.

There are seven steps involved in performing an A/D conversion:

- 1. Select the input channel or input channel range
- 2. Select the analog input range (Range, Polarity, and Gain codes)
- 3. Wait for analog input circuit to settle
- 4. Start an A/D conversion on the current channel
- 5. Wait for the conversion to finish
- 6. Read the A/D data
- 7. Convert the numerical data to a meaningful value

If you are going to sample the same channel multiple times or sample multiple consecutive channels with the same input range, you only need to perform steps 1-3 once, and then you can repeat steps 4-6 or 4-7 as many times as desired. The seven steps are described below.

#### **STEP1 : Select the Input Channel**

To select the input channel range, write the low channel number to the low channel register at offset 4 and high channel number to the high channel register at offset 5. When you write any value to these registers, the current A/D channel register at offset 6 is set to the low channel.

If you want to sample only one channel, then both the low channel and high channel registers should be written with the same channel number.

For example, to program the board to sample channel 4 only, write the following..

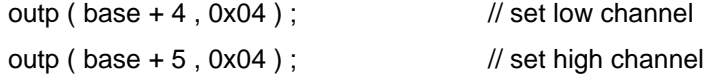

where base is the address pointed to by BAR0.

To program the board to program all the 16 channels:

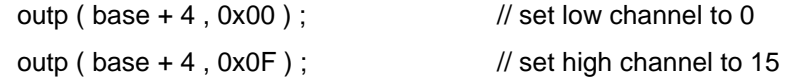

After setting the channel registers, it is required to wait till the ADWAIT bit in register at offset 3 goes low as detected by polling.

while ( inp ( base  $+ 3$  ) & 0x40 );  $\frac{1}{2}$  wait for bit 6 ADWAIT to go low.

### **STEP 2 : Select the Analog Input Range and Type**

To select the desired input range, the register at offset 8 should be written to. This register lets you configure the range (5V or 10V), polarity (bipolar/unipolar) and gain (1, 2, 4 or 8) for the A/D block. If only one of the values needs to be changed, the register should be read first and then the required bits should be masked off for the operation.

To set the gain and preserve range/polarity

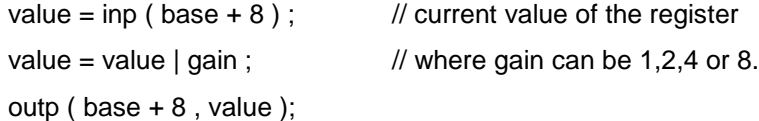

To set the polarity and preserve range/gain

value = inp (base + 8);  $\frac{1}{2}$  // current value of the register

value = value  $\vert$  ( polarity << 3 ) ; // polarity is either 0 (bipolar) or 1 (unipolar)

outp ( base  $+ 8$  , value ) ;

To set the range and preserve polarity/gain

value = inp ( base  $+ 8$  ); // current value of the register value = value  $|$  (range << 2); // range is either 0 (5V) or 1 (10V) outp ( base  $+ 8$  , value ) ;

Apart from the above settings, the board can be configured to operate with either single ended inputs or differential inputs. This is programmed in the register at offset 9.

To set the board in 16 single ended channels mode

outp ( base  $+ 9$ , 0x00 );  $\frac{1}{2}$  set to single ended mode

To set the board in 8 differential channels mode

outp ( base  $+9$ , 0x01 ); // set to differential mode

### **STEP 3 : Wait for Analog Block to Settle**

After writing to the channel and analog settings register as explained in the sections above, the analog block should be given time to settle before performing A/D sampling. To do that, you should wait for the ADWAIT bit in the register at BAR0+3, bit 6 to go low. When the bit value is 1, the circuitry is actively settling on the input signal. When the value is 0, the board is ready to perform A/D conversions. The below code will work but does not account for possible hardware problems which could cause the program to freeze. A better approach is to enable a timeout by using a loop that will exit after a fixed number of tests.

while (inp(base+3) & 0x40); // wait for ADWAIT to go low, base+3 bit 6

### **STEP 4 : Perform an A/D Conversion on the Current Channel**

After the above steps are completed, start the A/D conversion by writing to the ADSTART bit at BAR0+0. This write operation only triggers the A/D if AINTEN = 0 (interrupts are disabled). When AINTEN = 1, the A/D can only be triggered by the on-board counter/timer (Counter 0) or an external signal. This protects against accidental triggering by software during a long-running interrupt-based acquisition process.

outp(base,0x01); // trigger an A/D conversion using software

This method can also be used to trigger a SCAN of A/D conversions if SCANEN=1.

### **STEP 5 : Wait for the Conversion to Finish**

The A/D converter takes up to 500ns to complete one A/D conversion. Most processors and software can operate fast enough so that if you try to read the A/D converter immediately after starting the conversion, the read will occur before the A/D conversion completes and return invalid data. Therefore, the data acquisition block provides a status bit ADBUSY to indicate whether the A/D block is busy or idle. This bit can be read back from the status register at BAR0+3, bit 7. When the A/D converter is busy (performing an A/D conversion), ADBUSY=1 and the program must wait. When the A/D converter is idle (conversion is done and data is available), ADBUSY=0 and the program may read the data.

```
while (inp(base+3) & 0x80); // wait for ADBUSY to go low, base+3 bit 7
```
The above example could hang your program if there is a hardware fault and the bit is stuck at 1. A better solution is to use a loop with a timeout, as shown below.

> int check\_AD\_status() // returns 0 if ok, -1 if error { int i; for  $(i = 0; i < 20000; i++)$  if (!(inp(base+3) & 0x80)) return(0); // conversion completed return(-1); // conversion did not complete }

### **STEP 6 : Read the Data from the Board**

Once the conversion is complete, you can read the data back from the A/D converter. The data is a 16-bit value and is read back in two 8-bit bytes. The LSB must be read from the board before the MSB because the data is inserted into the board's FIFO in that order. Unlike data in other registers on the board, the A/D data may only be read one time, because each time an A/D sample is read from the FIFO, the internal FIFO pointer advances and that sample is no longer available. Reading data from an empty FIFO returns unpredictable results.

The following code illustrates how to read and construct the 16-bit A/D value.

 $LSB = inp(base);$  $MSB = inp(base+1);$ ADdata = MSB  $*$  256 + LSB; // combine the 2 bytes into a 16-bit value

The final value is always in the range of 0 - 65535. This numerical value is then converted to a voltage depending on the selected input range as explained below.

In scan mode, the behavior is the same except when the program initiates a conversion, all channels in the programmed channel range will be sampled once and the data will be stored in the FIFO. The FIFO depth register increments by the scan size. When STS goes low, the program should read out the data for all channels.

The following code provides an example of reading the data after a scan of all the channels.

Create a function to read the AD data as shown below…

```
WORD readADData ( void )
{
       WORD ADdata ;
        BYTE LSB,MSB ;
        LSB = inp(base);MSB = inp(base+1);ADdata = MSB * 256 + LSB; // combine the 2 bytes into a 16-bit value 
        return ADdata ;
}
……
for ( channel = 0 ; channel < 16 ; channel ++ )
{
       ADdata [channel] = readData () ; \# store the data in an array of WORD type
}
```
### **STEP 7 : Convert the Data to Volts or Engineering Units**

Once the A/D value is read, it needs to be converted to a meaningful value. The first step is to convert it back to the actual measured voltage. Afterwards, you may need to convert the voltage to some other engineering units. For example, the voltage may come from a temperature sensor and the voltage would then need to be converted to the corresponding temperature, according to the temperature sensor's characteristics.

Since there are many possible formulas for converting the input voltage to engineering values, this secondary step is not included here. Only conversion to input voltage is described. However, you can combine both transformations into a single formula if desired.

To convert the A/D value to the corresponding input voltage, use the formulas as described in Sections [7.1.3](#page-61-0) and [7.1.4](#page-62-0) of this document.

## <span id="page-68-0"></span>**9. A/D SAMPLING METHODS**

### **9.1 Sampling Modes**

There are several different A/D sampling modes available on the Diamond FP-DAQ1616.

The A/D sampling is performed by the board using an A/D clock input. The clock used for the A/D conversion decides the sampling mechanism. The A/D clock can be selected by the ADCLK1-0 bits in the register at BAR0+10 of the A/D block. As described in the register definition, there are 4 different possibilities for providing the A/D clock to the A/D circuit.

• A/D start bit

Used for software triggering for individual samples and scan operations.

External trigger  $\bullet$ 

> Used for triggering using an external source (ADGATE/AUX4 signal line, pin 152 of the FeaturePak connector).

Rising edge of counter 0

Can be used for interrupt based A/D conversions using precise timing from counter.

Rising edge of counter 1

Can be used for achieving precise timing from counter.

In each of the specified modes, the A/D samples are stored in an internal FIFO memory which is explained in the section below.

### **9.1.1 FIFO Description**

The Diamond-FP-DAQ1616 uses a 16384-sample FIFO (First In First Out) memory buffer to manage A/D conversion data. It is used to store A/D data between the time it is generated by the A/D converter and the time it is read by the user program. The FIFO may be enabled and disabled under software control.

In single-conversion mode, the FIFO features are not generally needed so FIFO use should not be selected. However the FIFO is still actually being used. Each A/D sample is stored in the FIFO, and when the software reads the data, it reads it out of the FIFO. In low-speed sampling, each time a conversion occurs, the program reads the data, so there is always a one-to-one correspondence between sampling and reading. Thus the FIFO contents never exceed one sample. When the FIFO is enabled, the available FIFO buffer is 1 sample deep in A/D sample mode and 16 samples deep in A/D scan mode.

For high-speed sampling or interrupt operation, the FIFO substantially reduces the amount of software overhead in responding to A/D conversions as well as the interrupt rate on the bus, since it enables the program to read a number of samples all at once rather than one at a time. In addition, the FIFO is required for sampling rates in excess of the maximum interrupt rate possible on the bus. Since the Diamond-FP-DAQ1616 can sample up to 2,000,000 times per second, the FIFO is needed to reduce the interrupt rate at high speeds. When the interrupt routine runs, it reads multiple samples from the FIFO. The interrupt rate is equal to the sample rate divided by the number of samples read in each interrupt. For the FP-DAQ1616, this number, called the FIFO threshold, is programmable using the registers at BAR0+64 to 63. The FIFO threshold should be programmed to a value which will reduce the interrupt rate to as low as possible while still providing access to new data in sufficiently short time for the application. The general goal should be to keep the interrupt rate below 400Hx at all times in order to avoid overloading Windows and Linux OS with interrupts. As an example, if the threshold of 8192 samples is programmed for sampling speed of 2500000 Hz. If these values are followed, the interrupt rate reduces to around 305 interrupts per second which should be easier to handle by any OS. The default value of the FIFO threshold is 1024 samples.

**IMPORTANT NOTE:** If both Scan and FIFO operation are enabled, then the interrupt will still occur at the programmed FIFO threshold, and the interrupt routine should read the indicated number or samples and then exit.

### **9.1.2 Scan Sampling**

A scan is defined as a quick burst of samples of multiple consecutive channels. For example, you may want to sample channels 0-15 all at once, and repeat the operation each second. This would be a scan at a frequency of 1Hz. Each time the A/D clock occurs (software command, timer, or external trigger), all 16 channels are sampled in high-speed succession. There is a short delay of 500 to 2000 nanoseconds between each sample in the scan. Since each clock pulse causes all channels to be sampled, the effective sampling rate for each channel is the same as the programmed rate, and the total sampling rate is the programmed sampling rate times the number of channels in the scan range.

Scan sampling is independent of FIFO operation. Either or both can be enabled independently.

See following diagram illustrating Scan Sampling and Sequential Sampling.

### **9.1.3 Sequential Sampling**

In sequential sampling, each clock pulse results in a single A/D conversion on the current channel. If the channel range is set to a single channel (high channel = low channel), each conversion is performed on the same input channel. If the channel range is set to more than one channel (high channel > low channel), then the channel counter increments to the next channel in the range, and the next conversion is performed on that channel. When a conversion is performed on the high channel, the channel counter resets to the low channel for the next conversion. The intervals between all samples are equal. Since each clock pulse results in only one channel being sampled, the effective sampling rate is the programmed sampling rate divided by the number of channels in the channel range.

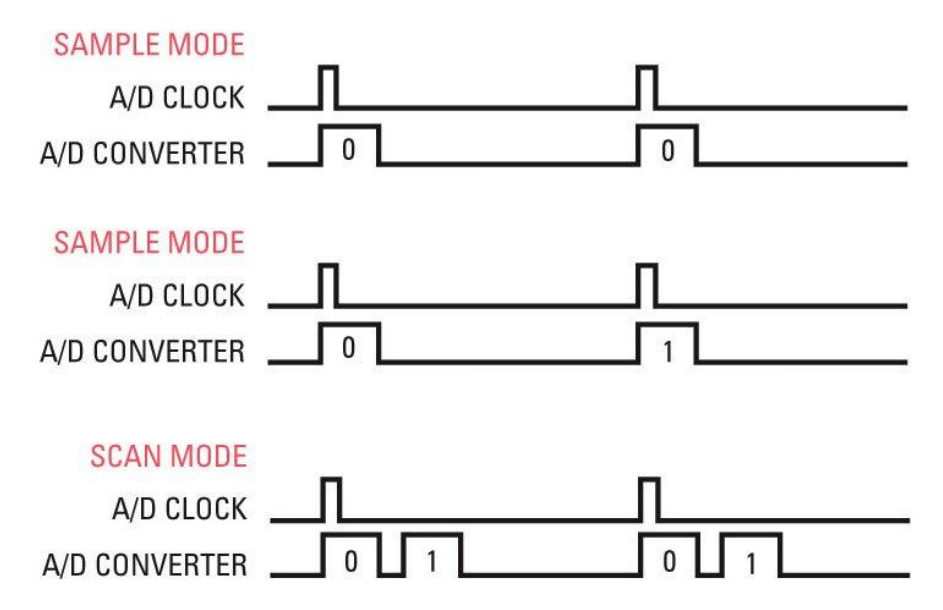

# **10. HOW TO PERFORM A/D CONVERSIONS USING INTERRUPTS**

The FP-DAQ1616 can generate hardware interrupts to manage A/D conversions. Interrupt-based A/D conversions are used in several situations:

- High-speed sampling
- Applications where the sampling rate must be precise
- Applications where the sampling rate is based on an external clock

Diamond Systems Universal Driver functions **dscADSampleInt()** and **dscADSetSettings()** manage all of the required parameters to generate interrupt-based A/D conversions. For more details on how to use the Universal Driver and the related functions, please refer to the Universal Driver manual.

### **1. A/D channel range (low channel, high channel)**

On the FP-DAQ1616, the channel numbers range from 0 to 15. During interrupt-based A/D conversions, the channels being sampled must be consecutive in number. To sample only a single channel, set the low channel and high channel to the same channel number. To sample a range of channels, set the low and high channels accordingly.

### **2. Input voltage range**

During interrupt-based A/D conversions, the input voltage range must be the same for all channels. Select the input range from the list of codes in Chapter 6.

### **3. A/D Clock source, internal or external**

For internal clocking, the on-board 32-bit counter/timer is programmed to the desired sample rate. For external clocking, the signal on external clock pin ADTRIG (which is on pin 160 of the FeaturePak connector) controls sampling. Falling edges on this pin will generate A/D conversions. The signal is edge sensitive, so holding it low will generate only one conversion.

### **4. A/D conversion rate, if using internal clock**

If internal clocking is selected, provide the desired sample rate in Hz as a floating value. The maximum sample rate is 2,000,000 per second (maximum A/D operating speed), and the slowest rate is .00116 Hz (5MHz input / 0xFFFFFFFF), or approximately 1 sample every 858 seconds.

### **5. External gating enable**

When external gating is enabled, the A/D block will only sample the A/D channels when pin 152 AUX4 (ADGATE) is high. The external gating needs to be enabled by setting the ADGATEN bit to 1.

The table below summarizes the FIFO operation with interrupts.

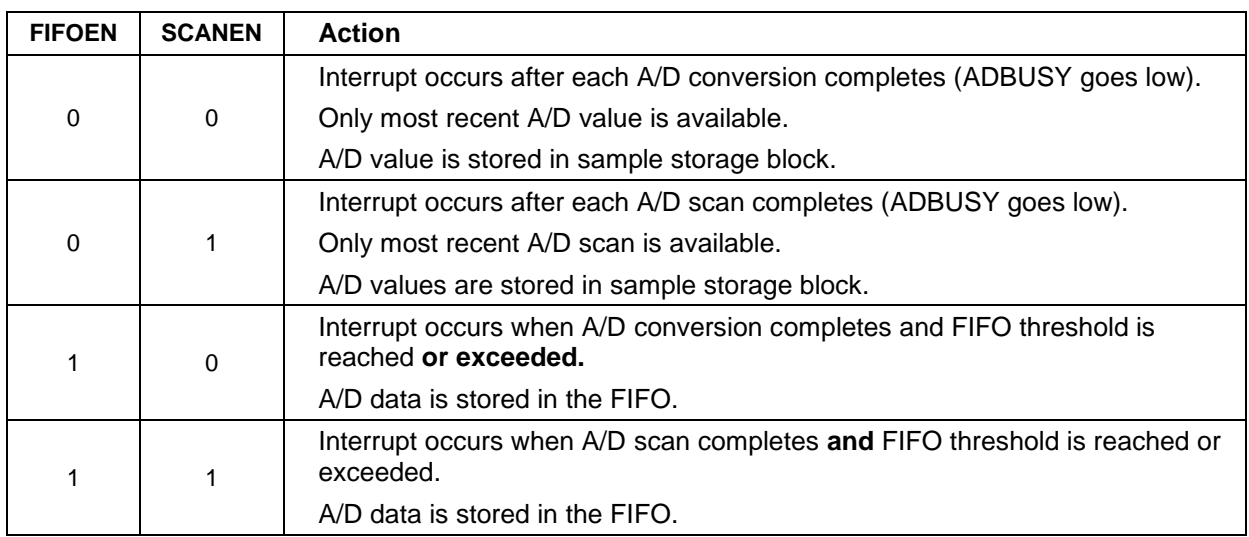

The following illustration shows timing when using interrupts with conversions:

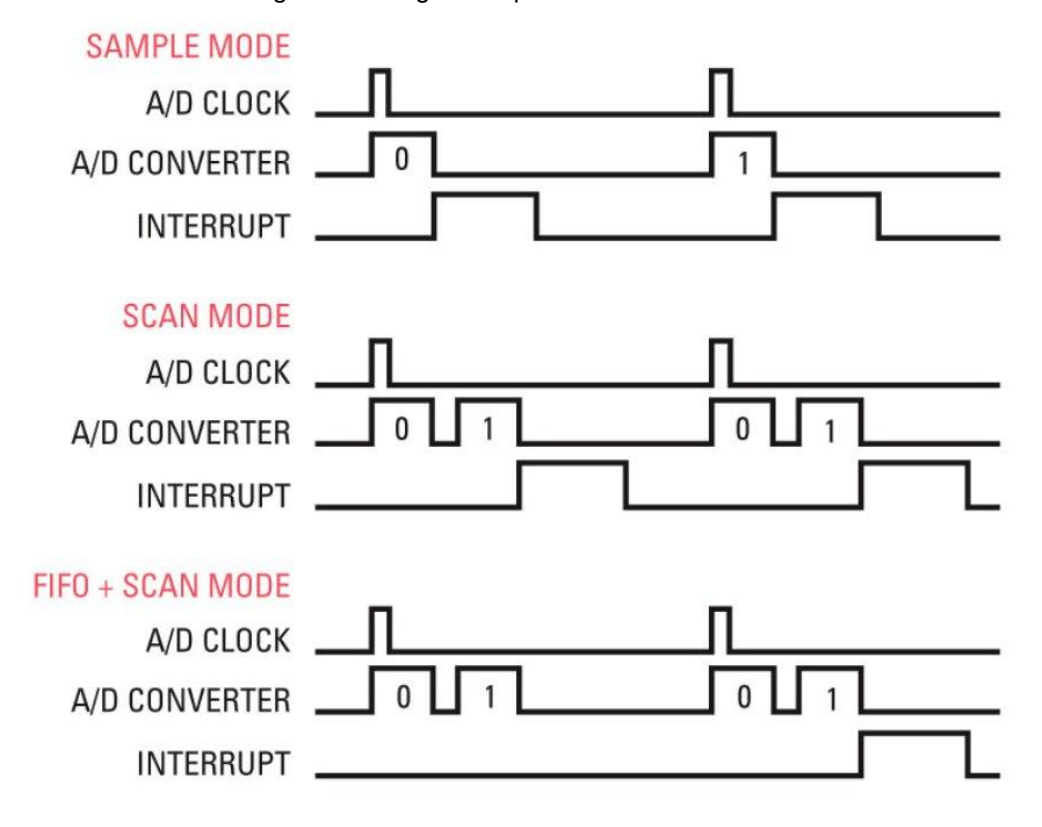
## **11. ANALOG OUTPUT RANGES AND RESOLUTION**

### **11.1 Description**

The FP-DAQ1616 uses a 16-channel 16-bit D/A converter (DAC) to provide 16 analog outputs. A 16-bit DAC can generate output voltages with the precision of a 16-bit binary number. The maximum value of a 16-bit binary number is 2<sup>16</sup> - 1, or 65535, so the full range of numerical values that you can write to the analog outputs on FP-DAQ1616 is 0 – 65535.

**Note:** In this manual, the terms analog output, D/A, and DAC are all used interchangeably to mean the same thing.

### **11.2 Resolution**

The *resolution* is the smallest possible change in output voltage. For a 16-bit DAC the resolution is 1/(2<sup>16</sup>), or 1/65536, of the full-scale output range. This smallest change results from an increase or decrease of 1 in the D/A code, and so this change is referred to as 1 LSB, or 1 least significant bit. The value of this LSB is calculated as follows:

### **1 LSB = Maximum voltage swing / 65536 (16-Bit)**

The maximum voltage swing is defined as the difference between the highest nominal output voltage and the lowest output voltage. For an output range of 0-10V or +/-5V, the maximum voltage swing is 10V.

### **Example:**

Output range  $= +/-5V$ 

Maximum voltage swing = 10V

 $1$  LSB = 10V / 65536 = 152.6uV (16-Bit)

### **11.2.1 Full-Scale Range Selection**

The D/A converter on the FP-DAQ1616 requires two references, one for the low end and one for the high end of the range. The high end can be set to 5V or 10V, and the low end can be either 0V (for unipolar output ranges) or minus the high-end voltage (-5V or -10V). On power up, the D/A automatically resets to the range and polarity set by the D/A configuration registers at BAR0+20 and 21 and with the output voltage set to 0V.

The D/A converter is divided into a set of 2 separate D/A channel groups. Each channel group has 8 D/A channels in it. When the D/A converter is addressed, the values for the configuration settings and the D/A command are applied to the channel group selected.

## **12. GENERATING AN ANALOG OUTPUT**

This chapter describes the steps involved in generating an analog output (also called performing a D/A conversion) on a selected output channel using direct programming (not with the driver software).

The D/A block allows you to configure the output range of the D/A operation. The D/A configurations such as polarity and gain can be set using registers in the D/A block at offset 21 as shown in the table below.

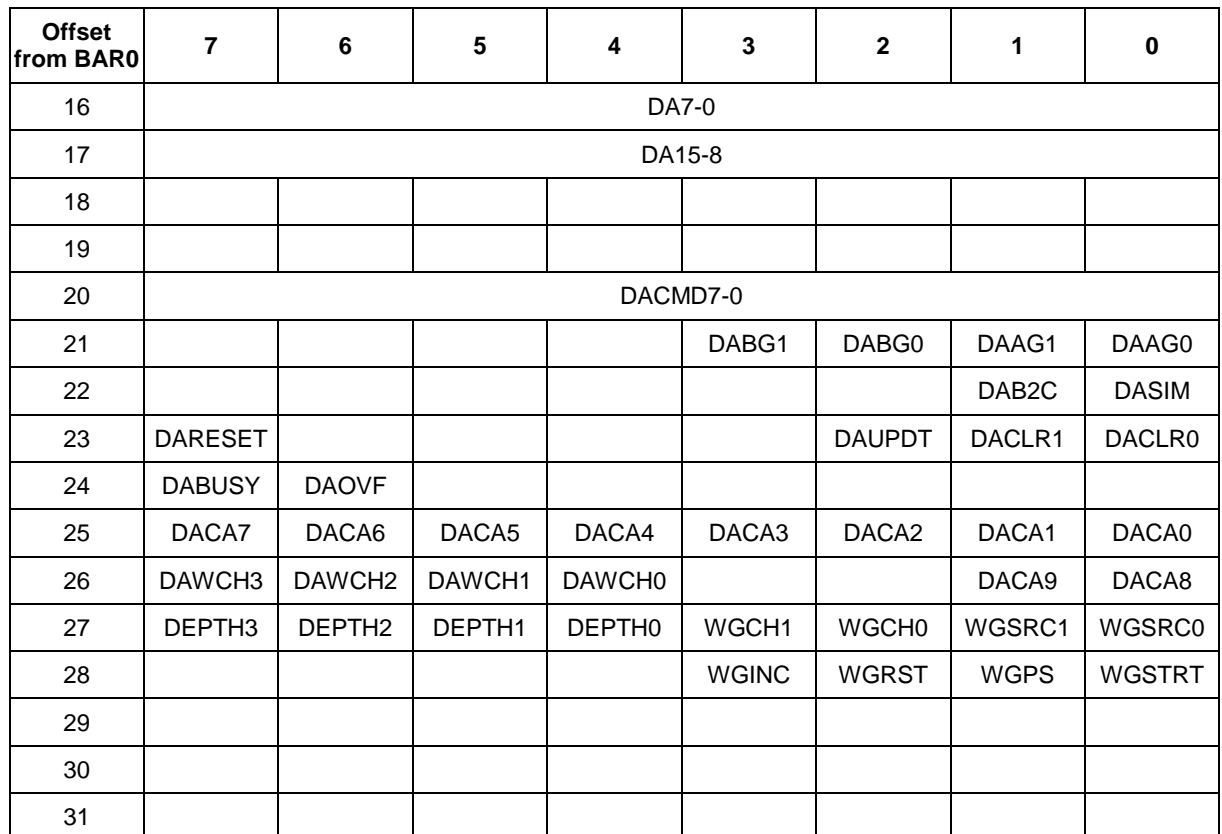

The D/A block can be configured to operate in either Unipolar or Bipolar modes of operation. The mechanism to change the operational mode is described in this section.

The various modes that can be set in the D/A converter are determined by the DABG1-0/DAAG1-0 bits in conjunction with the polarity value. Available configurations are shown in the following table.

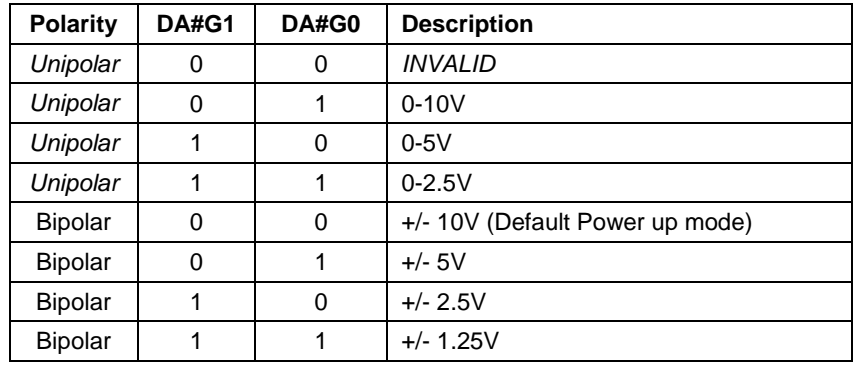

**WARNING** As noted in the table above, when the gain values are 0 and the selected mode is Unipolar, the D/A converter goes into an Invalid mode. If the D/A registers containing the DA Code are programmed to 0xFFFF, then this mode will drive output on the selected channels to go beyond the 10V limit, up to 15V. If this will cause an issue with the connected circuitry, proper care MUST be taken by the software to prevent this condition from happening.

The D/A block is divided in two channel groups called Channel Group1 and Channel Group2. Group1 provides access to D/A channels 0-7 while Group2 provides access to D/A channels 8-15. In order to change the settings for operation, the desired channel group needs to be addressed in the command.

In general, for any operation to be performed on the D/A converter, the D/A data registers and the D/A command registers need to be used. The sequence of operations is:

- Write data to DA15-0 registers at BAR0+ 16 and 17.
- Write the command to send to the D/A chip at the D/A command register at BAR0+20.

There are four steps involved in performing a D/A conversion:

- 1. Configure the desired output range
- 2. Set D/A Simultaneous Update bit (DASIM in BAR0+22)
- 3. Send the command to update D/A value
- 4. Monitor the DACBUSY status bit

### **12.1 Configure the Desired Output Range**

To change the polarity of the D/A operation, the offset registers of the D/A block should be changed. The table below describes the different values to write for different modes of operations.

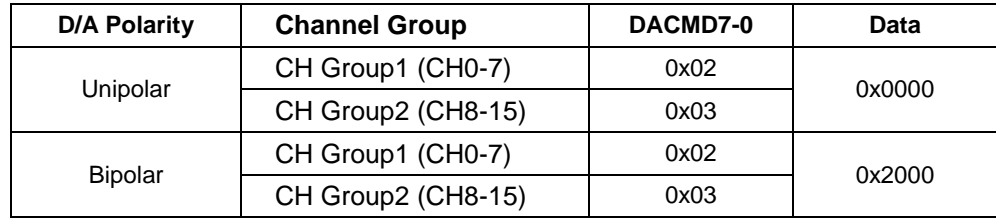

The following code samples describe the different commands and data pattern to write for configuring the D/A block.

To set D/A channel group1 in Unipolar mode, use the following commands

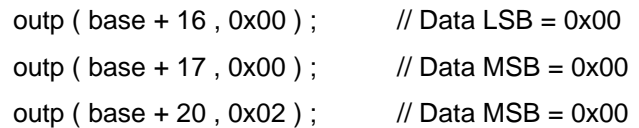

To set D/A channel group2 in Unipolar mode, use the following commands

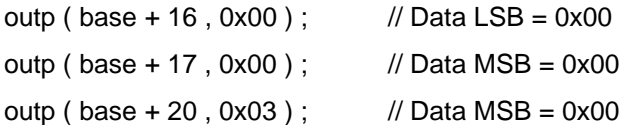

To set D/A channel group1 in Bipolar mode, use the following commands

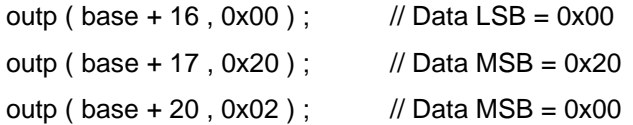

To set D/A channel group2 in Bipolar mode, use the following commands

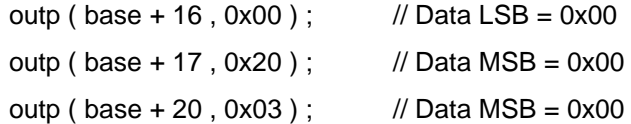

Apart from polarity, the gain value can be changed for the specific channel group also. The gain value can be changed by writing to the DABG1-0 and DAAG1-0 bits in the D/A gain register at offset 21.

The gain value can be set to a value of 1, 2, 4, or 8 which correspond to the bits programmed as 0-3 where 0 represents a gain of 1 and 3 represents the gain of 8.

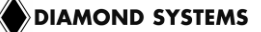

To set the gain value on channel group1

gain\_value = inp ( base  $+ 21$  ); // read the current settings of the register

gain\_value = gain\_value | ch\_group1\_gain ; // ch\_group1\_gain is either 0-3

outp ( base + 21 , gain\_value ) ; // preserve gain settings for ch\_group2

To set the gain value on channel group2

gain value = inp ( base + 21 ) ; // read the current settings of the register

gain\_value = gain\_value  $\vert$  ( ch\_group2\_gain < 3 ) ; // ch\_group2\_gain is either 0-3

outp ( base + 21 , gain\_value ) ; // preserve gain settings for ch\_group1

Care should be taken while changing the gain values for a channel group so that the gain settings for the other channel group are not overwritten. The above example describes how to achieve that.

### **12.2 Set D/A Simultaneous Bit**

If the application requires that all the D/A channels be updated at the same time, the D/A Simultaneous Update bit DASIM should be set to 1. If it is set to 1 and the D/A conversion command is sent to the register, the D/A channel does not get updated until the bit DAUPDT is set to 1.

To set the D/A simultaneous bit:

current value  $=$  inp ( base + 22 ) ; // store the rest of the register settings

outp ( base + 22, (current\_value | 0x01) ); // set the DASIM bit to 1

### **12.3 Send Command to Update D/A Value**

The D/A value to be output on a channel needs to be converted into an LSB and an MSB and written to the D/A data registers at offset 16 and 17.

Use the following formulas to compute the LSB and MSB values from the D/A code:

LSB = D/A Code & 0x00FF (keep only the low 8 bits)

 $MSB = (D/A \text{ code } & 0 \times FFO0) >> 8$ 

Output code = 1776 stored in a variable called da\_code

LSB = da\_code  $& 255 = 240 (0xF0)$  $MSB = (da\_code & 0xFF00) >> 8 = 0x06$ outp ( base + 16 , LSB ) ; outp ( base + 17 , MSB ) ;

Once the data is written to the DA15-0 registers, a D/A command should be executed based on the channel number and channel group being addressed.

The command to update a D/A channel in channel group1 is  $0 \times C8 - 0 \times C$  for channel number  $0 - 7$ . The command to update channel 0 is 0xC8. For every channel the command number increases by 1. Thus the command to update any channel is 0xC8 + channel number (0 to 7)

Similarly, the command to update a D/A channel in channel group2 is 0xD0 – 0xD7 for channel number 8 – 15. The command to update channel 0 is 0xD0.For every channel the command number increases by 1. Thus the command to update any channel is 0xD0 + channel number (8 to 15) - 8.

```
For example:
To output a value to D/A channel 0:
outp (base + 21, 0xC8); // 0xC8 – CH# group1 command offset
To output a value to D/A channel 8:
outp ( base + 21, 0xD0 ); // 0xD0 - CH# group2 command offset
```
If the DASIM bit is enabled, then sending the D/A value to a D/A channel will not reflect in the output voltage on the selected D/A channel. In this case, the bit DAUPDT must be set to 1 to update all the channels simultaneously.

outp ( base  $+ 23$ , 0x04 );  $\frac{1}{2}$  // DAUPDT is bit 2 in the register at BAR0+23.

### **12.4 Monitor DABUSY Signal**

The D/A convert operation results in the block to generate a DABUSY signal available in register at BAR0+24. When this bit is high, it indicates that the block is busy. This bit should be monitored before sending any command to the D/A chip.

while ( inp ( base  $+ 24$  ) &  $0x80$  ); // wait till DABUSY is 1.

### **12.5 D/A Waveform Generator**

#### **12.5.1 Description**

The registers BAR0+25 – BAR0+28 provide control for the D/A waveform generator. The D/A waveform generator uses an in-FPGA memory block of 1024 words to store D/A codes. The FPGA parses through this memory at a user-programmable speed (or through manual/external trigger) while sending codes to the D/A converter. The generator automatically stops if enhanced features are disabled.

The generator works in frames. A new frame is triggered from a programmable source (manual, counters, external, etc.) For each frame, the FPGA sends a programmable (1, 2 or 4) number of D/A codes from the generator's memory bank straight to the DAC. This transfer is done in latched mode, and the DAC is updated after all codes in a frame are sent. The generator continues this process, incrementing through the memory until it reaches the end of the buffer, or hits a programmable depth – at which point it will wrap back to the beginning of the buffer and continue operation. The generator can be paused, resumed or reset to the beginning of the memory bank at any time.

With the use of the memory block, the D/A waveform generator can output consistent waveforms at a maximum frequency of 100KHz. There are four different input sources available for the D/A waveform generator: manual software trigger, counter 0 output, counters 1 output, and external trigger. The memory block also allows a programmable depth which when hit will wrap and return to the beginning. The threshold ranges from 64 to 1024 and is programmable in multiples of 64.

#### **12.5.2 Programming the D/A Waveform Generator**

This section details how to program the D/A waveform generator through direct I/O without using the driver software.

There are 4 steps to programming the D/A waveform generator

- **1. Reset D/A waveform pointer**
- **2. Store D/A values into buffer**
- **3. Setup D/A waveform settings**
- **4. Start D/A waveform generator**

#### **12.5.3 Reset D/A Waveform Pointer**

Reset the D/A waveform pointer by accessing, register BAR0 + 28, bit 2. Writing a 1 to this bit and cause the pointer to start at the beginning, address 0.

#### **12.5.4 Store D/A Values into Buffer**

The D/A value needs to be stored in the FPGA waveform memory. The D/A code to be output should be programmed in the D/A data registers at BAR0+16 and BAR0 + 17 before writing the D/A waveform channel and MSbit register at BAR0+26. When the BAR0 + 26 register is written, the D/A code that is present in the D/A data register bits DA15-0, will be stored in the D/A waveform memory.

#### **12.5.5 Setup D/A Waveform Settings**

D/A waveform settings include input source, number of code per frame, and threshold. Each can be set individually and in any combination.

There are four different input sources to choose from: manual/software trigger, counter 0 output, counters 1 output, and external trigger. Manual trigger should be used when the rate is slow or inconsistent and needs be controlled in software. Counter 0 output should be used when a consistent rate is desired. External trigger should be used when an external signal is desired to generate D/A waveform. Input source is set by bits 0 and 1 on BAR0 + 27.

Number of code per frame determines the number of buffer values that will be output per frame. Each code is determined by the value set at its address.

For example, if the codes per frame option is set at 2, the first frame will output the codes at address 0 and 1, then 2 and 3, then 4 and 5 and so on. Number of code per frame is set by bits 2 and 3 on BAR0 + 27.

Threshold determines the number of code to output before the pointer starts over. The threshold must be set in multiples of 64 up to 1024. When the threshold is hit, the pointer wraps around and starts at the beginning. Threshold is set by bits 4, 5, 6, and 7 at BAR0  $+$  27.

#### **12.5.6 Start D/A Waveform Generator**

Initialize D/A waveform output by writing 1 to bit 0 at BAR0 + 28. The generator will continue to output the periodic waveform until you disable it.

# **13. AUTOCALIBRATION**

The FP-DAQ1616 features automatic calibration of both analog inputs and outputs. No potentiometers, which are subject to tampering, vibration, and maladjustment, are used. Instead, all calibration adjustments are performed using an octal 8-bit TrimDAC and precision, low-drift reference voltages on the board. The optimum TrimDAC values for each input range are stored in an EEPROM and recalled automatically on power up.

The calibration and EEPROM/TrimDAC related access can be achieved using registers at BAR0+ 80 to 95 as shown in the table below.

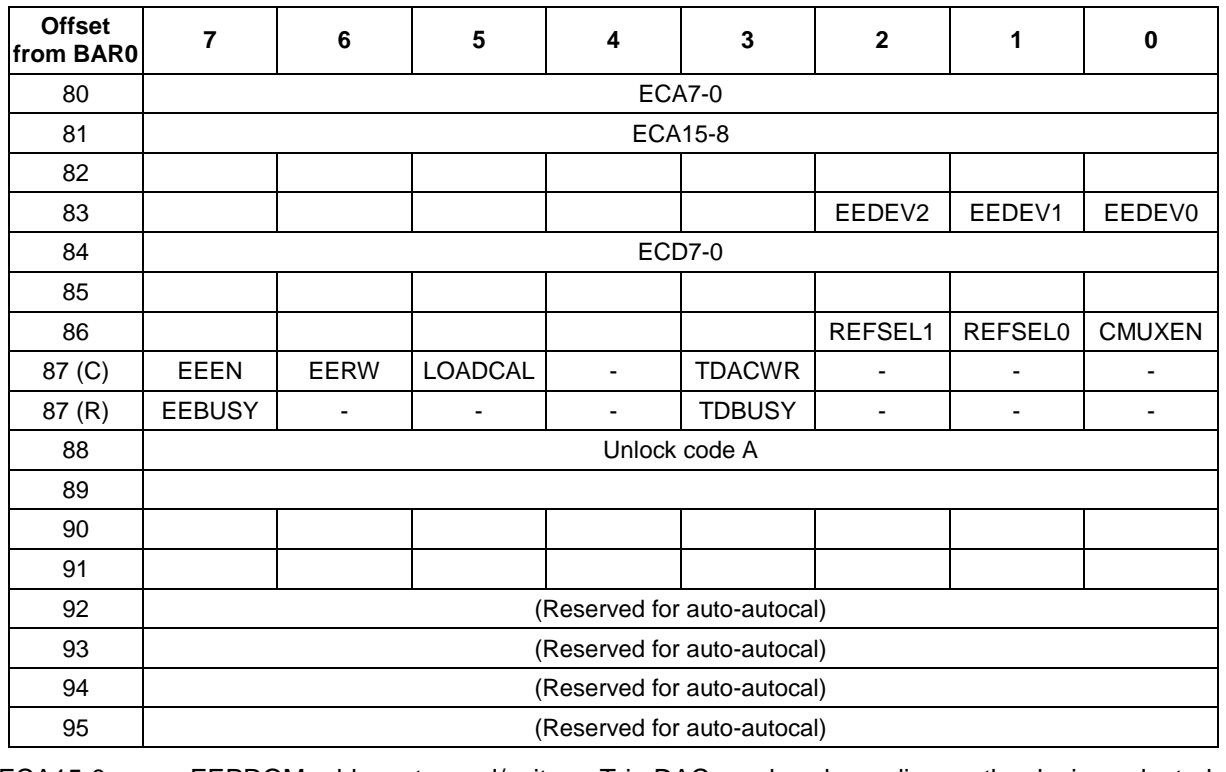

ECA15-0 EEPROM address to read/write or TrimDAC number depending on the device selected

- EEDEV2-0 Reserved -- Must be 0
- ECD7-0 EEPROM or TrimDAC data to be read/written on the selected device
- REFSEL1-0 Selection of on-board reference voltages for various ranges
- CMUXEN Enable on-board multiplexer for routing reference voltages on A/D channels
- EEEN EEPROM enable bit
- EERW EEPROM read/write action
- LOADCAL Reload the calibration values from EEPROM to TrimDACs
- TDACWR Write command to update the selected TrimDAC with the Trim DAC data
- EEBUSY EEPROM busy indicator
- TDBUSY Trim DAC busy indicator
- Unlock Code A Provide write access to the EEPROM

To calibrate the board through software, Diamond provides a calibration utility program and software driver function that enables you to calibrate the analog inputs and outputs at any time for any range and store the settings in the EEPROM. This feature dramatically improves the accuracy and reliability of the board, since you can calibrate the board as often as desired without worrying about temperature or time drift.

### **13.1 How Autocalibration Works**

The autocalibration circuit uses an octal 8-bit TrimDAC IC to provide small adjustments to the offset and gain at various points in the circuit. Four of the DACs are used for the A/D calibration, and the other eight are used for the D/A. For the D/A circuit there are two sets of 4 TrimDACs for each channel group. The TrimDACs 4-7 are for Channel group1 (D/A channels 0-7) where as TrimDACs 8-11 are for channel group2 (D/A channels 8-15). The 8 bit TrimDAC values are stored in an on-board EEPROM and are recalled automatically on power-up.

An on-board ultra-stable +5V reference chip with 5ppm offset drift is used as the voltage reference for all calibration operations. From this reference several intermediate values are derived that are used for the calibration. One is just under +5V and one is just above 0V. These values are measured at the factory, and their values are stored in the on-board EEPROM for use by the calibration program. Note that the actual values of the reference signals does not matter, as long as they are stable, since the calibration routine knows the values and can adjust the calibration circuit to achieve them. An extra input multiplexer is used to feed the calibration voltages into the A/D circuit during the process.

For bipolar A/D calibration, first 0V is measured, and the TrimDAC is adjusted until the target A/D reading is achieved. For unipolar calibration, the voltage just above 0 is used as the first measurement value. Two TrimDAC channels are used for the offset. The first channel provides a coarse adjustment to bring the A/D readings into range, and then the second channel provides a fine adjustment for maximum accuracy. The use of both coarse and fine adjustments provides a wider range of total adjustment capability. The range of the fine adjustment exceeds the smallest change in the coarse adjustment, so there is no gap in the adjustment range.

After the offset is adjusted, the full-scale is adjusted in a similar manner. The reference value just under 5V is fed into the A/D, and two additional TrimDACs provide coarse and fine adjustments to achieve the target A/D nearfull-scale reading.

Once the A/D is completely calibrated, the 16-bit D/A channels can be calibrated. Unlike the A/D circuit, which uses a single A/D for all input channels, the D/A circuit actually contains a single D/A converter for each of the 16 output channels. The D/A converter internally divides the 16 channels into two sets of 8 channels These channels are fed into the calibration multiplexor and the remaining 8 TrimDAC channels are used to calibrate them in a similar manner to the A/D. Both coarse and fine adjustments are used for the low as well as high reference.

The entire process takes about one second for each input range. Once it is complete, the board is ready to run. All 12 TrimDAC values are stored in the EEPROM so that the next time power is cycled to the board, the values will be loaded automatically.

The board always boots up from factory calibration in 10V BIPOLAR mode on A/D and D/A modes. Thus the results obtained would be best for 10V BIPOLAR mode for both A/D and D/A circuits.

### **13.2 How to Perform Autocalibration With Software**

Diamond's Universal Driver software provides two functions, dscADAutocal() and dscDAAutocal(), that can be called from within a user program to calibrate the board at any time.

The API function dscADAutoCal provides A/D calibration on all the 16 A/D modes whereas the function dscDAAutoCal provides D/A calibration functionality on all the available D/A modes.

For details on how to use the functions, please refer to the Universal Driver user manual available online at **[http://docs.diamondsystems.com/dscud/manual\\_Main+Page.html](http://docs.diamondsystems.com/dscud/manual_Main+Page.html)***.*

## **14. DIGITAL I/O OPERATION**

The FP-DAQ1616 has seven 8-bit bidirectional digital I/O ports, named A-F and AUX. The DIO block is controlled and configured using registers at BAR0+32 to 47 as shown in the table below.

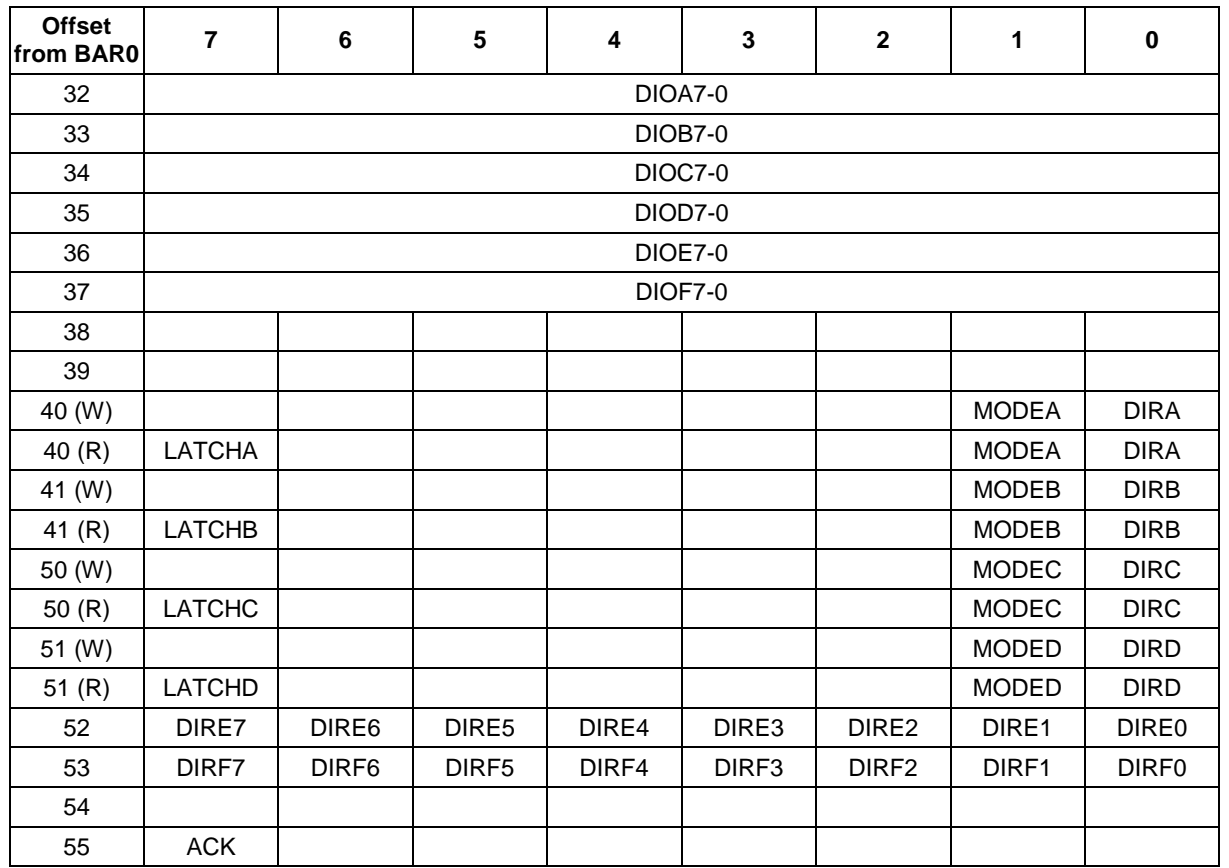

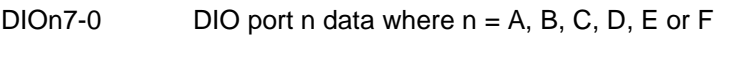

DIRA-D Direction control bits for DIO ports A-D

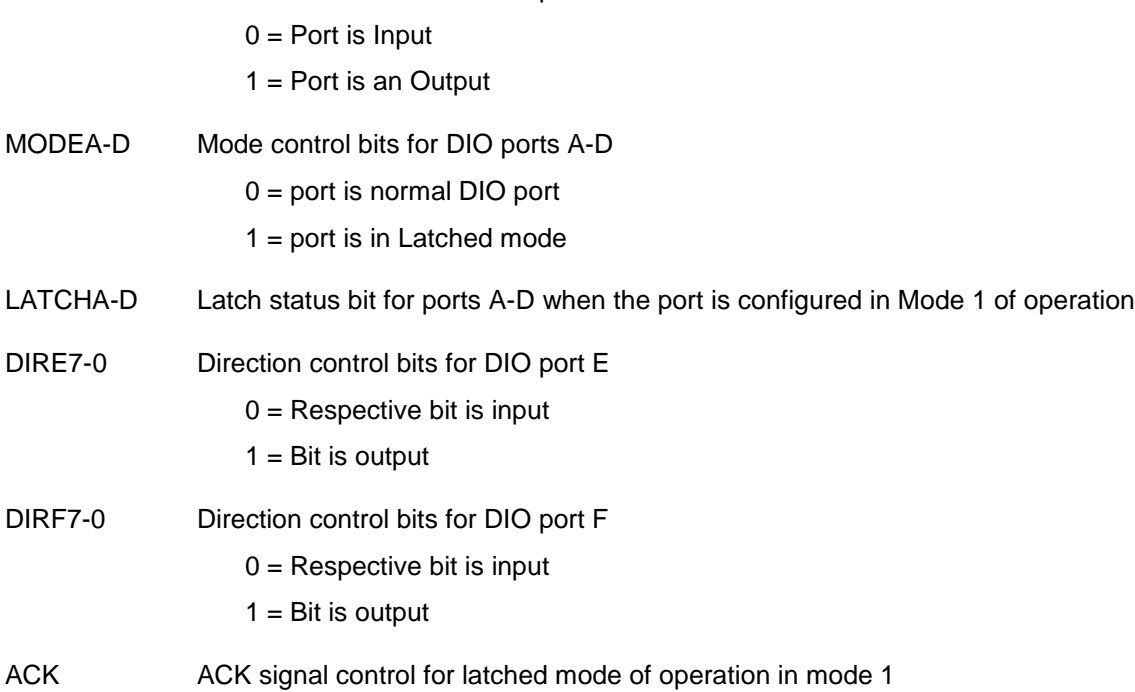

#### **DIAMOND SYSTEMS**

Ports A-D are 8-bit ports with direction programmable byte by byte. Register bits DIRA-D control the direction of these ports and also the direction of the port pins where a value of  $0 =$  input and  $1 =$  output. In output mode, the values in these registers drive their associated I/O pins. The logic levels on the I/O pins may be read back in both input and output modes. These ports reset to 0 and input mode during power-up, reset, FPGARST=1, or BRDRST=1. If a port is in input mode, its output register may still be written to. When the port is switched to output mode, the value of the output register will drive the corresponding I/O pins.

Ports E-F are 8-bit ports with direction programmable bit by bit according to register bits DIRE7-0 and DIRF7-0 where a value of  $0 =$  input,  $1 =$  output. I/O pins DIOF3-0 may be reassigned as PWM outputs; see the PWM circuit description. I/O pins DIOF6 and DIOF7 may be reassigned as latch and acknowledge signals when MODEn = 1. See latched mode behavior below and the Interrupt section.

Port AUX is an 8 bit port with direction programmable bit by bit. Register bits AUXDIR7-0 control the direction of bits AUX7-0. 0 = input and 1 = output. These bits reset to 0 and input mode during power-up, reset, FPGARST=1, or BRDRST=1. If a bit is in input mode, its output register may still be written to. When the port is switched to output mode, the value of the output register will drive the output pins.

AUX7-4 have dual functions defined by additional control register bits. When these bits are 0, the corresponding I/O pins are normal I/O pins and behave as described above. When these bits are 1, the corresponding I/O pins change to other functions as defined below.

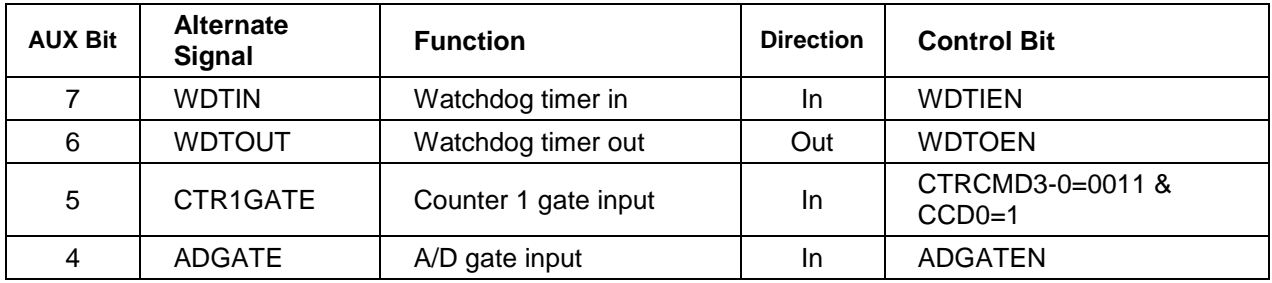

## **14.1 Digital I/O Configuration Register**

The direction control register is programmed by writing to the registers at offset 40-45. Once you have set the port directions with this register, you can read and write to the ports as desired. These registers allow you to set the direction as well as the mode of operation for the respective ports.

Below are several examples on how to configure various DIO ports.

To configure DIO port A as output port in Mode 1

outp( base + 40 , 0x03 ) ;// MODEA = 1 (bit 1) , DIRA=1 (bit 0)

To configure DIO port D as input port in Mode 0

outp ( base  $+ 43$ , 0x00 ); // MODED = 0 (bit 1), DIRD=0 (bit 0)

To configure DIO port F bits 4-7 as input and bits 0-3 as output

Outp ( base  $+45$ , 0x0F);

### **14.2 Mode 0 Digital I/O**

This is the simpler of the two I/O modes and works well for most uses. In mode 0, the handshaking signals Latch and Ack are not used. When reading any port in input mode, the data at the I/O pins at the time of the read command will be returned. Only ports A-D need to be configured in mode 0 of operation. Ports E & F can only operate in mode 0.

### **14.3 Latched Mode Behavior and Interrupts on DIO**

DIO ports A, B, C, and D may operate in latched mode. This mode enables handshaking signals to control the transfer of data between the board and an external device. Latch mode is enabled by setting MODEn = 1 where n = A, B, C, or D. All ports with MODEn = 1 operate in the same manner. To avoid undefined or undesired behavior, all DIO ports operating in latch mode should have the same direction setting.

When any MODEn bit is 1, pin DIOF6 is forced to input mode and operates as a latch signal and register bit DIOF6 reads as 0. Pin DIOF7 is forced to output mode and operates as an acknowledge signal ACK-, and register bit DIOF7 reads as 0.

(See the table on the following page)

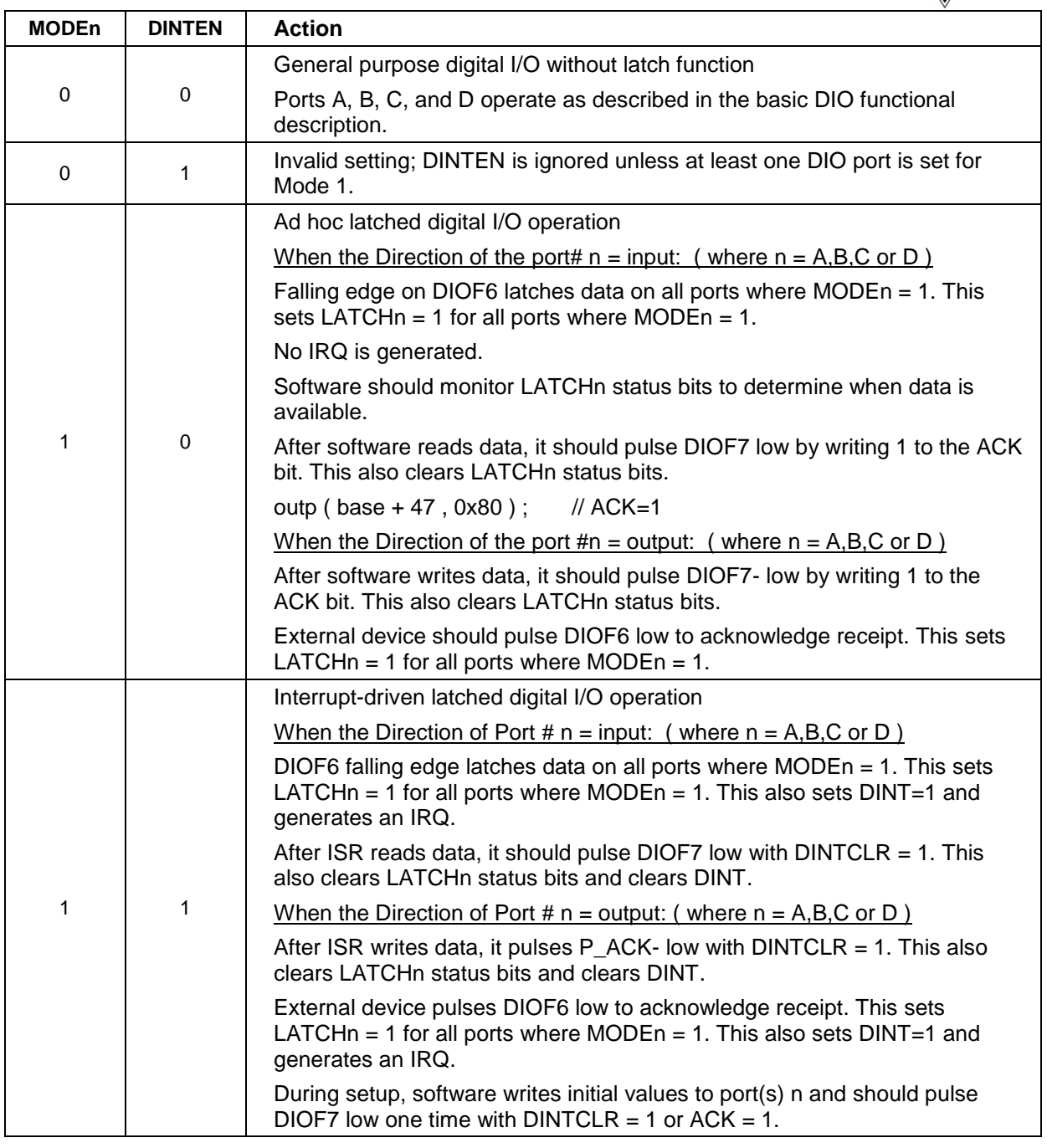

### **14.3.1 Auxiliary Digital I/O**

FP-DAQ1616 contains 8 bits of auxiliary digital I/O. The auxiliary port is a bit by bit configurable port just like DIO ports E & F. By default this port operates as a normal mode 0 digital I/O port. When in special function mode, the bits 4-7 of this port operate in their dual function mode as described in the previous sections. The bits 0-3 can still be used as normal DIO bits.

## **15. COUNTER/TIMER OPERATION**

The FP-DAQ1616 provides two 32-bit counter/timers. The counter/timers can be used using the registers at offset 48-52 as shown in the table below.

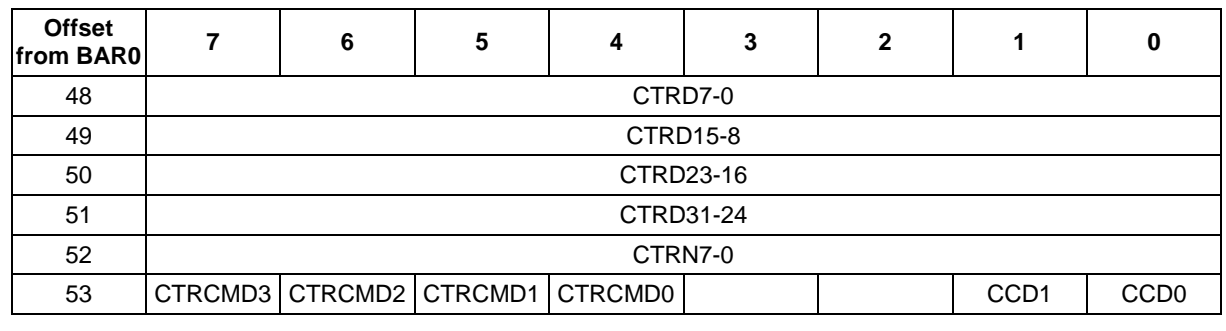

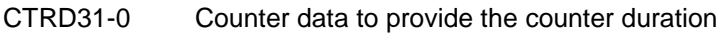

CTRN7-0 Counter number register (0 or 1)

CTRCMD3-0 Counter command bits

CCD1-0 Additional control bits for counter behavior

### **15.1 Counter/Timer Features and Configuration Options**

Counter 0 can be used as a programmable A/D sampling clock. If not being used for A/D sampling, these counter/timers may be used for other functions. Counter/timer 1 is always available for user applications.

The inputs of the counter/timers are programmable, and the outputs may be routed to the I/O header under software control. The table below lists the key features of each counter/timer:

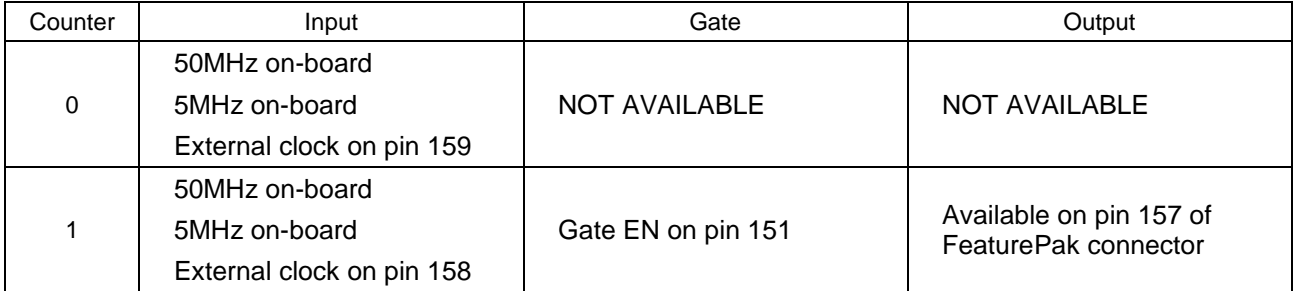

### **Counter/Timer Configuration Options**

### **15.2 Counter/Timer Configuration**

The counter/timer configuration is determined by the control register at BAR0 + 53 in the Counter Command Register as described in the register description. Note that the outputs of counter 1 can be routed to pin 157 under software control rather than being hardwired.

Configuring the A/D sampling clock is done with the control register at BAR0+ 10 in the A/D scan register described in the register description section. Bits ADCLK1-0 select whether the A/D hardware clocking is enabled, and if so, bits ADCLK1-0 select whether it is the output of counter/timer 0 or the external clock input at Extclk.

### **15.3 Counter/Timer Access and Programming**

All the programming information regarding using the counter/timer of the FP-DAQ1616 board is given in the Counter block register descriptions. The counter programming registers are available from offset 48 to 53 from the base address of BAR0.

To program the counter timer, the following sequence of operations needs to be performed.

- 1. Write the counter number to the counter number register.
- 2. Write the count value to the counter data register. This value should be calculated based on the desired counter value as a divisor from the clock source used.

For example if the clock source for the counter is 50MHz clock and the desired counter value is 10KHz, the value that should be written to the counter data registers is  $50,000,000/10,000 = 5000$  decimal or 0x1388.

outp ( base  $+30$  , 0x88 ) ;  $\frac{1}{2}$  LSB of counter data

outp ( base  $+31$  , 0x13 ) ; // MSB of counter data

3. Write the counter command to the command register to execute the desired function.

For example, to enable counter 0

```
outp ( base +34 , 0x41 ); // enable and start counting on the selected counter.
```
More information on individual commands is provided in the sections below.

#### **15.3.1 Counter/Timer commands**

The counter/timers can be controlled using various commands shown in the table below.

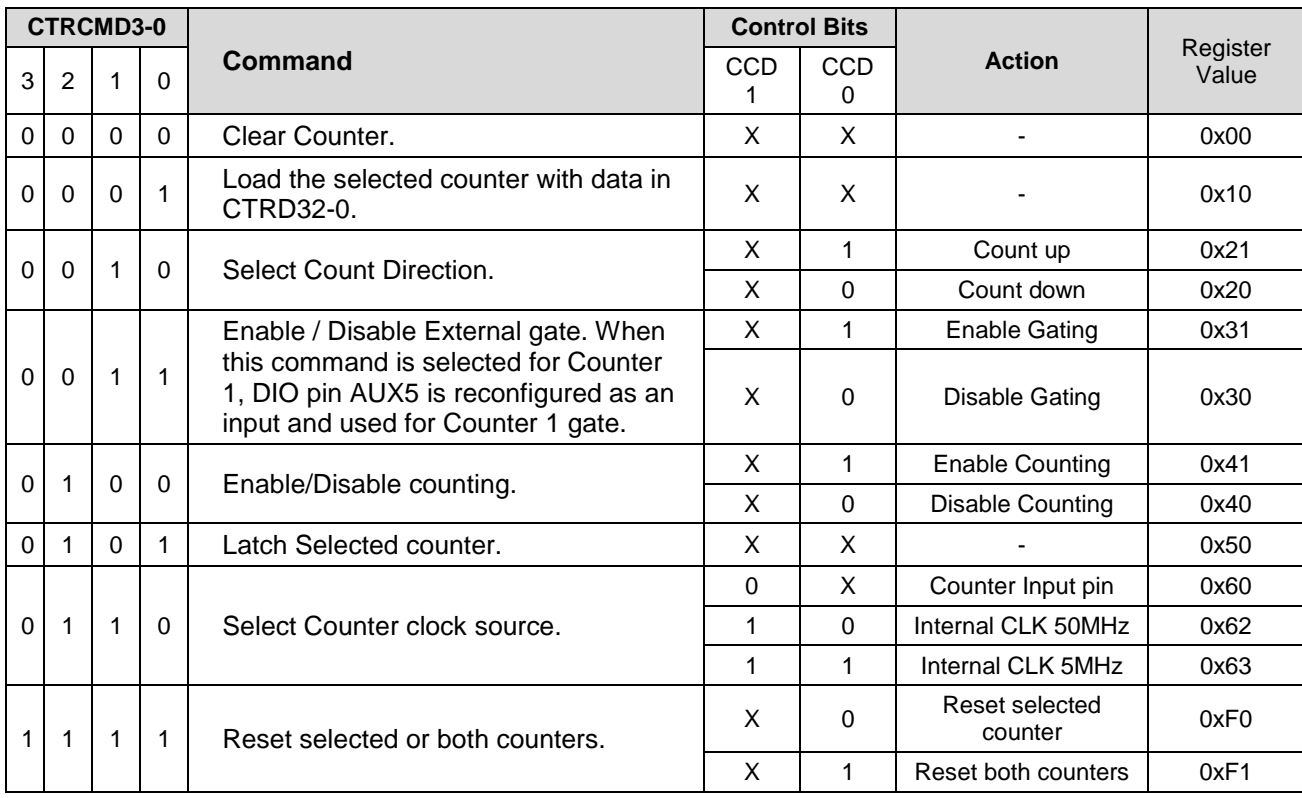

The programming details for each of the commands are as follows.

#### **15.3.1.1 CLEAR COUNTER**

BYTE counter\_number, counter\_command ;

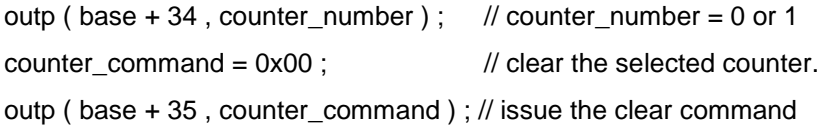

#### **15.3.1.2 LOAD COUNTER**

To load the counter, the command 0x10 should be used as below.

BYTE counter\_number, counter\_command ; // again using an example of loading the value of 0x1388 in counter 0. counter number =  $0$  ;  $\frac{1}{2}$  or 1 outp ( base + 34 , counter\_number ) ; outp ( base + 30, 0x88 ) ; // counter LSB outp ( base + 31, 0x13 ) ; // counter MSB outp ( base + 35, 0x10 ); // Load the counter selected

### **15.3.1.3 SELECT COUNT DIRECTION**

The count direction for the selected counter can be set using the control bits CCD1-CCD0 as explained in the table above. The command to use is either 0x20 or 0x21 and the sequence is as below.

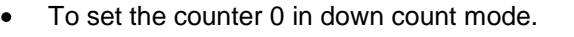

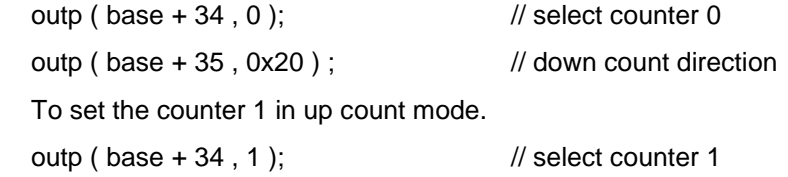

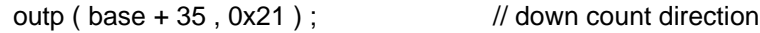

### **15.3.1.4 ENABLE/DISABLE GATING**

Gating can be enabled on counter 1 only and the sequence to enable/disable gating is as below.

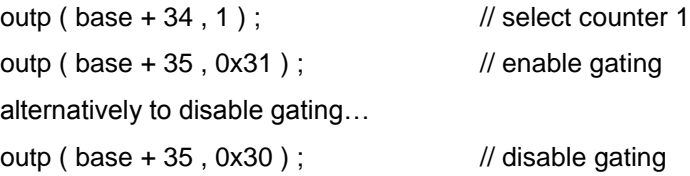

### **15.3.1.5 ENABLE/DISABLE COUNTING**

After the counter data is loaded in the counter register for the selected counter as shown in the section 14.4.2 of this document, the counter MUST be enabled to start the counter. After the counter has been started, it can be disabled using a different command as below.

// load the counter as in section 14.4.2. Do not change the counter select register in base + 34.

outp ( base  $+35$  , 0x41 ) ;  $\frac{1}{10}$  start the selected counter.

Alternatively to stop the counter…

outp ( base  $+ 35$  , 0x40 ) ;  $\frac{1}{10}$  stop the selected counter.

**DIAMOND SYSTEMS** 

#### **15.3.1.6 LATCH AND READ COUNTER**

To read the counter value, it MUST be latched first otherwise the contents of the counter registers would not represent the current value of the counter.

The sequence to latch and read the counter 0 is as below.

BYTE ctr\_byte0, ctr\_byte1, ctr\_byte2, ctr\_byte3 ;

outp ( $base + 34, 0$ );  $\frac{1}{2}$  select counter 0 outp ( base  $+ 35$ , 0x50 );  $\frac{1}{10}$  issue latch command  $ctr\_byte0 = inp (base + 30);$  // First byte of counter data  $ctr\_byte1 = inp (base + 31);$  // Second byte of counter data  $ctr\_byte2 = inp (base + 32);$  // Third byte of counter data  $ctr\_byte3 = inp (base + 33);$  // Fourth byte of counter data

#### **15.3.1.7 SELECT COUNTER SOURCE**

The counter source needs to be selected before actually starting a counter. As it can be seen from the table, there can be three different clock sources which the counter can use to performing counting operations. The clock source selection for the selected counter can be performed using only the corresponding command write to the counter command register.

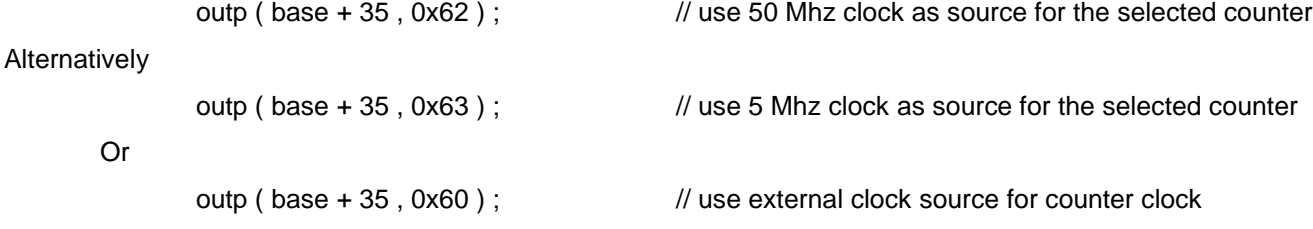

#### **15.3.1.8 RESET COUNTER**

Or

The register map allows either resetting an individual counter or both the counters on the board. When the reset command is executed on a counter, the counter data resets to a value of 0.

To reset an individual counter (for example , counter 0 )

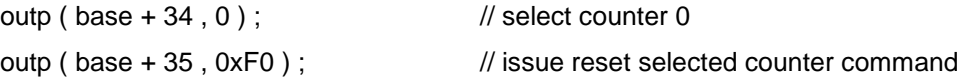

Alternatively, to reset both the counters, the counter selection register at Base + 34 is ignored and the command to write is

outp ( base + 35 , 0xF1 ) ; // issue reset counter command to both counters.

#### **15.4 Timer interrupts**

The FP-DAQ1616 counters can be used to generate interrupts on the PCI bus at a regular programmable rate. To use the interrupts, the following should be done.

- Select the counter to use.
- Write the count value in the counter data register for the timing that is required.
- Enable the respective Timer interrupt enable bit. For timer 0 use T0INTEN bit and set it to 1. For  $\bullet$ timer 1, use T1INTEN bit and set it to 1. Please note that both the timers cannot be used at the same time to generate interrupts.
- Enable the respective counter/timer.
- Upon interrupt, check for the respective timer interrupt by reading the status bit T0INT for timer 0  $\bullet$ and T1INT for timer 1.
- To generate the next interrupt, reset the respective timer interrupt request flip-flop by writing 1 to either T0INTCLR or T1INTCLR bits. If this bit is not reset in the interrupt service routine, the board will not generate any more interrupts.

## **16. PWM OPERATION**

The FP-DAQ1616 board has four PWM timers, each with a 24-bit resolution. The PWM circuit works very similarly to the counter/timer circuit and has similar register architecture.

The PWM circuit is controlled using the registers at offset 56 to 60 as shown in the table below.

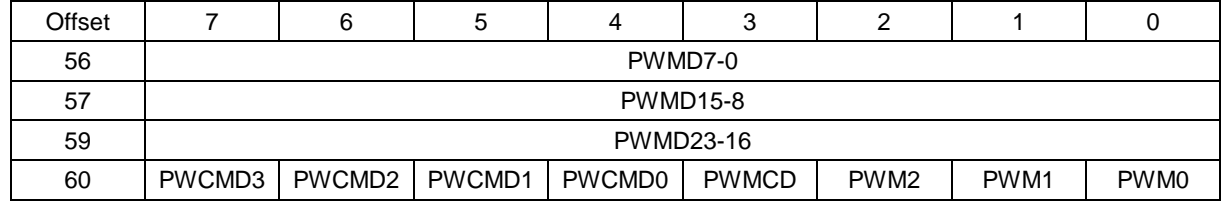

PWMD23-0 24-bit PWM data. This is the PWM data for period as well as duty cycle

PWMCMD3-0 PWM Command byte

PWMCD Additional control bit for use by certain commands along with PWMCMD3-0

PWM2-0 PWM circuit to use

Each PWM consists of a pair of 24-bit down counters named C0 and C1. The C1 counter defines the duty cycle (active portion of the signal), and the C0 counter defines the period of the signal. When the PWM is enabled, both counters start to count down from their initial values, and the output, if enabled, is driven to its active state. When C1 reaches 0, it stops counting, and the output, if enabled, returns to its inactive state. When C0 reaches 0, both counters reload to their initial values and the cycle repeats. If  $C1 = 0$  then duty cycle = 0. If  $C1 = C0$ , then duty cycle = 100% (the output should be glitch free).

The PWM command register has two fields, namely PWM Command in bits PWCMD3-0, and PWM circuit number in bits PWM2-0. The bit PWMCD is additional data for use by certain commands. The default setting for all parameters is 0 since the default / reset value for all registers in this circuit is 0.

If a PWM output is not enabled, its output is forced to the inactive state, which is defined as the opposite of the value selected with command 0010 (in PWMCMD3-0). The PWM may continue to run even though its output is disabled.

PWM outputs may be made available on Auxiliary DIO port's I/O pins DIOF0 to DIOF3 by writing a command value of 0101 to the PWM command register. When a PWM output is enabled, the corresponding pin on DIOFn is forced to output mode regardless of the DIRFn direction control bit. To make the pulse appear on the output pin, command 0011 must additionally be executed, otherwise the output will be held in inactive mode (the opposite of the selected polarity for the PWM output).

# **17. SPECIFICATIONS**

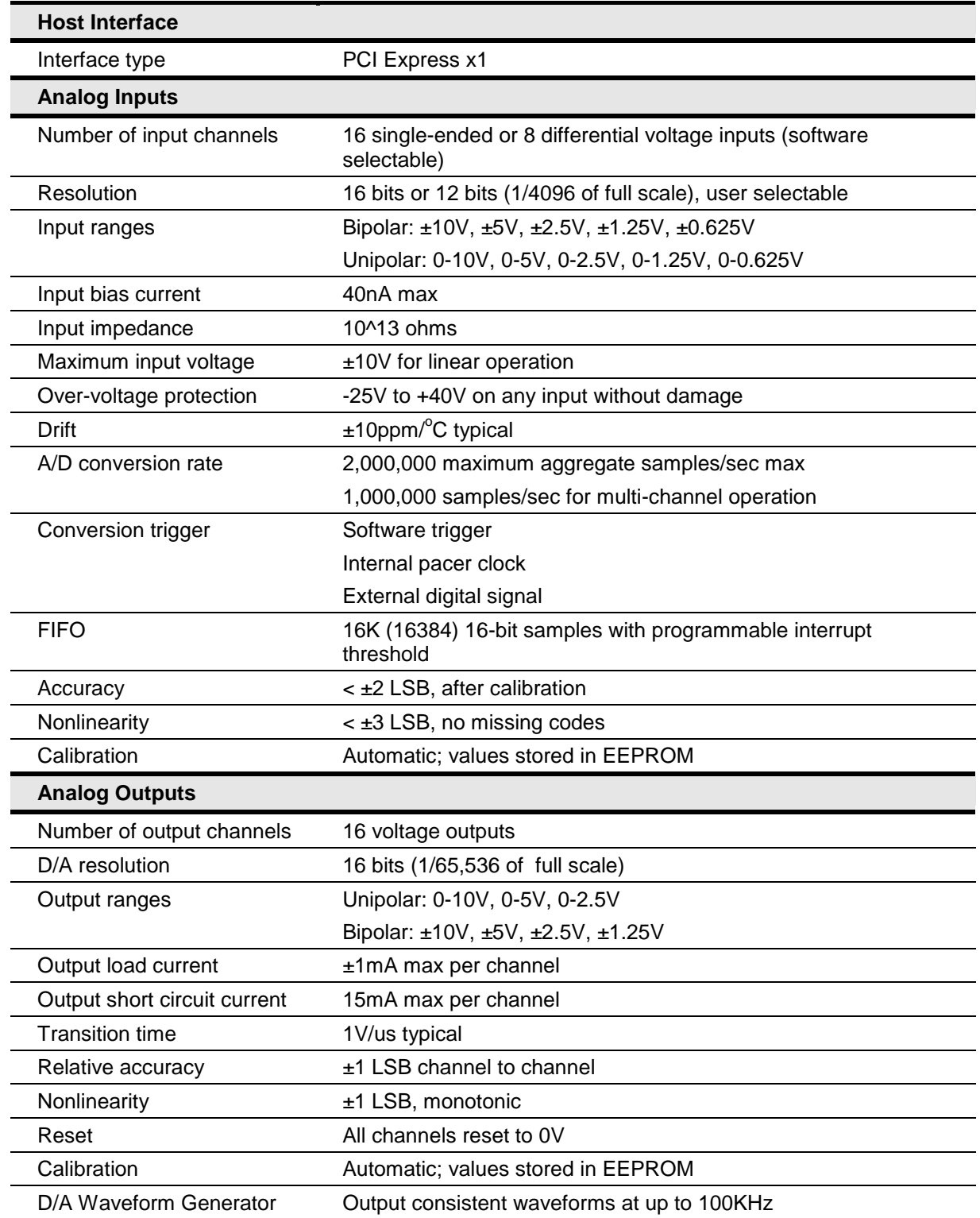

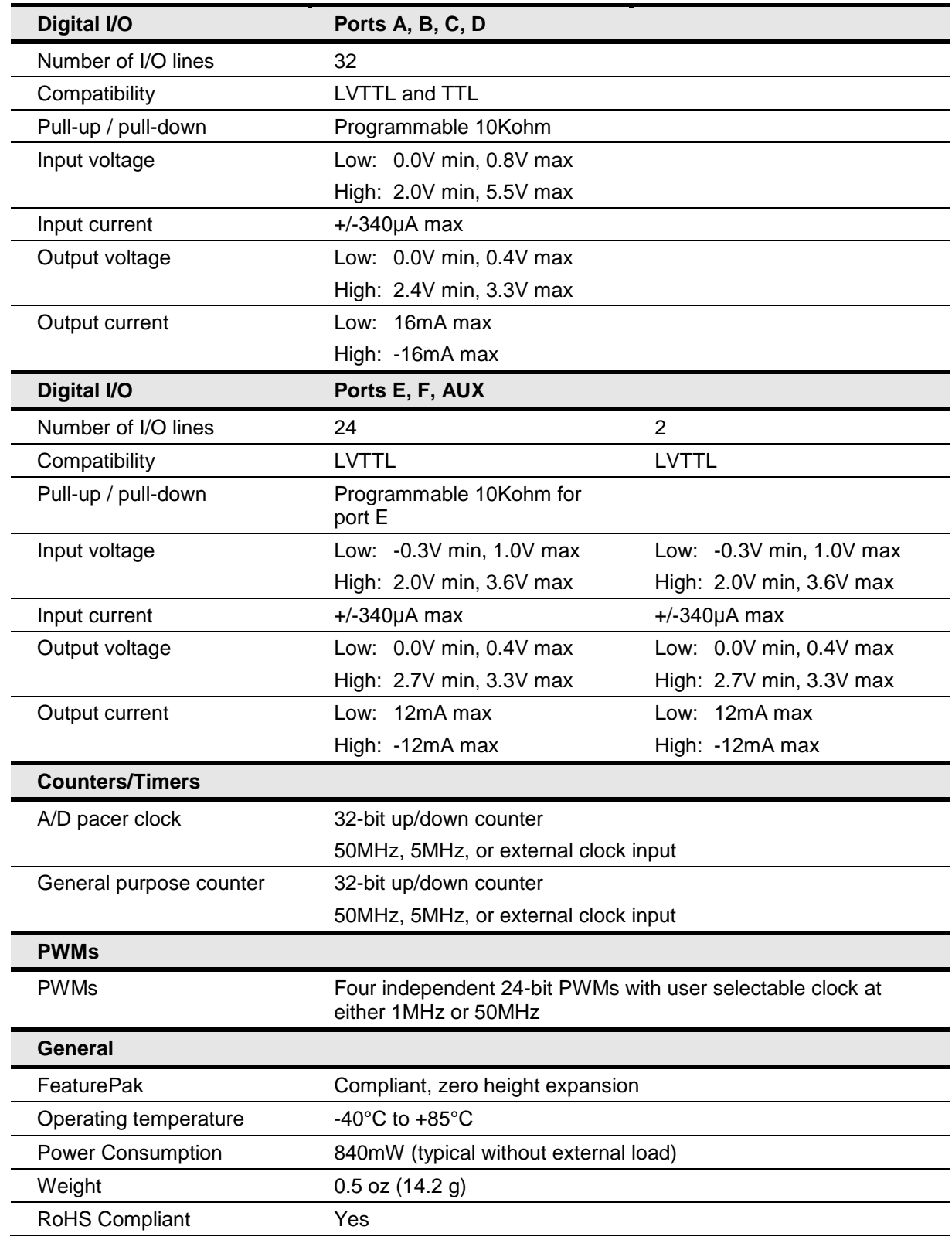